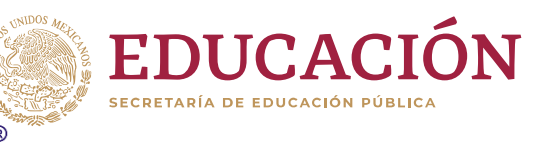

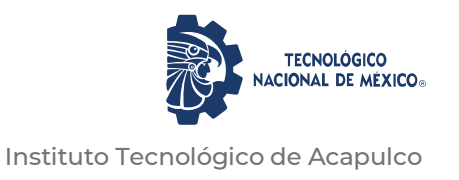

# TECNOLÓGICO NACIONAL DE MÉXICO INSTITUTO TECNOLÓGICO DE ACAPULCO

# REALIDAD VIRTUAL PARA APOYAR LA REHABILITACIÓN DE PERSONAS CON DISCAPACIDAD MOTRIZ

TITULACIÓN INTEGRAL

TESIS PROFESIONAL

MAESTRO EN SISTEMAS COMPUTACIONALES QUE PARA OBTENER EL TÍTULO DE:

> PRESENTA: ING. ABRAHAM CANTÚ GONZÁLEZ

DIRECTOR DRA. MIRIAM MARTÍNEZ ARROYO

**CODIRECTOR** DR. JOSÉ ANTONIO MONTERO VALVERDE

TUTOR M.C. JOSÉ FRANCISCO GAZGA PORTILLO

ACAPULCO, GRO. DICIEMBRE 2020.

El presente trabajo de tesis fue desarrollado en la *División de Estudios de Posgrado e Investigación* del *Instituto Tecnológico de Acapulco*, perteneciente al Programa Nacional de Posgrados de Calidad (PNPC-CONACYT).

Con domicilio para recibir y oír notificaciones en Av. Instituto Tecnológico de Acapulco s/n, Crucero del Cayaco, Acapulco, Guerrero, México. C.P. 39905.

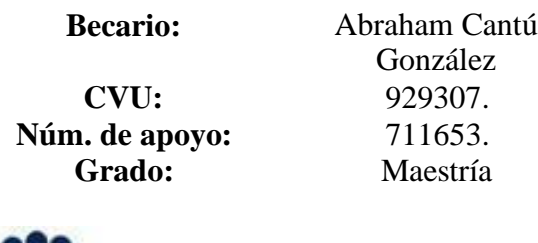

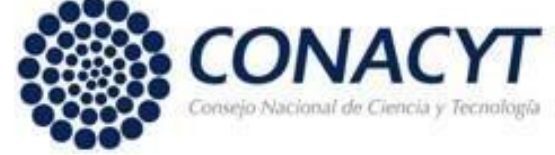

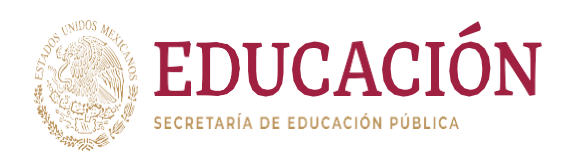

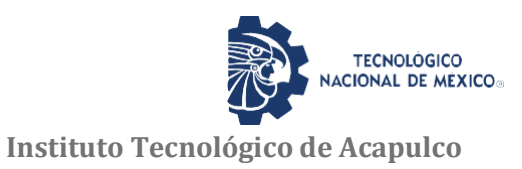

Acapulco, Guerrero, 11/ diciembre/2020

ASUNTO: Descargo de Responsabilidad Institucional

### **DESCARGO DE RESPONSABILIDAD INSTITUCIONAL**

Quien suscribe declara que el presente documento titulado "**REALIDAD VIRTUAL PARA APOYAR LA REHBILITACIÓN DE PERSONAS CON DISCAPACIDAD MOTRIZ"** es un trabajo propio y original, el cual no ha sido utilizado anteriormente en institución alguna para propósitos de evaluación, publicación y/o obtención de algún grado académico.

Además, se adelanta que se han recogido todas las fuentes de información utilizadas, las cuales han sido citadas en la sección de referencias bibliográfica de este trabajo.

Acapulco, Gro; a 11 de diciembre de 2020.

**A T E N T A M E N T E**

ING. ABRAHAM CANTÚ GONZÁLEZ

### CARTA DE CESIÓN DE DERECHOS DE AUTOR

El que suscribe: Abraham Cantú González, autor del trabajo escrito de evaluación profesional en la opción de Tesis Profesional de Maestría con el título **"REALIDAD VIRTUAL PARA APOYAR LA REHBILITACIÓN DE PERSONAS CON DISCAPACIDAD MOTRIZ"**, por medio de la presente con fundamento en lo dispuesto en los artículos 5, 18, 24, 25, 27, 30, 32 y 148 de la Ley Federal de Derechos de Autor, así como los numerales 2.15.5 de los lineamientos para la Operación de los Estudios de Posgrado; manifiesto mi autoría y originalidad de la obra mencionada que se presentó en la División de Estudios de Posgrado e Investigación, para ser evaluada con el fin de obtener el Título Profesional de Maestro en Sistemas Computacionales.

Así mismo expreso mi conformidad de ceder los derechos de reproducción, difusión y circulación de esta obra, en forma NO EXCLUSIVA, al Tecnológico Nacional de México campus Acapulco; se podrá realizar a nivel nacional e internacional, de manera parcial o total a través de cualquier medio de información que sea susceptible para ello, en una o varias ocasiones, así como en cualquier soporte documental, todo ello siempre y cuando sus fines sean académicos, humanísticos, tecnológicos, históricos, artísticos, sociales, científicos u otra manifestación de la cultura.

Entendiendo que dicha cesión no genera obligación alguna para el Tecnológico Nacional de México campus Acapulco y que podrá o no ejercer los derechos cedidos. Por lo que el autor da su consentimiento para la publicación de su trabajo escrito de evaluación profesional.

Se firma presente en la ciudad de Acapulco de Juárez, estado de Guerrero a los 11 días del mes de diciembre de 2020.

 $\frac{1}{2}$ 

Abraham Cantú González

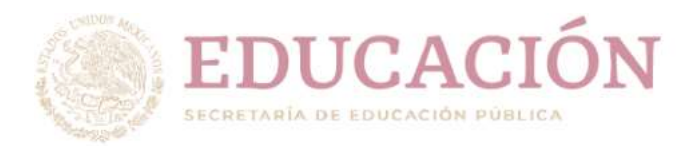

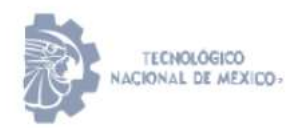

Instituto Tecnológico de Acapulco División de Estudios de Posgrado e Investigación

### Acapulco, Gro; a 7 de diciembre de 2020.

### AUTORIZACIÓN DE IMPRESIÓN DE TESIS

Los abajo firmantes, miembros de la comisión revisora de tesis designada por la División de Estudios de Posgrado e Investigación del Tecnológico Nacional de<br>México campus Acapulco para la evaluación de la tesis del alumno ABRAHAM **EDUCACIÓN**<br>
Mexica ca e a consector para la tesis de la testa de la testa de la testa de la testa de la testa de la testa de la testa de la testa de la testa de la testa de la testa de la testa de la testa de la testa de CANTÚ GONZÁLEZ, manifiestan que después de haber revisado su tesis: CON DISCAPACIDAD MOTRIZ" desarrollada bajo la dirección del DIRECTOR, y EL DUCACION<br>
SERIENTA DE EDUCACION POBLECA<br>
DIVISIÓN de Leona Vicario. Benementa Madre de la Patris<sup>1</sup><br>
División de Estudios de Posgrado e Investigación<br>
Acapulco, Gro; a 7 de diciembre de 2020.<br>
AUTORIZACIÓN DE IMPRESIÓN

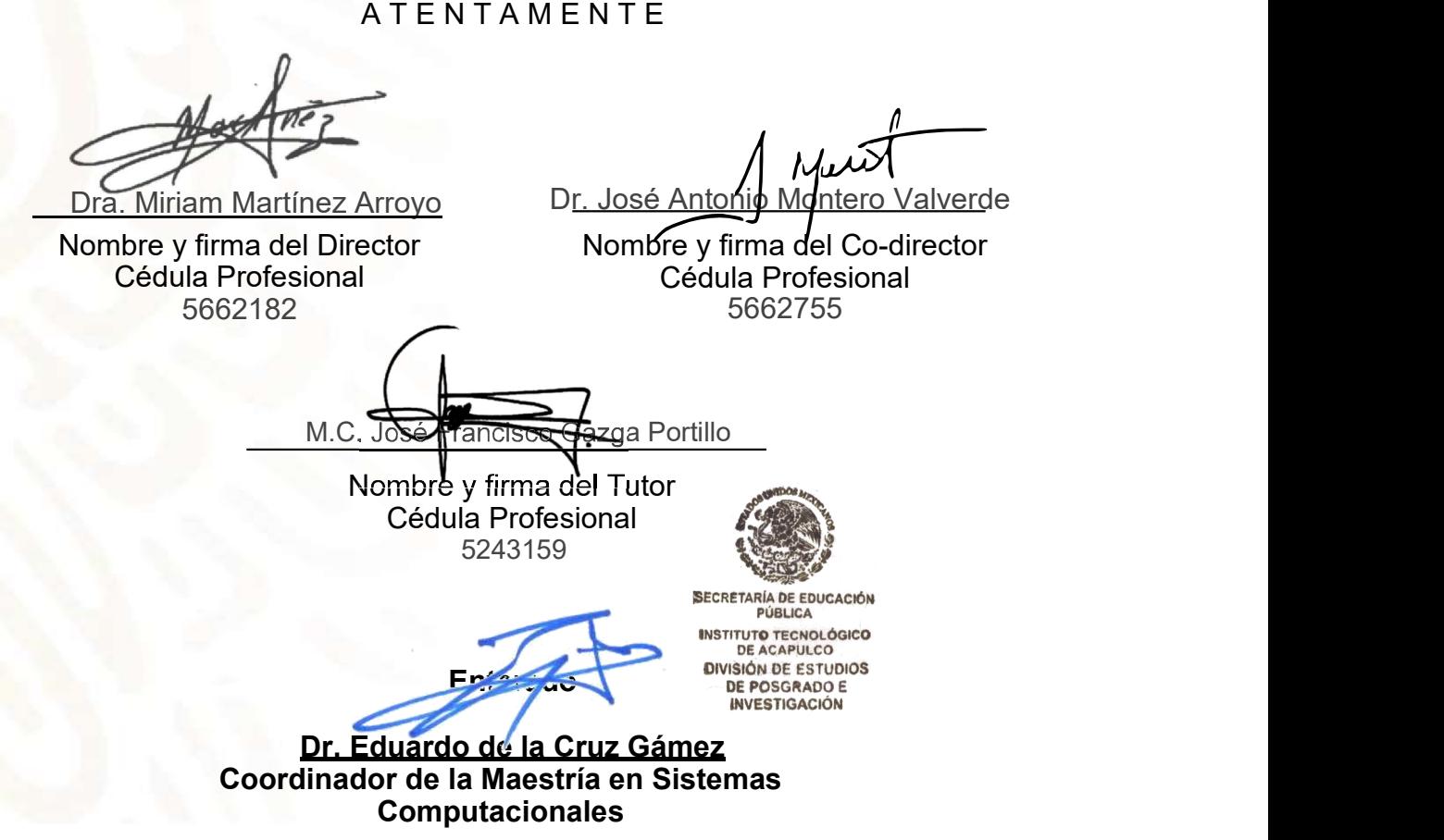

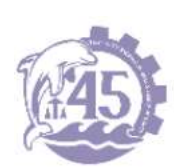

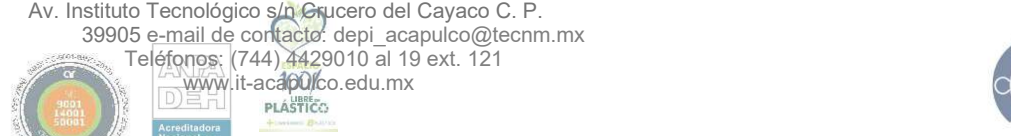

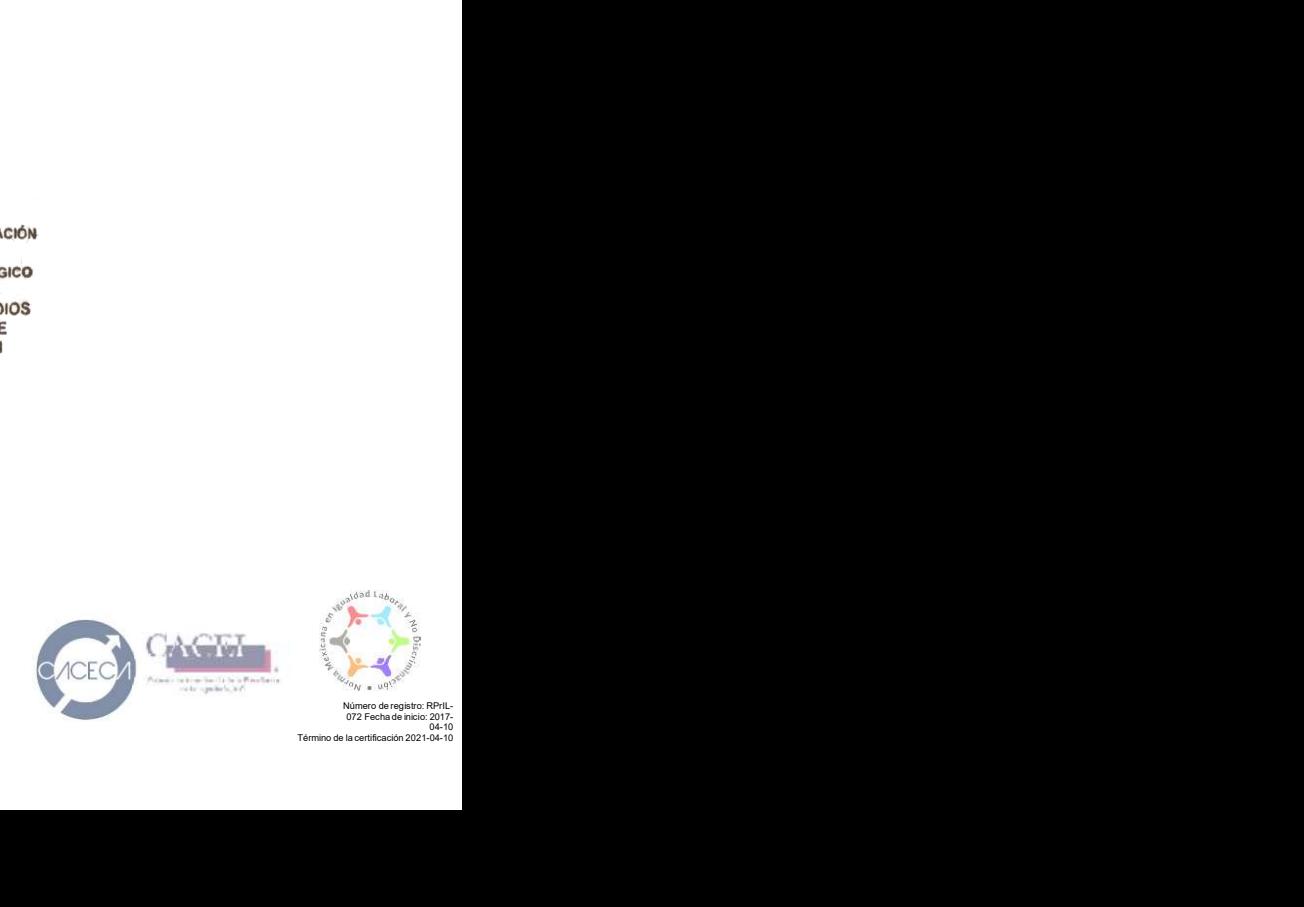

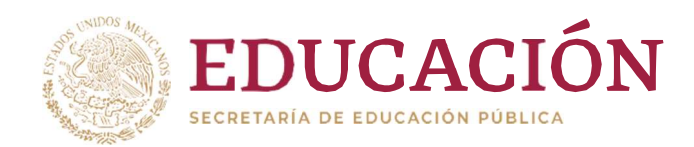

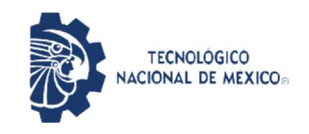

Instituto Tecnológico de Acapulco División de Estudios de Posgrado e Investigación

"2020, Año de Leona Vicario, Benemérita Madre de la Patria"

Acapulco Gro., 8/Diciembre/2020

NO. OFICIO: DEPI-201/2020

 $\blacksquare$   $\blacksquare$   $\blacks$ AUTORIZACIÓN DE IMPRESIÓN DE TESIS PROFESIONAL

#### C. ABRAHAM CANTÚ GONZÁLEZ

De acuerdo al reglamento de los Institutos Tecnológicos, dependiente de la Secretaría de Educación Pública y habiendo cumplido con todos los requisitos normativos respecto a su trabajo para titulación, Opción Titulación Tesis Profesional, con el proyecto titulado: REALIDAD VIRTUAL PARA APOYAR LA REHABILITACIÓN DE PERSONAS CON DISCAPACIDAD MOTRIZ. Se CONCEDE la AUTORIZACIÓN para que proceda a la impresión del mismo.

Sin otro particular por el momento, me es grato quedar de usted.

A T E N T A M E N T E " Educación Tecnológica con Compromiso Social" PÚBLICA **INSTITUTO TECNOLÓGICO<br>DE ACAPULCO DIVISIÓN DE ESTUDIOS** DE POSGRADO E EDUARDO DE LA CRUZ GÁMEZ **INVESTIGACIÓN** JEFE DE LA DIVISIÓN DE ESTUDIOS DE POSGRADO E INVESTIGACIÓN

C.c.p. Expediente

EDG/stv

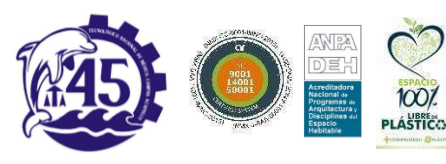

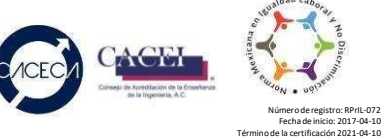

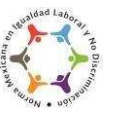

Fecha de inicio: 2017-04-10

# **AGRADECIMIENTOS**

Quiero agradecer primeramente a Dios por darme salud y fuerzas para poder finalizar este trabajo.

También quiero agradecer a mis padres por apoyarme en todo momento y darme ánimos para seguir adelante

A mis maestros de la maestría en sistemas computacionales por las enseñanzas que me brindaron en estos dos años, en especial a mi directora de tesis; la Dra. Miriam Martínez Arroyo por apoyarme y guiarme para culminar este proyecto.

Por último, pero no menos importante, quiero agradecer al Consejo Nacional de Ciencia y Tecnología (CONACyT), por la oportunidad de estar en su programa y por el apoyo otorgado para llevar a cabo este trabajo, al Tecnológico Nacional de México campus Acapulco por darme la oportunidad de pertenecer como alumno de tan honorable Institución.

# **RESUMEN**

En el presente trabajo se muestra el desarrollo de un sistema para apoyar a las personas con algún tipo de discapacidad motriz (en el área de los brazos) haciendo uso de la tecnología de realidad virtual y de las gafas Oculus Go.

Se realizó una investigación en bibliotecas virtuales y artículos en la que se consideró que el problema de la discapacidad es cada vez más importante, ya que se inquiere que casi todas las personas tendrán una discapacidad temporal o permanente en algún momento de sus vidas. Por lo que se reflexiona acerca de que las personas que viven en esta situación también gozan de los mismos derechos que los demás, evitando la discriminación. Por otro lado, se hizo una investigación sobre los sistemas especializados en el área de la rehabilitación, y de los diferentes métodos de rehabilitación aplicada a las personas con discapacidad motriz, teniendo como resultado un sistema de realidad virtual de bajo costo (Comparado con los ya existentes en el mercado) que consta con 6 escenarios en los que las personas pueden poner a prueba su capacidad física y cognitiva.

# **CONTENIDO**

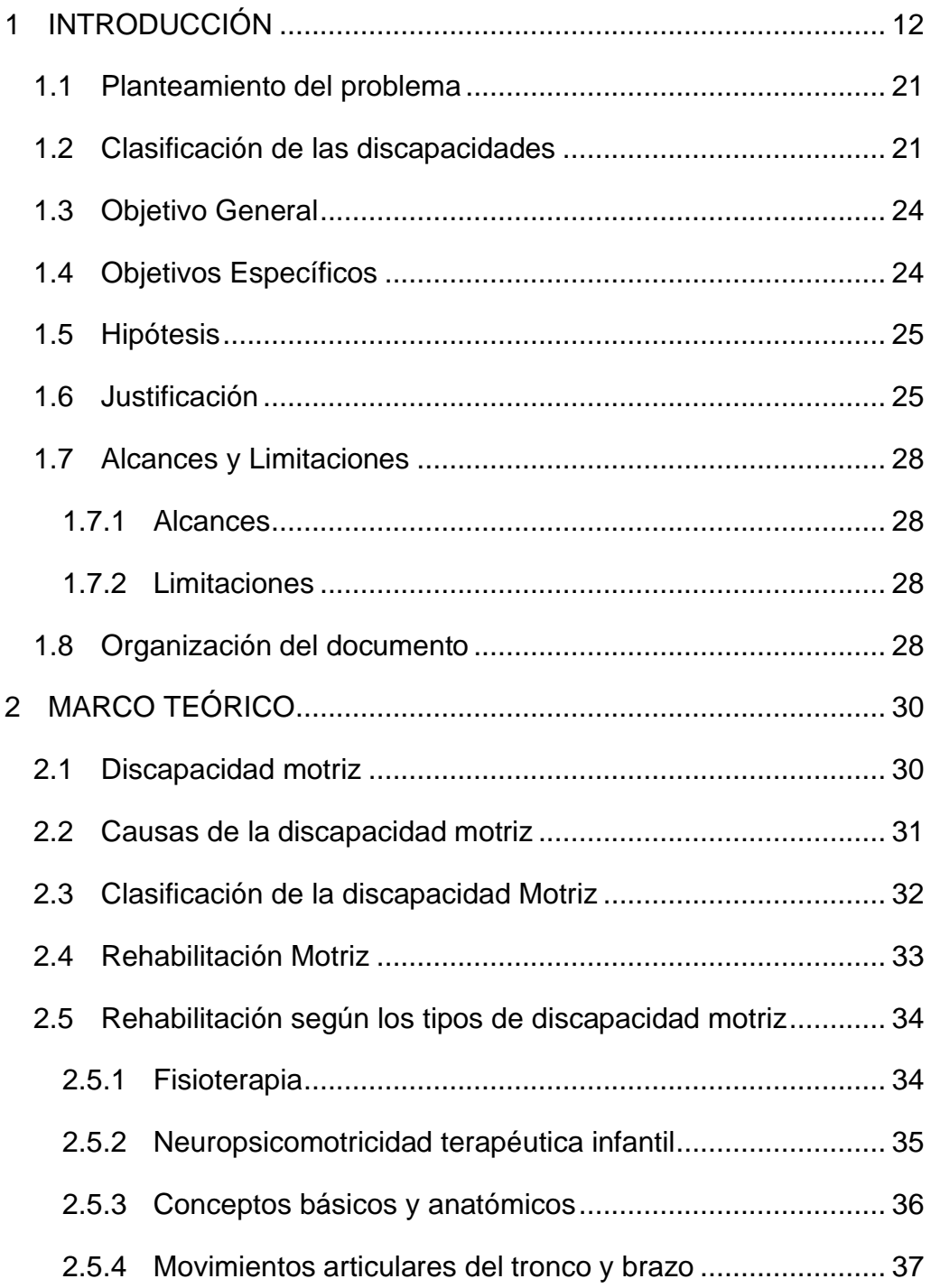

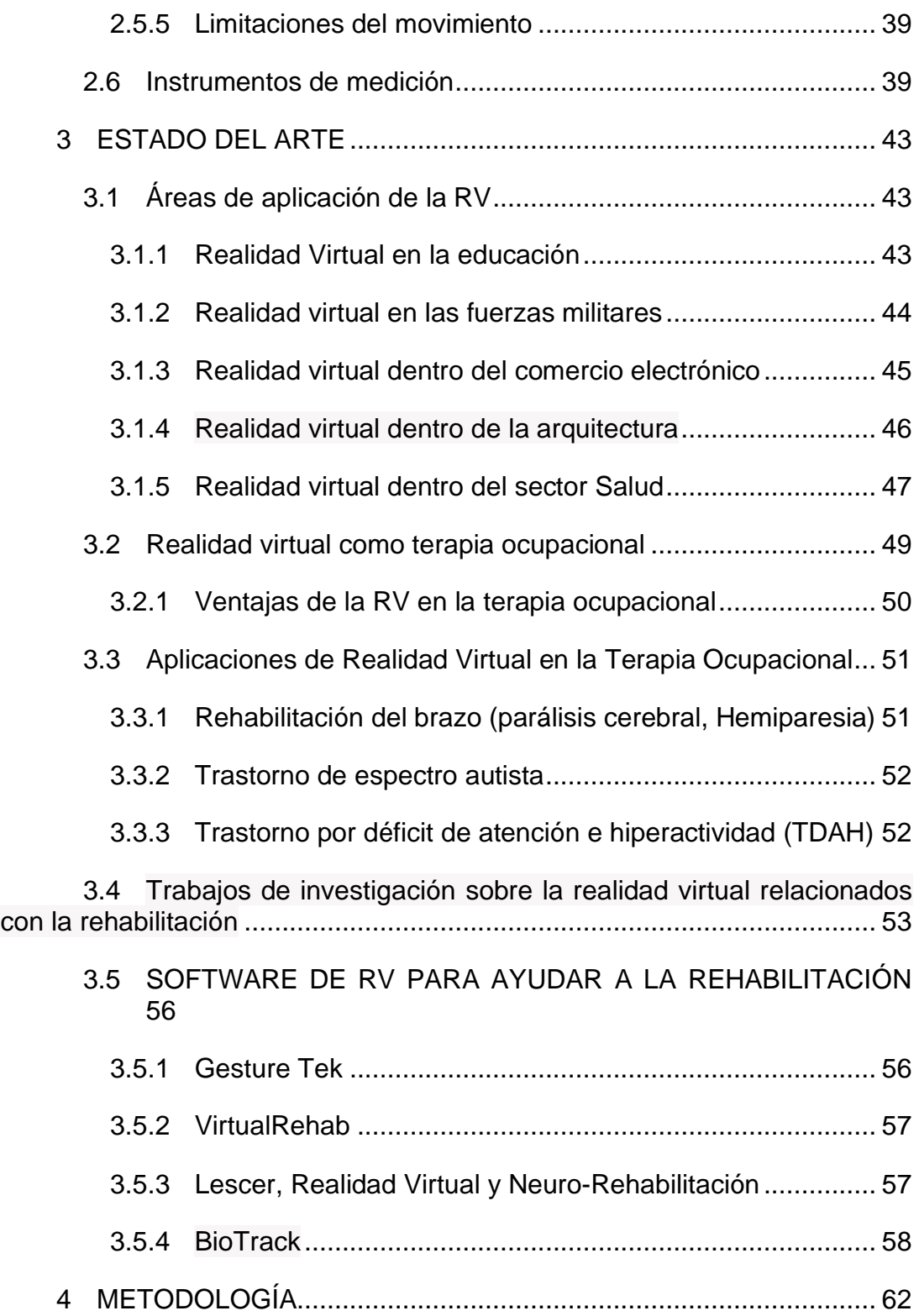

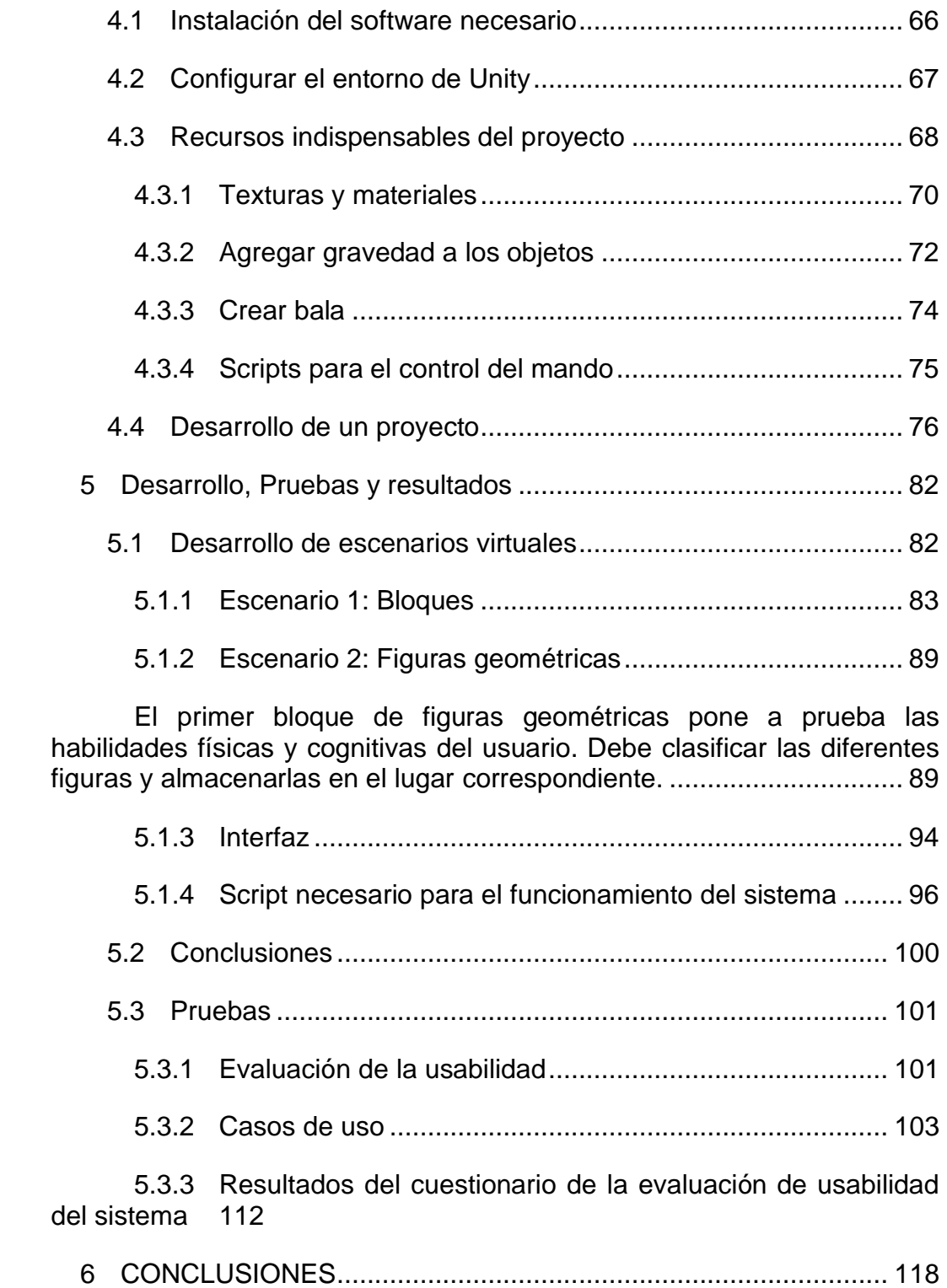

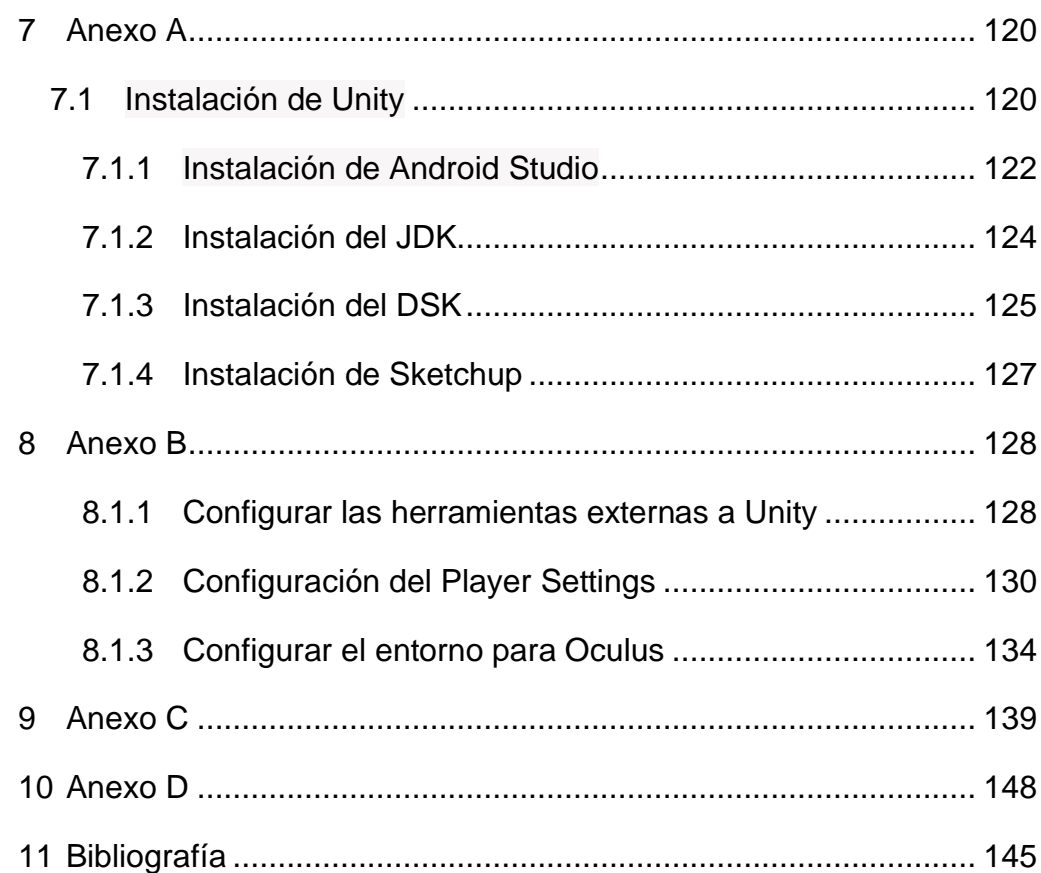

# **Tabla de Imágenes**

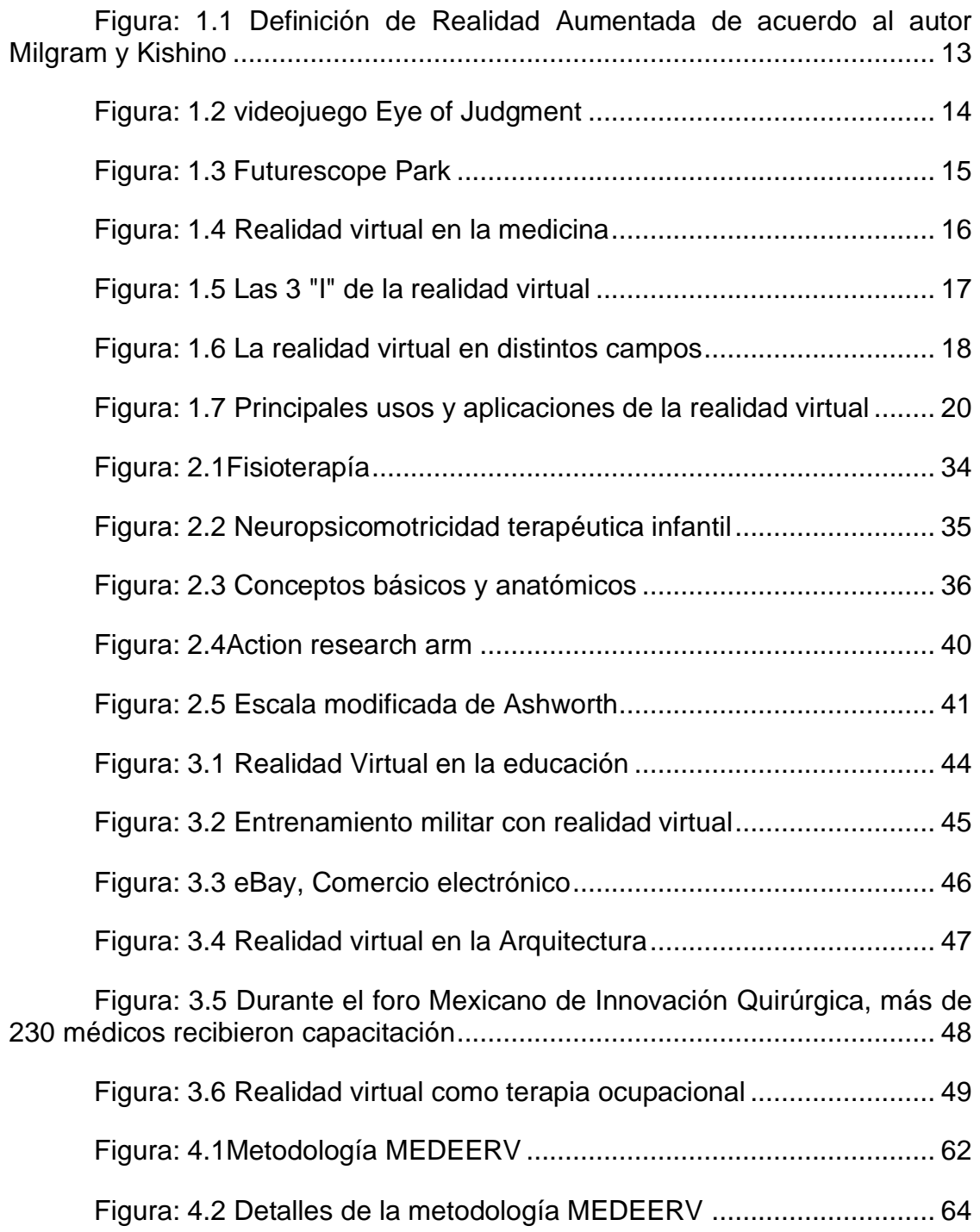

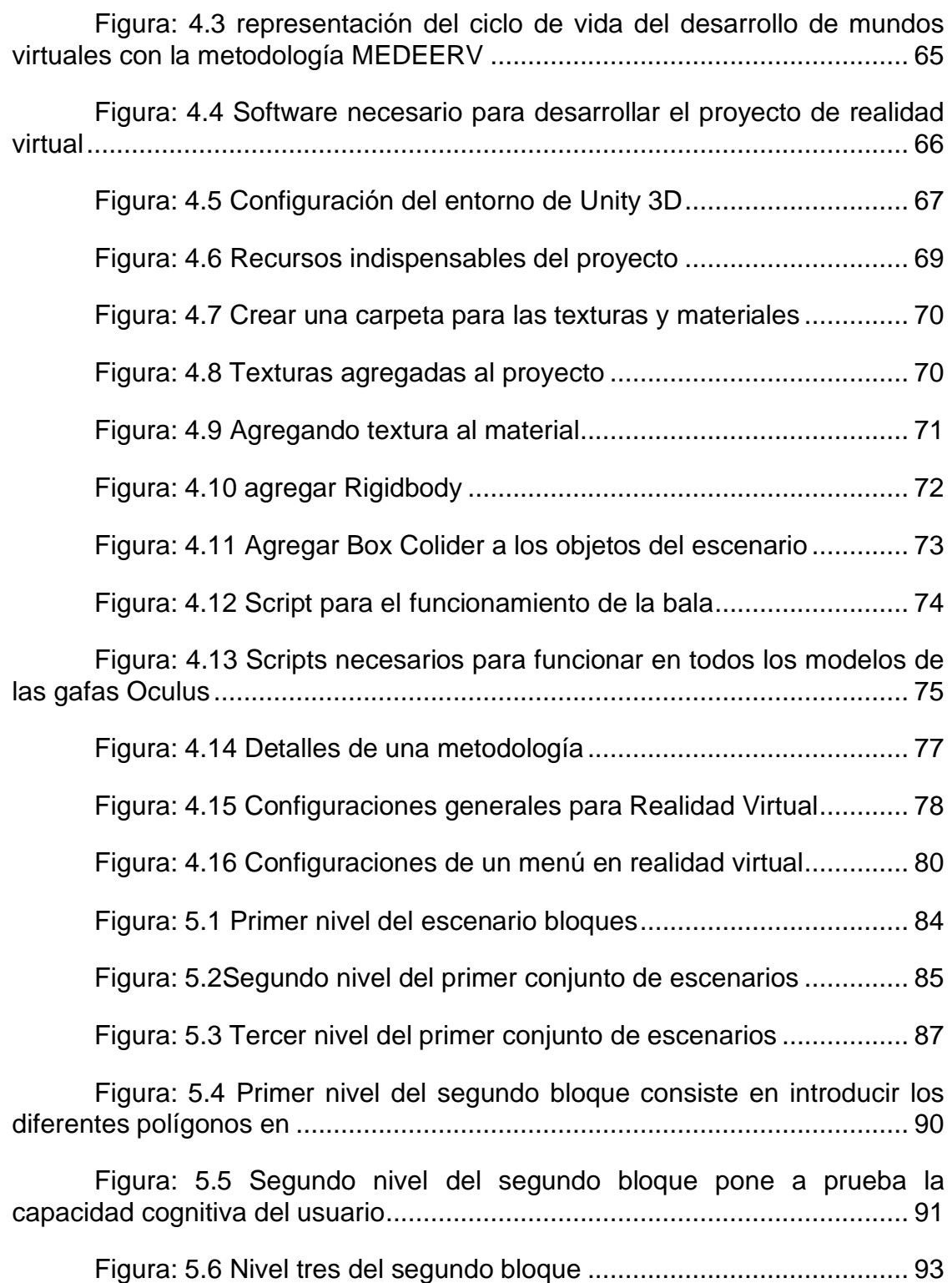

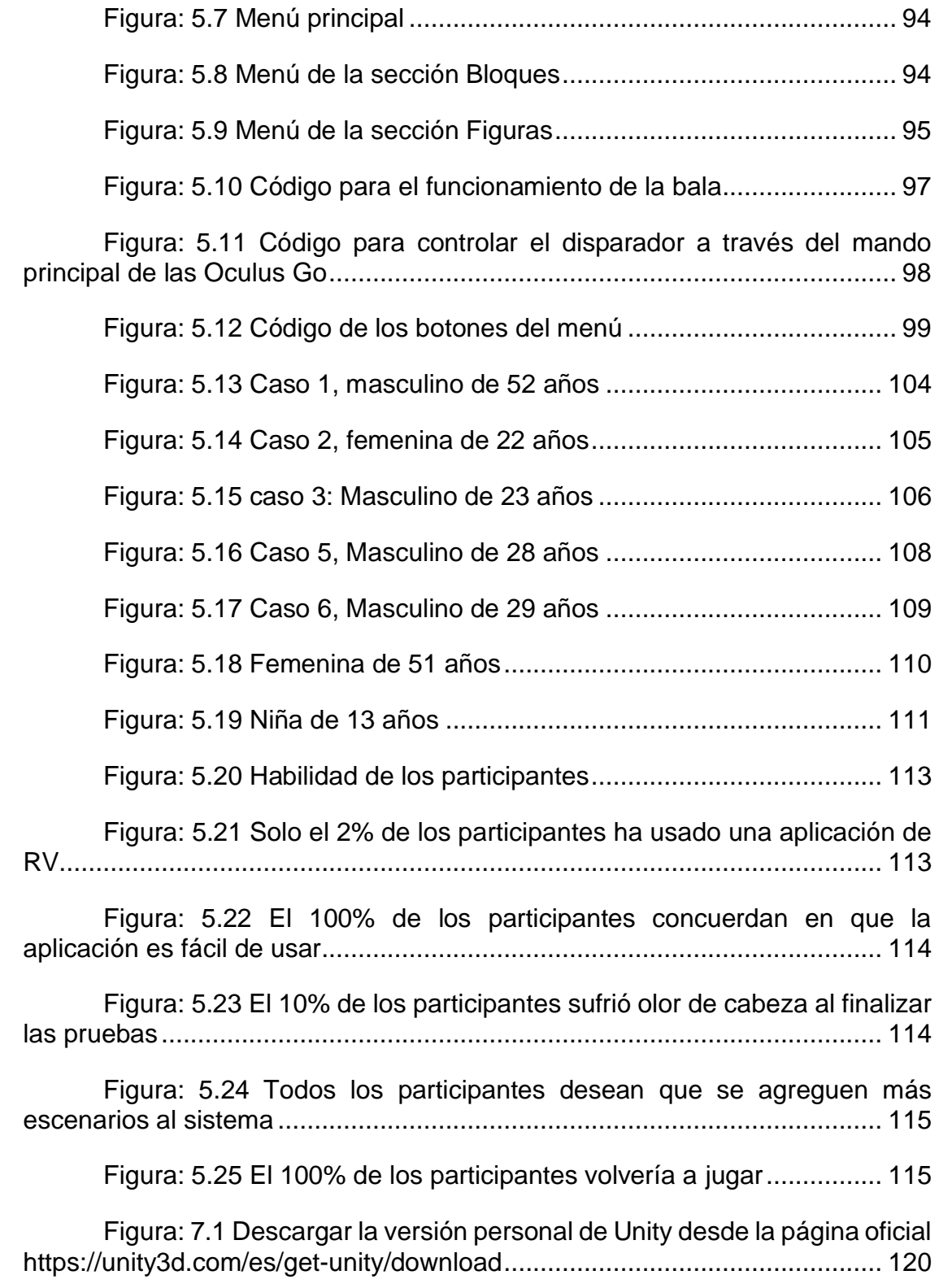

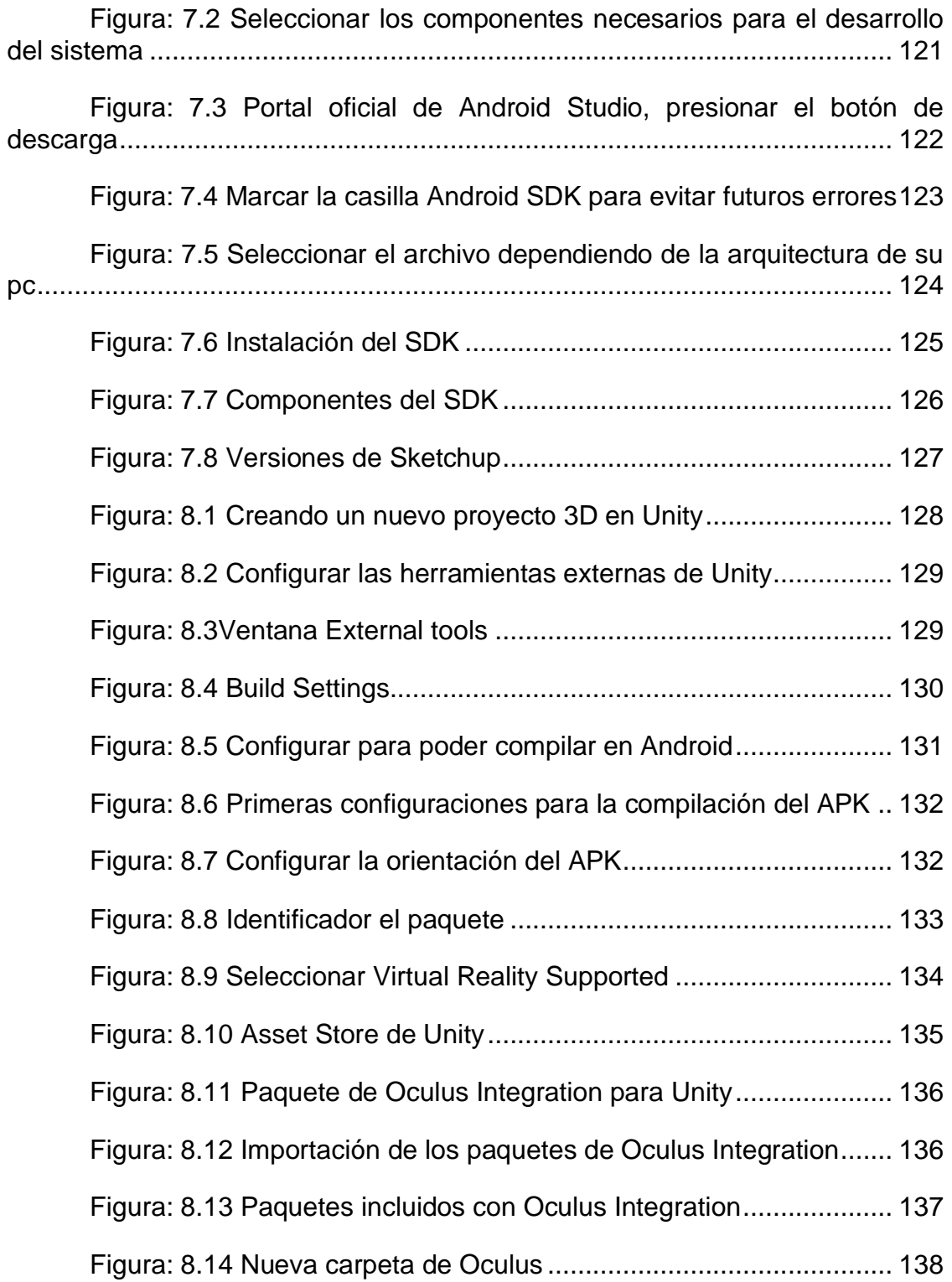

# **Contenido de Tablas**

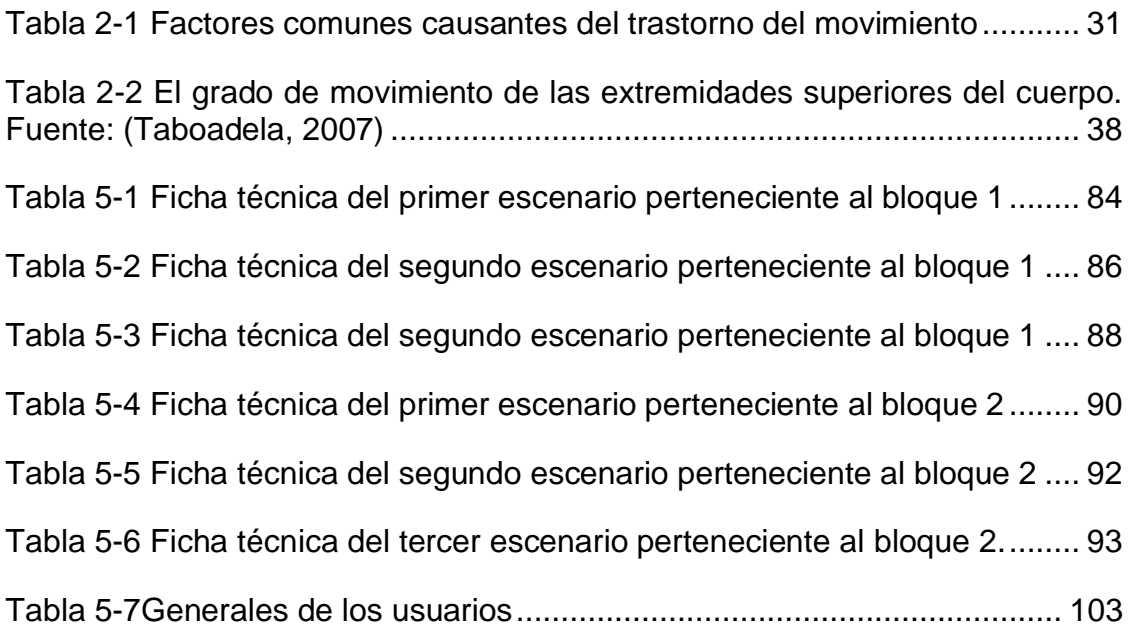

# **Contenido de graficas**

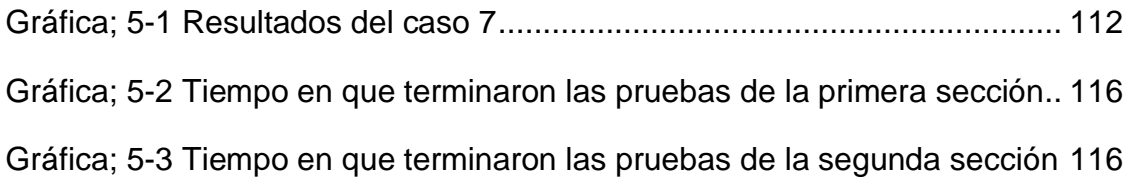

# <span id="page-18-0"></span>**1 INTRODUCCIÓN**

En 1986, J. Lami utilizó por primera vez el término realidad virtual (Krueger, 1991), pero no fue hasta 1997 que comenzó a aparecer el primer informe sobre el uso de la realidad virtual en rehabilitación. Hasta 2010, no había registros de ensayos clínicos controlados en la revisión, sin embargo, se ha contemplado el uso de la realidad virtual como una herramienta que se puede aplicar a una variedad de complicaciones neurológicas, creando así una gran motivación en este proceso.

La Realidad Aumentada (RA) o Augmented Reality (AR, por sus siglas en inglés), es una tecnología relativamente nueva, por lo que no existen muchas definiciones que puedan definir formalmente lo que es.

De acuerdo con el repositorio institucional de la UNLP (Moralejo, 2014), hay dos definiciones aceptadas de RA: Paul Milgram y Kumino Fumio (Kishino, 1994) y Ronald Azuma (Azuma, 1997)

Paul Milgram y Fumio Kishino definieron, en 1994, el Reality-Virtuality Continium como un continuo que va desde el "entorno real" hasta el "entorno virtual". Al área comprendida entre los dos extremos, donde se combinan lo real y lo virtual, la denominaron "Realidad Mezclada" (Kishino, 1994, págs. 282-292)

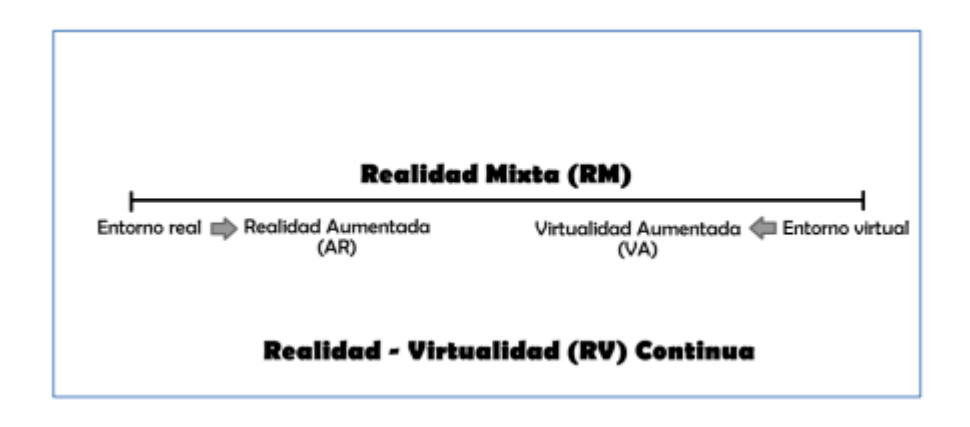

*Figura: 1.1 Definición de Realidad Aumentada de acuerdo al autor Milgram y Kishino*

<span id="page-19-0"></span>De esta forma, Paul Milgram y Fumio Kishino, distinguen entre una "Realidad Aumentada", en la que se incorporan elementos virtuales a un entorno real, y la "Virtualidad Aumentada", en la que se incorporan elementos reales a un entorno virtual.

Por otro lado, en la definición del autor Ronald Azuma, un sistema de realidad aumentada es aquel que cumple con los siguientes 3 requerimientos (Azuma, 1997, págs. 355-385)

- $\checkmark$  La combinación de entornos reales y virtuales
- ✓ Interacción en tiempo real
- ✓ Generación en espacio tridimensional

Actualmente, la realidad aumentada se utiliza en entretenimiento, aplicaciones móviles, industria cinematográfica, simulación, salud y otros campos. Algunos ejemplos de herramientas basadas en realidad virtual en el campo del entretenimiento podrían ser:

- ➢ El videojuego Eye of Judgment. En el combate virtual, cuando el usuario interactúa con un juego de cartas, para lograr este tipo de interacción, se utiliza un juego de patrones en blanco y negro impresos en los bordes de las cartas para detectar y calcular la dirección de cada letra, ver [Figura:](#page-20-0)  [1.2](#page-20-0)
- ➢ Aplicaciones multiusuario en realidad virtual, como trenes invisibles, dónde los jugadores conducen trenes virtuales en ferrocarriles de madera reales, y estos trenes virtuales son visibles en el dispositivo móvil de cada usuario.

<span id="page-20-0"></span>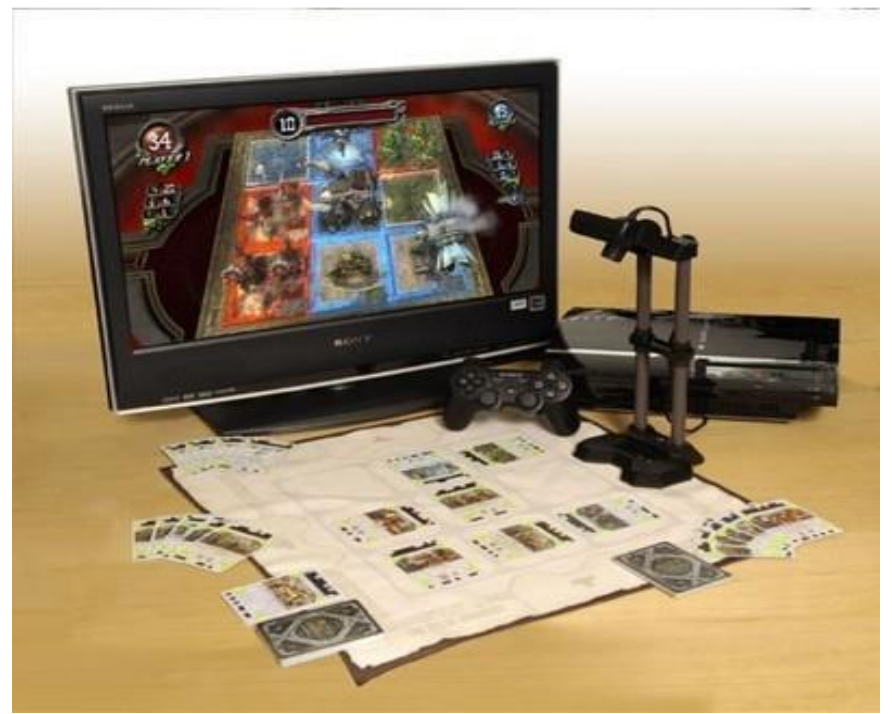

*Figura: 1.2 videojuego Eye of Judgment*

Otro ámbito donde ha surgido la realidad virtual es la cultura, especialmente con el desarrollo de parques temáticos o aplicaciones de museos, los visitantes pueden probar objetos virtuales en un entorno real. Un ejemplo en este campo es una aplicación llamada "Wild Future", que fue desarrollada por Total Inmersión en Futurescope Park, que tiene mundos virtuales y animales hace 200 millones de años y los superpone con animales del futuro no tan lejos [Figura: 1.3](#page-21-0)

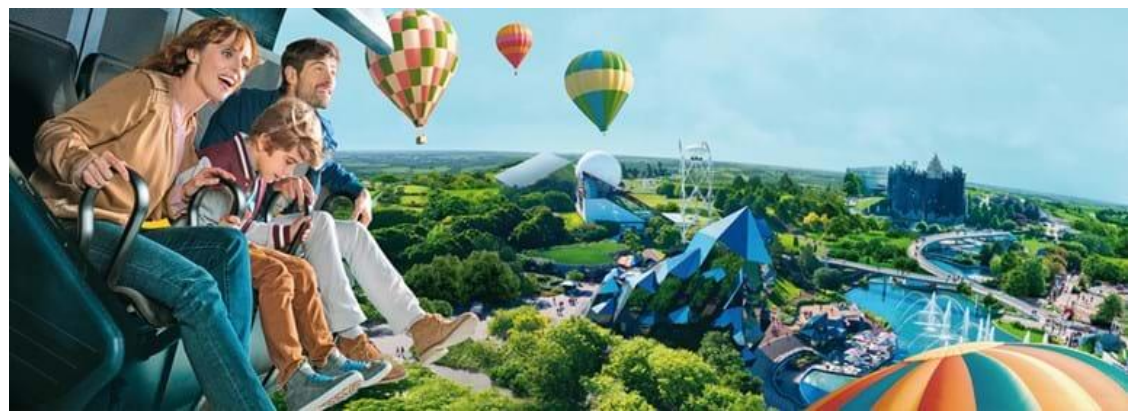

*Figura: 1.3 Futurescope Park*

<span id="page-21-0"></span>En el campo de la simulación, la realidad virtual es muy útil en ejercicios de emergencia realizados por bomberos, policías o médicos, en los que entornos reales como edificios o ciudades se fusionan con elementos virtuales como inundaciones o incendios.

En el ámbito de la salud, la realidad virtual se utiliza en el ámbito médico, donde se mezclan órganos reales como la piel del paciente con elementos virtuales como órganos virtuales o tumores, el objetivo final es ayudar al cirujano a realizar la simulación correspondiente antes de realizar la operación en sí [Figura: 1.4.](#page-22-0)

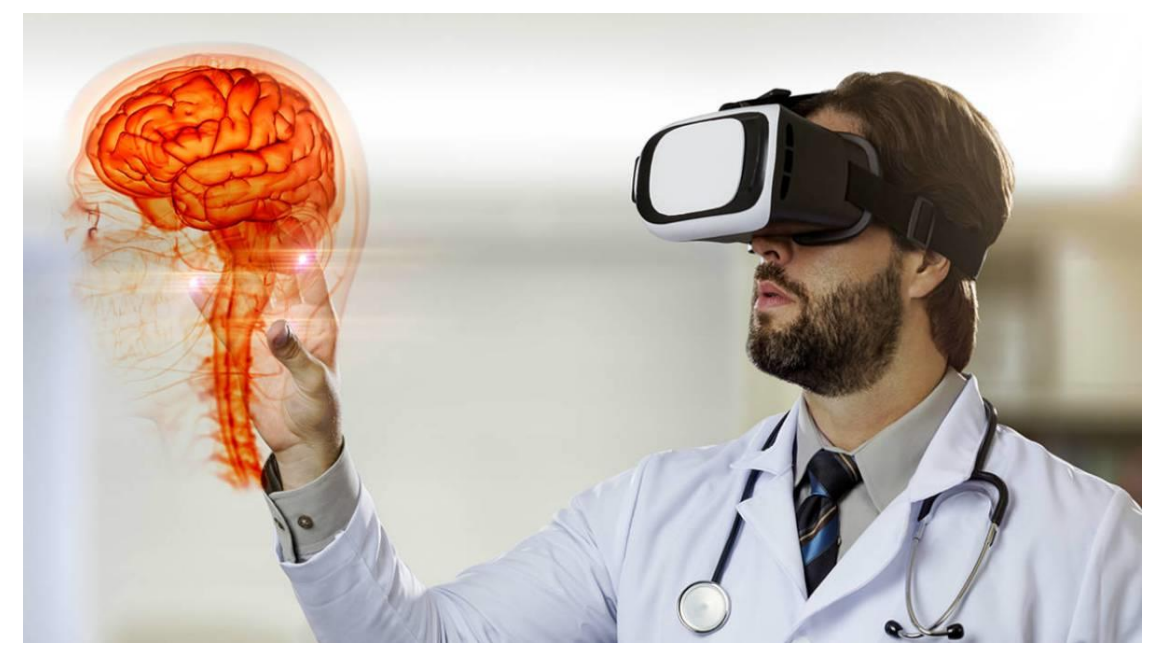

*Figura: 1.4 Realidad virtual en la medicina*

<span id="page-22-0"></span>A partir de la definición de realidad virtual y los métodos descritos por algunos investigadores (Azuma, 1997), (Kishino, 1994), se puede decir que la realidad virtual está compuesta por las 3I (ver [Figura: 1.5\)](#page-23-0).

#### VIRTUAL REALITY TRIANGLE

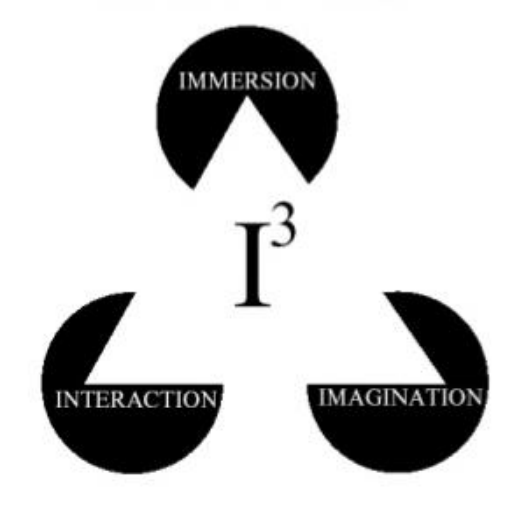

*Figura: 1.5 Las 3 "I" de la realidad virtual*

<span id="page-23-0"></span>**Inmersión**; Basado en una serie de dispositivos específicos y sus canales sensoriales, el usuario puede percibir físicamente el entorno circundante. Para que esto suceda, el sistema debe poder replicar los aspectos básicos de la realidad para convencer a los usuarios de que constituyen una situación similar.

• **Interacción**: Una vez inmerso en el mundo virtual y combinado con el equipamiento adecuado, el usuario puede participar plenamente en él para que pueda realizar operaciones como tocar objetos en base a la interactividad en el entorno virtual, generando así principios de acciónreacción en el mundo virtual.

• **Imaginación**: la capacidad de desarrollar aplicaciones que se centran en resolver problemas del mundo real en los campos de la ingeniería, la medicina, la educación, la arquitectura, el ocio e incluso el comercio electrónico.

La realidad virtual se está utilizando en muchos campos: educación, historia, militar, ocio, comercio electrónico, arquitectura, simulación, ciencia, salud, etc. [\(Figura: 1.6\)](#page-24-0).

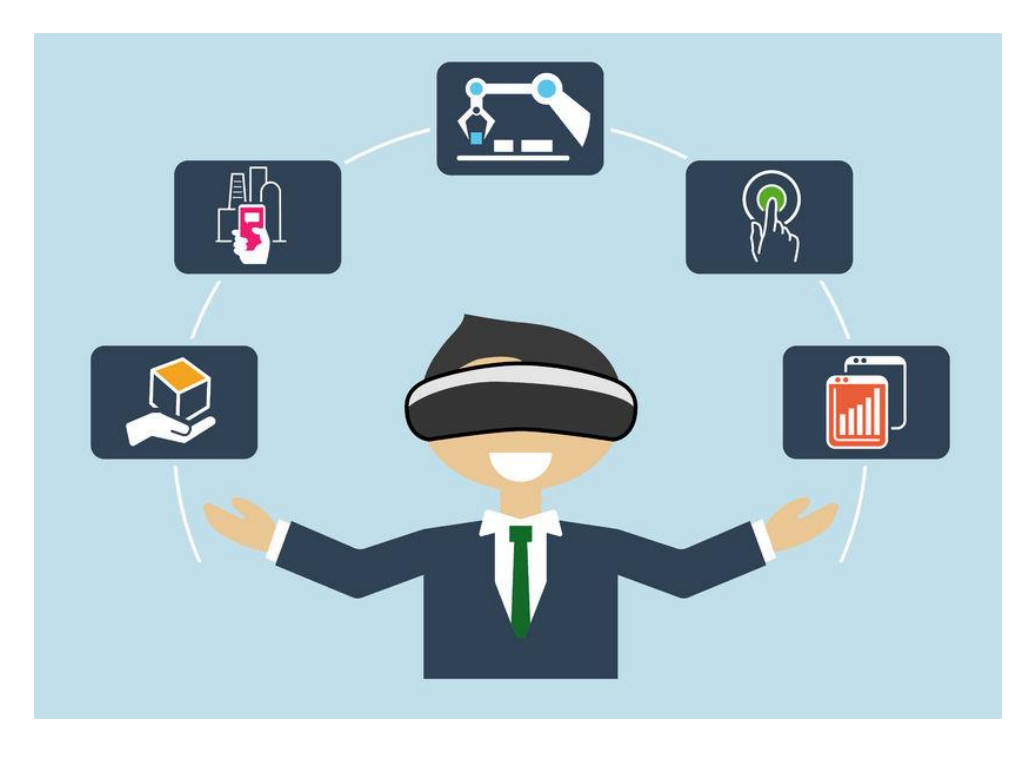

*Figura: 1.6 La realidad virtual en distintos campos*

<span id="page-24-0"></span>Las personas con discapacidad tienen dificultades para disfrutar de esta tecnología, (Anda, 2016) menciona que cosas tan simples como mover ciertas partes del cuerpo (como brazos, piernas o girar la cabeza) pueden resultar casi imposibles. Afortunadamente, existen algunas instituciones que brindan tratamientos para ayudar a las personas con discapacidades.

Actualmente, la realidad virtual (VR) es una de las TICs (tecnologías de la Información y Comunicaciones) emergentes, lo que nos permite usar nuestra imaginación. En concreto, los sistemas de gafas de realidad virtual como Oculus Go o Google Cardboard nos brindan la oportunidad de descubrir nuevas formas de interactuar con las computadoras que tienen una adaptabilidad simple. Por tanto, analizando los patrones de movimiento descritos por los discapacitados, se puede desarrollar un sistema que permita el uso de las TICs de forma básica como nuevas ideas para interactuar con el sistema.

La [Figura: 1.7,](#page-26-0) muestra gráficamente los principales usos y aplicaciones de la realidad virtual en varios campos del quehacer humano, como la medicina, el ejército, el trabajo científico, la ingeniería y la educación.

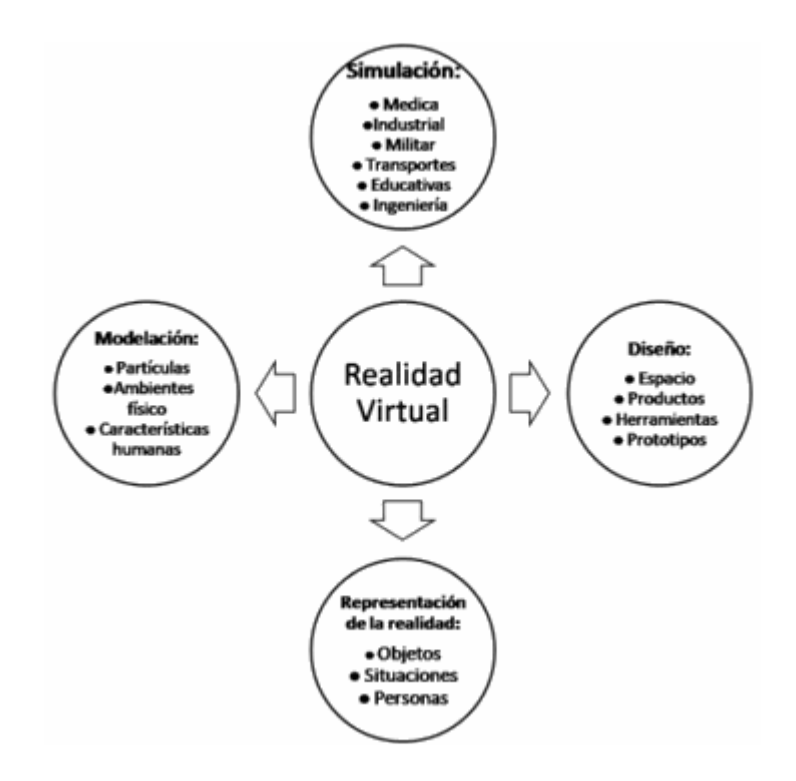

<span id="page-26-0"></span>*Figura: 1.7 Principales usos y aplicaciones de la realidad virtual*

#### <span id="page-27-0"></span>1.1 Planteamiento del problema

En la actualidad, debido a diversos factores, la discapacidad es cada vez más importante, ya que se inquiere que casi todas las personas tendrán una discapacidad temporal o permanente en algún momento de sus vidas. Por lo que se reflexiona acerca de que las personas que viven en esta situación también gozan de los mismos derechos que los demás, evitando la discriminación, esto aunado a la tendencia del envejecimiento de la población mundial, el deterioro o pérdida de visión, audición y capacidad atlética entre ellos, ha cobrado gran importancia. De acuerdo con la Revista Cirugía y cirujanos publicada en 2016 (Guzman-Gonzalez, 2016) "Existen más de mil millones de personas en el mundo con algún tipo de discapacidad; entre ellas, cerca de 200 millones de personas tienen dificultades en su funcionamiento". Esta situación muestra que la prevalencia de personas discapacitadas está aumentando; por lo tanto, Deben tomarse acciones para contrarrestar los efectos negativos que esto provoca.

#### <span id="page-27-1"></span>1.2 Clasificación de las discapacidades

De acuerdo con datos recopilados por INEGI (INEGI, 2014), divide la discapacidad en 5 grupos

**Motriz**: Se refiere a la pérdida o restricción de ciertas posturas de una persona que se mueve, camina, mantiene todo el cuerpo o parte del cuerpo. De los 5 millones de discapacitados, el 58.8% fueron automovilistas.

**Visual**: incluye la pérdida completa de la visión o cosas que no se pueden ver con uno o ambos ojos

**Mental**: incluye las limitaciones de aprender nuevas habilidades, cambios en la conciencia y la capacidad de las personas para realizar acciones o comportamientos en la vida diaria y en las relaciones con los demás. El 8.5% de las personas tienen esta discapacidad.

**Auditiva**: Corresponde a la pérdida o limitación de la capacidad auditiva.

**Lenguaje**: Esto se debe a limitaciones o problemas para hablar o transmitir un significado inteligible.

La discapacidad es una condición que involucra el proceso de adaptación. Por eso mucha gente tiene que luchar para aceptar un duelo y hacerlo parte de la vida

De acuerdo con datos del INEGI (INEGI.ORG, 2014), *"En México hay aproximadamente 5 millones 739,270 personas con discapacidad. Esto equivale al 5.1% de la población total ". "En México, el 51% de las personas con* 

*discapacidad son mujeres y el 49% son hombres"* Las causas de la discapacidad pueden variar: al nacer, por enfermedad, accidente o edad avanzada. (INEGI, 2014)

Respecto a lo anterior, este proyecto de investigación tuvo como objetivo desarrollo de una aplicación que permita ayudar a personas con discapacidad física (Motriz) a través de aplicaciones de realidad virtual (VR). Con la ayuda de esta aplicación, estas personas pueden apoyarse en su rehabilitación a través de unas gafas de realidad virtual llamadas Oculus Go, y un sistema interactivo basado en eventos virtuales.

De esta forma, los usuarios pueden interactuar con el entorno virtual para realizar acciones más pequeñas, de manera que las personas puedan realizar sus movimientos (manos, brazos, piernas, cuello, etc.) con mayor facilidad

En México existen instituciones que brindan sus servicios a la rehabilitación motriz, y los sistemas que están en el mercado son de alto costo, además que vienen calibrados para personas de una talla estándar, eso quiere decir que las personas de baja estatura no pueden hacer uso de esos sistemas, por lo que se desarrolló un sistemas de bajo costo comparado con los que están en el mercado de esta manera pueda ser adquirido tanto por personas físicas o morales y que pueda ser usado por todas las personas sin importar el tamaño.

### <span id="page-30-0"></span>1.3 Objetivo General

Desarrollar una herramienta computacional que contenga escenarios virtuales que permita apoyar la rehabilitación motriz de los brazos, utilizando tecnología de realidad virtual y las gafas Oculus Go.

# <span id="page-30-1"></span>1.4 Objetivos Específicos

- Desarrollar un entorno virtual de 360° con tres niveles de dificultad que involucre la capacidad física del usuario
- Desarrollar un entorno virtual de 360° con tres niveles de dificultad que involucre la capacidad física y mental del usuario
- Determinar los requerimientos físicos exigidos por los juegos de acuerdo a referencias medicas citadas en la literatura
- Ensayar el sistema con casos de prueba.
- Evaluar el sistema a través de pruebas de usabilidad.
- La herramienta computacional debe ser fácilmente adaptable a niños y adultos.

#### <span id="page-31-0"></span>1.5 Hipótesis

Las gafas Oculus Go, permitirán implementar un sistema de realidad virtual para la rehabilitación motora en adultos y niños.

### <span id="page-31-1"></span>1.6 Justificación

La razón de utilizar la realidad virtual en la rehabilitación se basa en una serie de atributos únicos de la tecnología. Estos atributos incluyen la posibilidad de experimentar y motivar el aprendizaje activo de los participantes. La otra es que el terapeuta puede medir objetivamente el comportamiento en un ambiente desafiante pero seguro y ecológicamente sano mientras mantiene un estricto control experimental de la entrega y medición del estímulo.

La realidad virtual también permite a los terapeutas personalizar las necesidades de tratamiento. El entorno virtual brinda oportunidades para experimentos de aprendizaje repetidos y puede aumentar gradualmente la complejidad de la tarea al tiempo que reduce el apoyo y la retroalimentación del terapeuta.

La capacidad de cambiar el entorno virtual con relativa facilidad permite a los médicos evaluar de forma más eficaz las diferentes modificaciones del entorno y esforzarse por mejorar la accesibilidad del cliente.

El motivo por el que se eligió realizar esta aplicación es que, en la era actual, el uso continuo de herramientas de software (cada vez más complejas y robustas) nos ha permitido realizar muchos avances tecnológicos, pero también ha tenido un gran impacto en el campo médico, por lo que tiene un enfoque pedagógico. Igualmente, existen recursos técnicos basados en el uso de las TIC, que están específicamente diseñados para hacer accesible y rehabilitar a las personas con discapacidad.

En las últimas décadas, el auge de la realidad virtual se da principalmente en el ocio y el entretenimiento, pero afortunadamente, la realidad virtual ha superado a otros campos como el marketing, la educación, la física o la medicina. Por ejemplo, durante la cirugía, encontró un gran aliado en la realidad virtual. En el artículo *Entrenamiento en realidad virtual para complementar el entrenamiento estándar en cirujanos practicantes con experiencia laparoscopia previa limitada, de 2013*, los autores concluyeron que entrenar cirujanos en realidad virtual parece reducir el tiempo de operación y mejora el desempeño de los cirujanos.

En 2008 se concedía gran importancia a esta tecnología a la hora de formar a médicos. En el trabajo "*Realidad virtual y simulación en el entrenamiento de los estudiantes de medicina de Guillermo Vázquez-Mata"*, ya se hablaba de la utilidad de la realidad virtual en el entrenamiento de

habilidades complejas como la endoscopia, la laparoscopia o la navegación endovascular.

Por otra parte, las terapeutas Patrice L. (Tamar) Weiss y Noomi Katz, del departamento de terapia ocupacional de la universidad de Haifa, Haifa, Israel, escuela de terapia ocupacional de la universidad Hebrea de Hadassah, Jerusalen, Israel. Nos mencionan que los entornos virtuales usualmente se presentan como ayuda de hardware y software especial para la entrada (transferencia de información desde el usuario al sistema) y salida (transferencia de información desde el sistema para el usuario)".

Sin embargo, generalmente se requieren herramientas de software de desarrollo especiales para diseñar y codificar un entorno de simulación interactivo para lograr los objetivos de rehabilitación requeridos. La tecnología de realidad virtual se ha comenzado a utilizar como herramienta de evaluación y tratamiento en rehabilitación. En la mayoría de los casos, las aplicaciones de la realidad virtual se han dirigido a diversas poblaciones clínicas, incluidas personas con deficiencias cognitivas, metacognitivas y deficientes. Otras aplicaciones están dirigidas para ayudar a brindar oportunidades recreativas a personas con discapacidades graves.

La RV también se muestra prometedora para la formación de actividades de la vida diaria con diferentes poblaciones, incluyendo el uso de una cocina

virtual y máquina expendedora, cruce de calles, y una forma de investigación entorno del hospital y de la universidad.

# <span id="page-34-1"></span><span id="page-34-0"></span>1.7 Alcances y Limitaciones

### **1.7.1 Alcances**

La implementación de un sistema de realidad virtual que permita ayudar a las personas a tomar sus terapias de rehabilitación desde sus hogares

Tener un sistema de bajo costo (comparados con los que ya están en el mercado)

## <span id="page-34-2"></span>**1.7.2 Limitaciones**

El sistema propuesto únicamente considera los brazos, dejando como trabajos a futuro los demás miembros del cuerpo

El uso del sistema debe ser en un ambiente controlado, esto para evitar las distracciones

# <span id="page-34-3"></span>1.8 Organización del documento

El trabajo se estructura en 6 capítulos y 4 anexos. En el capitulo uno se describió una introducción referente a la realidad virtual y a la discapacidad motriz, se planteó la problemática que existe y se propuso una solución a dicho problema. En el capitulo dos se profundiza más en el tema de la discapacidad motriz y se muestran los tipos de rehabilitación que existen. En el capítulo tres se escriben las áreas en la que la tecnología ha tenido un gran impacto, entre ellas se encuentra la terapia ocupacional en la cual ha sido de gran apoyo ya que se encuentran varios artículos en los que se habla sobre la manera en que la realidad virtual ha ayudado en las terapias de rehabilitación. También se habla sobre algunas empresas que han creado software de realizad virtual especializado en la rehabilitación. En el capitulo cuatro, se muestra la metodología utilizada para el desarrollo del proyecto. En el capítulo cinco, se habla sobre el desarrollo de los escenarios virtuales, las pruebas realizadas al proyecto final y se muestran los resultados obtenidos de dichas pruebas. En el capitulo 6, se muestran las conclusiones a las que se llegó al finalizar el desarrollo del sistema y las pruebas realizadas.

En anexo A, se muestran los pasos para la descarga e instalación del software necesario para el desarrollo del sistema. En el anexo B, se muestran las configuraciones que se deben realizar a la plataforma de Unity para que se pueda crear el archivo ejecutable (APK). En el anexo C, se muestran los documentos (consentimiento y asentimiento informados) que deben firmar los participantes en las pruebas del proyecto. En el anexo D, se muestra el cuestionario para la evaluación de la usabilidad del sistema
# **2 MARCO TEÓRICO**

En este capítulo se profundiza más en el tema de la discapacidad motriz, y se muestran las clases de rehabilitación que existen para los distintos tipos de discapacidad motriz.

 $\left| \right|$ 

## 2.1 Discapacidad motriz

Para comprender los trastornos del movimiento, es necesario saber qué son las habilidades motoras. Algunos autores definen la motricidad como todo aquello relacionado con el movimiento físico, refiriéndose a actividades que involucran parte o más de las extremidades en la vida diaria, como caminar, saludar, alcanzar algo o comer.

La discapacidad se puede definir como un cambio en el aparato motor que puede restringir o prevenir el desarrollo de discapacidades que permitan a las personas participar en la vida diaria. Este cambio se debe a un mal funcionamiento del sistema nervioso, que hace incapaz o difícil de mover ciertas partes del cuerpo (Picas, 2007).

# 2.2 Causas de la discapacidad motriz

Las publicaciones de Inclúyeme (la asociación encargada de brindar asistencia a los discapacitados) mencionan algunos de los factores más comunes que pueden causar trastornos del movimiento (Inclúyeme, 2019)

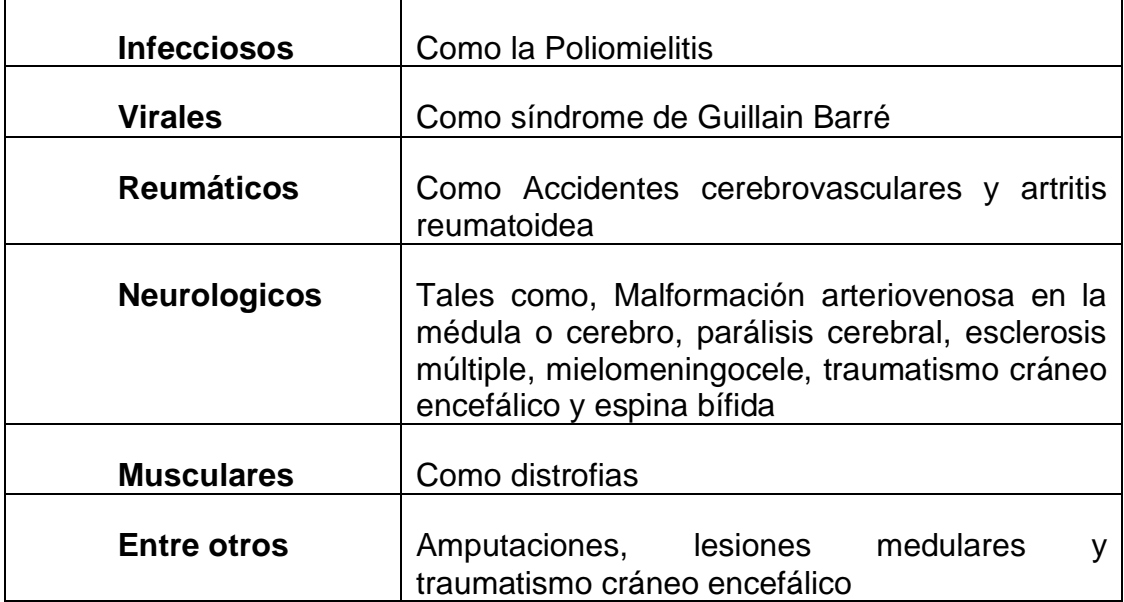

*Tabla 2-1 Factores comunes causantes del trastorno del movimiento*

## 2.3 Clasificación de la discapacidad Motriz

En el informe presentado por INEGI del año 2014 (INEGI.ORG, 2014), se menciona la clasificación de diferentes discapacidades a nivel nacional, esta clasificación incluye tanto deficiencias como discapacidades sin pretender distinguir entre ellos. En tal informe, se dice que las deficiencias se refieren a los órganos o partes del cuerpo afectados, por ejemplo, lesiones en el cerebro, médula espinal, extremidades u otras partes del cuerpo, y la discapacidad se refiere a las consecuencias de la deficiencia de la persona afectada, como limitaciones para hablar, caminar o realizar otras actividades.

Con base en el contenido anterior, la clasificación se divide en dos niveles: grupo y subgrupo.

- ➢ **Grupo 1** Discapacidades sensoriales y de la comunicación
- ➢ **Grupo 2** Discapacidades motrices
- ➢ **Grupo 3** Discapacidades mentales
- ➢ **Grupo 4** Discapacidades múltiples y otras...

Dentro del grupo 2 se encuentran 3 subgrupos clasificados de la siguiente manera

➢ **Subgrupo 210** Discapacidad de las extremidades inferiores, tronco, cuello y cabeza

- ➢ **Subgrupo 220** Discapacidades de las extremidades superiores
- ➢ **Subgrupo 299** Insuficientemente especificadas del grupo discapacidades motrices

Para el desarrollo de este trabajo, solo se utiliza como referencia el segundo grupo, que incluye caminar, manipular objetos y movimientos coordinados para personas discapacitadas (INEGI.ORG, 2014, págs. 22- 27)

## 2.4 Rehabilitación Motriz

La rehabilitación es un conjunto de técnicas que se utilizan para recuperar funciones físicas o actividades que se han visto disminuidas o perdidas por enfermedades o accidentes, generalmente este proceso está dirigido a los pacientes y sus familias para mejorar sus condiciones físicas. En este proceso se utilizan acciones directas o indirectas para ayudar al cuerpo, de manera física, mental, emocional, comunicativa y relacional, tales acciones involucran a su entorno familiar, social y ambiental (Salud, 2019)

# 2.5 Rehabilitación según los tipos de discapacidad motriz

# **2.5.1 Fisioterapia**

La intervención de fisioterapia puede ayudar al paciente a mejorar y mantener las habilidades motoras, cuyo desarrollo se ve obstaculizado por la incapacidad, tiene como finalidad ayudar al paciente a adquirir el control de la motricidad de la cabeza o para mejorar sus habilidades visuales o incluso para mejorar su capacidad de mantener la posición de sentado o moverse en un entorno. La estrategia del fisioterapeuta se basa en el análisis de la situación del paciente y del grado de desarrollo motriz ver [Figura: 2.1](#page-40-0)

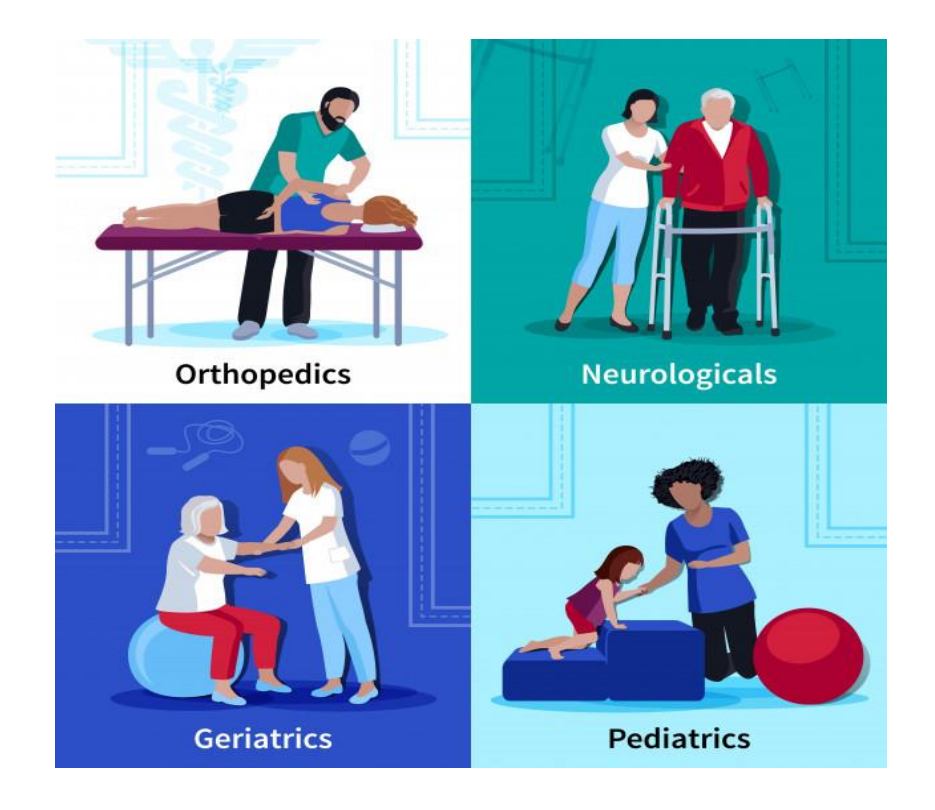

<span id="page-40-0"></span>*Figura: 2.1Fisioterapía*

# **2.5.2 Neuropsicomotricidad terapéutica infantil**

Se trata de una terapia con un enfoque holístico, que incluye educación, neurología y psicomotricidad, así como una tecnología que madura la estructura cerebral según la edad del paciente. La terapia está estrechamente integrada con la fisioterapia [Figura: 2.2](#page-41-0)

<span id="page-41-0"></span>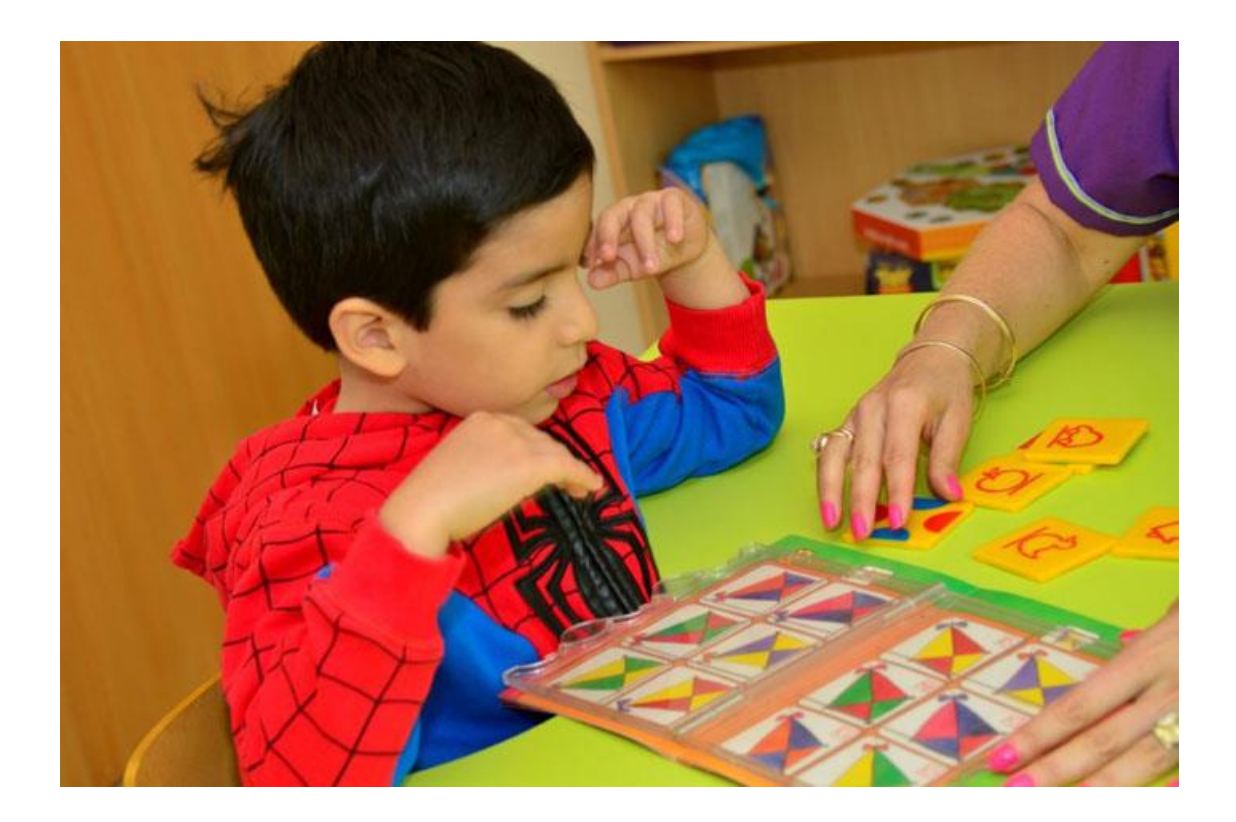

*Figura: 2.2 Neuropsicomotricidad terapéutica infantil*

### **2.5.3 Conceptos básicos y anatómicos**

La anatomía humana no depende del control de las personas sobre el movimiento corporal o la agilidad para realizar determinadas tareas. Por lo tanto, incluso si una persona tiene restricciones de movimiento, no significa que su anatomía haya cambiado y simplemente no puede usar todas sus capacidades ver [Figura: 2.3.](#page-42-0) En este apartado comentamos la anatomía del torso y los brazos, especialmente los movimientos articulares que se producen en estas referencias anatómicas, y finalmente, comentaremos la diferencia entre el movimiento de personas sanas y el de personas con movilidad restringida.

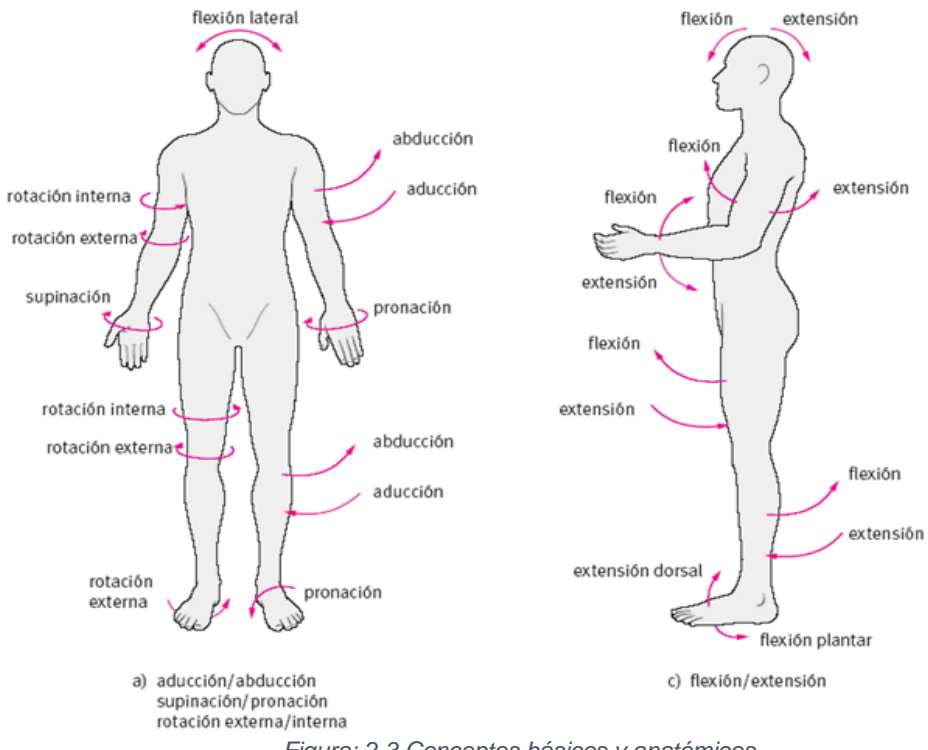

<span id="page-42-0"></span>*Figura: 2.3 Conceptos básicos y anatómicos*

## **2.5.4 Movimientos articulares del tronco y brazo**

Frederic J. (Frederic J. kottke, 2000) clasificó los movimientos articulares que existen en el tronco y los brazos de la siguiente manera:

**• Flexión**, son movimientos entre dos segmentos de línea adyacentes, el ángulo entre ellos disminuye gradualmente.

**• Extensión**, son movimientos que se dan entre dos segmentos de línea adyacentes que aumentan gradualmente el ángulo entre ellos.

• **Rotación**; es el movimiento o giro de un segmento alrededor de su eje.

• **Aducción**: es un movimiento lateral cercano a la línea media del cuerpo.

**• Abducción**; es un movimiento lateral que acerca una parte a la línea media del cuerpo

• **Desviación**: es el movimiento de alejar el segmento de línea de la posición inicial

**• Propinación**; es la rotación del antebrazo para que la palma quede hacia arriba

**• Supinación**: es la rotación del antebrazo de manera que la palma quede hacia arriba.

El autor Claudio H. Taboadela (Taboadela, 2007) mencionó los límites de cada articulación y el arco de movimiento de la articulación. La cantidad de movimiento articular expresada en grados en cada uno de los tres planos espaciales se denomina rango de movimiento (RdM). El valor RdM normal se basa en la correlación de la investigación de síntesis ósea.

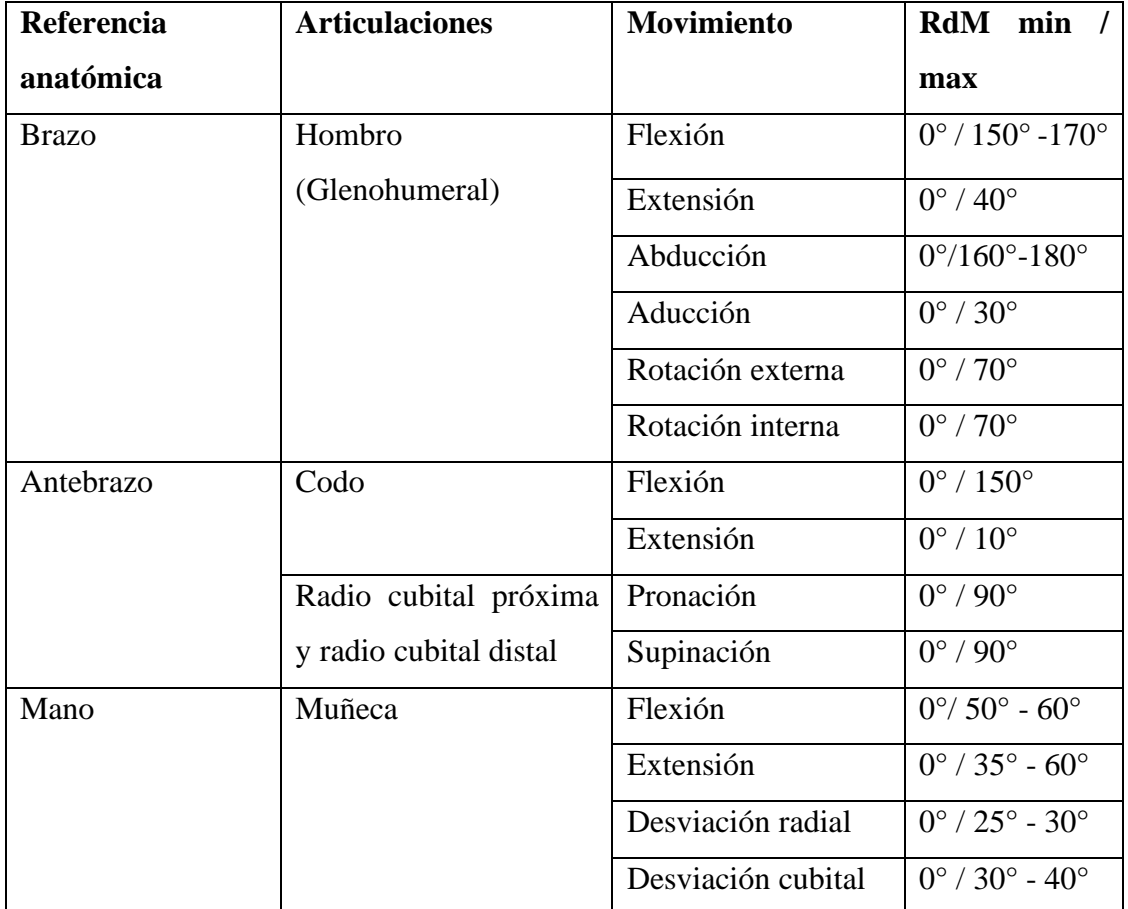

*Tabla 2-2 El grado de movimiento de las extremidades superiores del cuerpo. Fuente: (Taboadela, 2007)*

### **2.5.5 Limitaciones del movimiento**

Claudio H. Taboadela (Taboadela, 2007) describe las posibles limitaciones del cuerpo humano en un capítulo de su libro y se refiere a los efectos del ejercicio en el cuerpo. La limitación de la pérdida total o parcial de una parte de la función o de varias extremidades, también mencionó que el motivo de la limitación de movimiento puede ser provocado directamente en los músculos, como la distrofia muscular, o más comúnmente, a través de enfermedades congénitas del cerebro. Por ejemplo, causado por parálisis del cerebro o accidente cerebrovascular. Como todos sabemos, un accidente o evento cerebrovasculares es un evento que interrumpe el suministro de oxígeno y nutrientes a ciertas partes del cerebro debido a la falta de suministro de sangre y causa daño al tejido cerebral.

## 2.6 Instrumentos de medición

A continuación, se describen algunas herramientas para medir el grado de movimiento articular mencionadas por el mismo autor (Taboadela, 2007)

*Action research arm*: esta prueba está diseñada para evaluar la capacidad de las extremidades superiores afectadas con sus tareas las cuales incluyen, levantar, recoger y mover objetos de diferentes tamaños, pesos y formas para pacientes con lesiones corticales. Consta de 19 pruebas, la cuales

39

consisten en agarrar, tomar, pellizcar y hacer movimientos bruscos. La puntuación total va de 0 (no se realiza ninguna acción) a 57 (todas las acciones se realizan sin dificultad) ver [Figura: 2.4](#page-46-0)

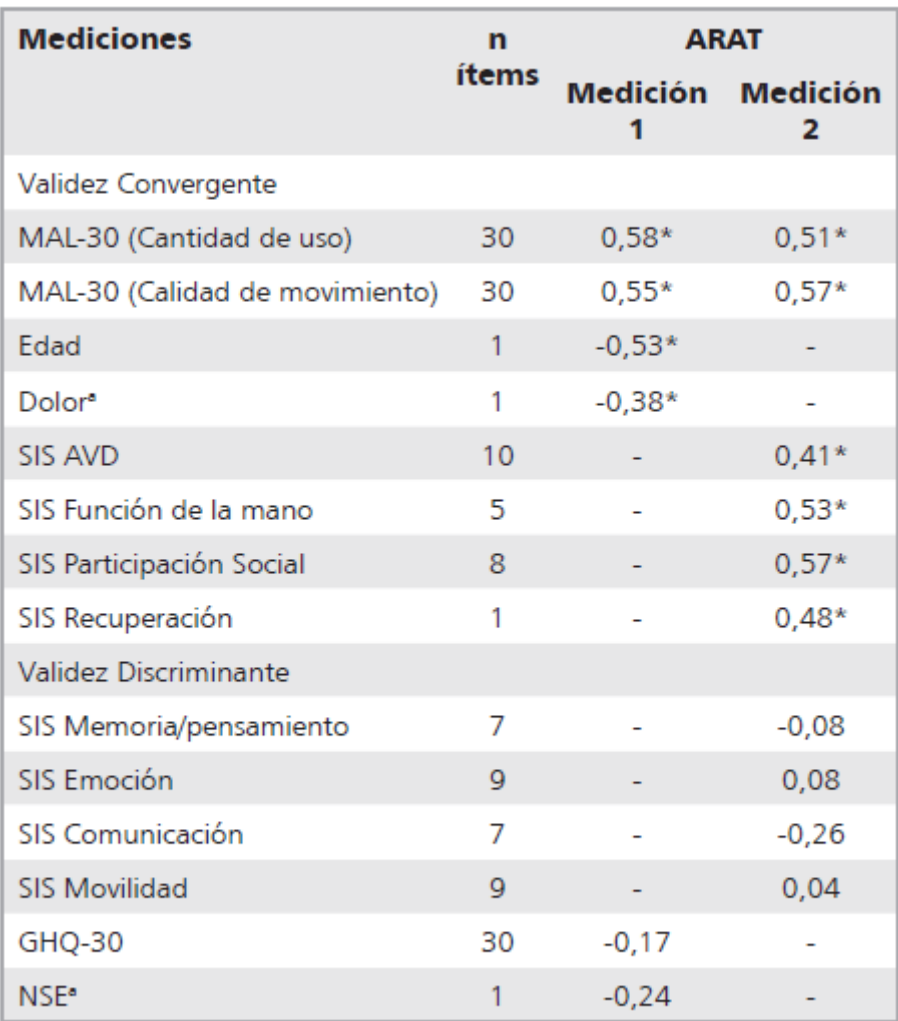

<span id="page-46-0"></span>\*Coeficiente de Correlación rho de Spearman. \*Todos las correlaciones mayores o iguales a 0,27 son significativas con  $p = 0.05$ .

*Figura: 2.4Action research arm*

**Escala modificada de Ashworth**: esta escala evalúa el tono muscular del brazo afectado, con una puntuación que va de 0 (normal) a 4 (rígido). Se considera un método para evaluar el grado de espasticidad y demuestra su suficiente fiabilidad y validez. [Figura: 2.5](#page-47-0)

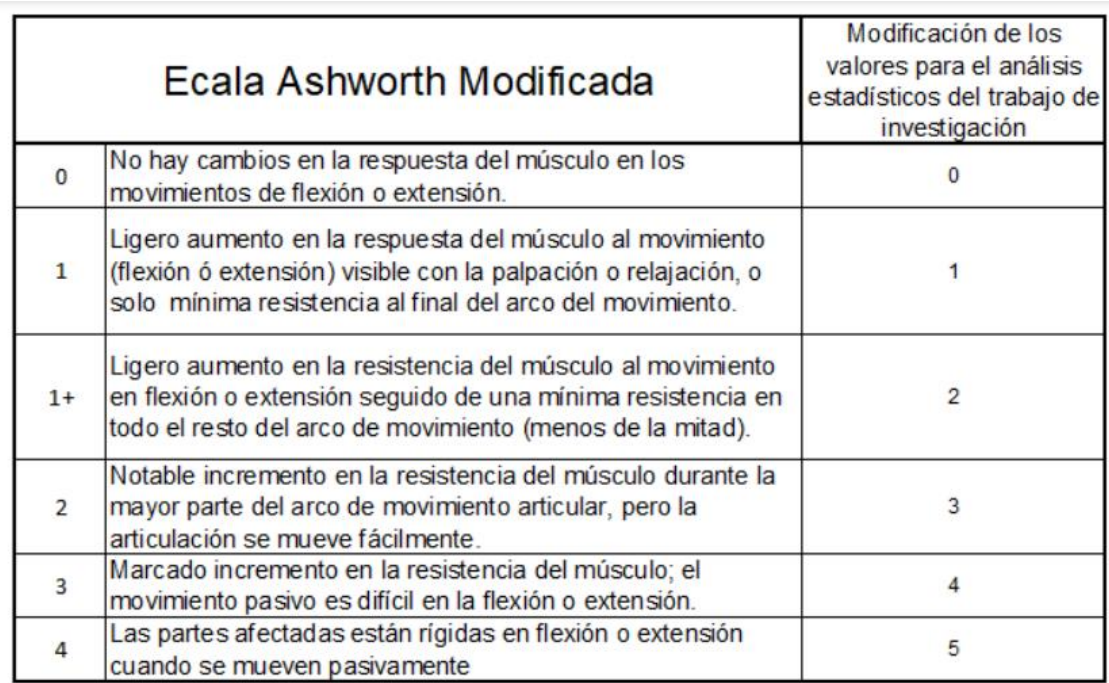

<span id="page-47-0"></span>*Figura: 2.5 Escala modificada de Ashworth*

## **Conclusión Del Capítulo 2**

En este capítulo se han presentado los conceptos que se utilizaron para el planteamiento del problema en la investigación. En esta sección podemos ver la necesidad de desarrollar un sistema que sea de ayuda tanto como para los terapeutas, así como para las personas con discapacidad motriz, para que puedan realizar sus tareas de la vida diaria sin depender tanto de las personas que los rodean.

# **3 ESTADO DEL ARTE**

En esta sección se muestran las áreas de la realidad virtual que han tenido gran impacto actualmente, como lo es el comercio electrónico, educación, fuerzas militares, arquitectura, salud y en terapia ocupacional. También se describen algunos de los artículos que hablan sobre la rehabilitación mediante realidad virtual y sobre algunas de las empresas que desarrollan software de realidad virtual especializados para la rehabilitación.

# 3.1 Áreas de aplicación de la RV

En las últimas décadas, el uso de la realidad virtual ha aumentado considerablemente. Se han realizado los siguientes experimentos con esta tecnología:

## **3.1.1 Realidad Virtual en la educación**

La realidad virtual en el sistema educativo se enfoca en aplicaciones orientadas a situaciones de la vida real que permitan a los usuarios practicar y aprender funciones en ellas, así como aplicaciones que promuevan el proceso de aprendizaje de los estudiantes en ciencia, tecnología y cultura (Ocete, 2003) [Figura: 3.1](#page-50-0)

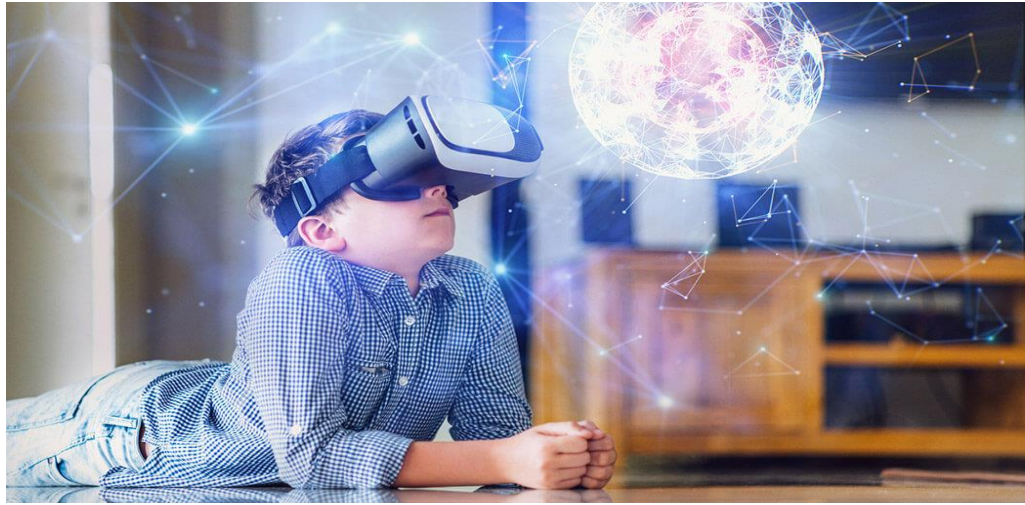

*Figura: 3.1 Realidad Virtual en la educación*

<span id="page-50-0"></span>A continuación, se describen algunos ejemplos de realidad virtual en las escuelas

**Viaja sin salir de clases:** Gracias al uso de la tecnología de realidad virtual, los recorridos no se tratan solo de ir a museos locales o ciudades vecinas: los estudiantes pueden visitar el Museo Thyssen, donde hay algunas experiencias inmersivas.

## **3.1.2 Realidad virtual en las fuerzas militares**

Por las grandes posibilidades que ofrece, otro ámbito donde se utiliza la realidad virtual es el campo militar. El principal beneficio que justifica el uso de la realidad virtual en este campo se define como: generar situaciones de combate que permitan a los soldados realizar entrenamientos, adiestramientos y ejercicios misionales de vehículos militares. Estas acciones se utilizan para reconstruir el entorno virtual, en el entorno virtual para simular el campo de batalla o vehículos reales (tanques, aviones, helicópteros, etc.) de manera visual, auditiva o conductual, permitiendo así que múltiples usuarios participen en la red (García-Conde, 2018) [Figura: 3.2](#page-51-0)

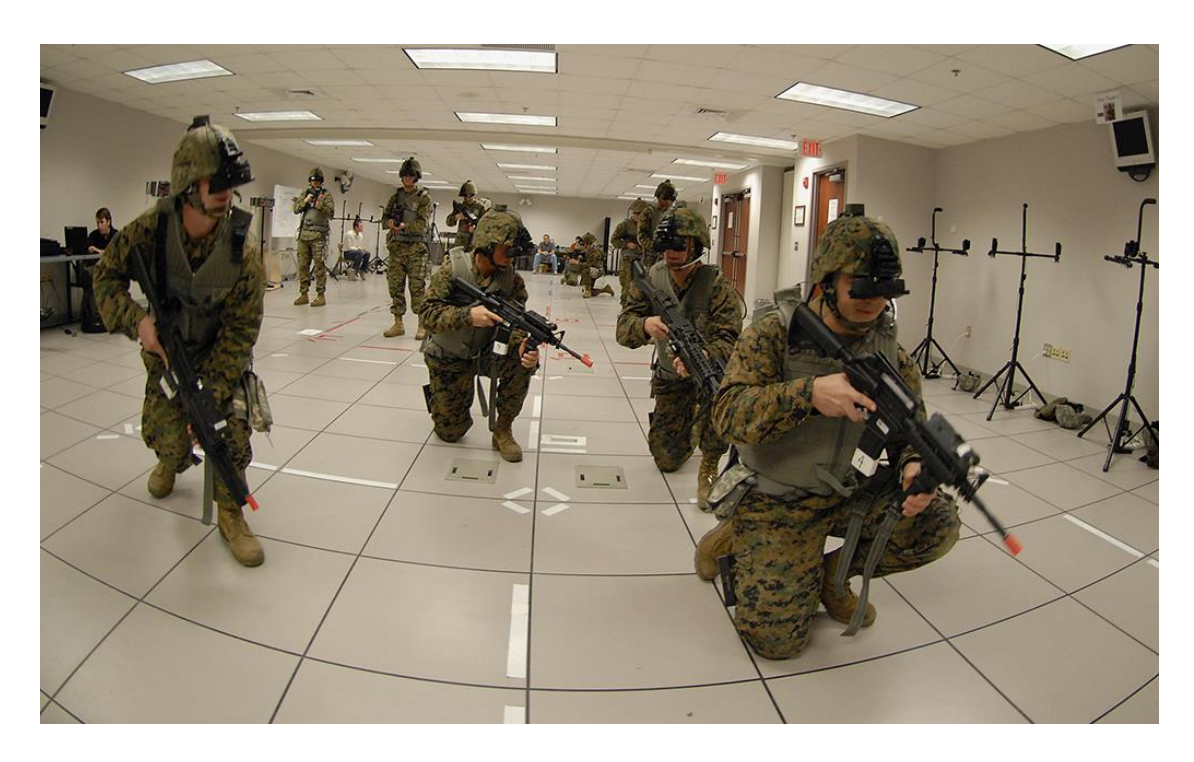

*Figura: 3.2 Entrenamiento militar con realidad virtual*

# <span id="page-51-0"></span>**3.1.3 Realidad virtual dentro del comercio electrónico**

El comercio electrónico es otra área que no excluye el uso de esta nueva tecnología, ejemplos típicos de esta área se pueden encontrar en proyectos como *VisualEyes* creado para General Motors, que muestra los acabados interiores de automóviles. Un coche muy detallado.

Por otro lado, *Ebay y Myer* son dos grandes empresas que han aplicado tecnología de realidad virtual, incluido un almacén virtual. Los usuarios solo necesitan usar un par de gafas y auriculares para disfrutar de la experiencia en la comodidad de sus hogares. El sistema se basa en El algoritmo del historial de compras puede proporcionar a los clientes los productos más comprados. (Yabiku, 2018) [Figura: 3.3](#page-52-0)

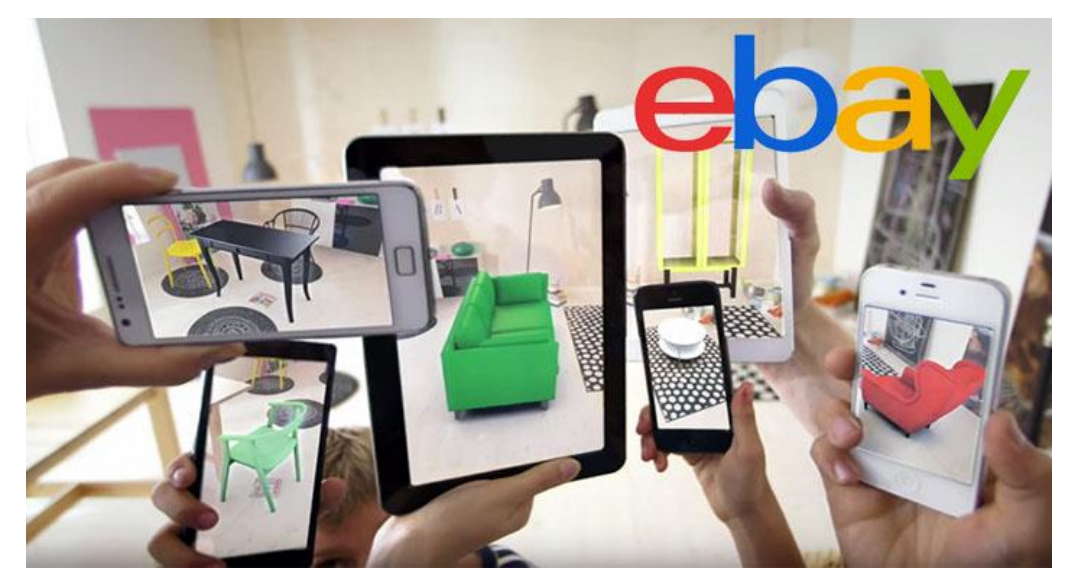

*Figura: 3.3 eBay, Comercio electrónico*

## <span id="page-52-0"></span>**3.1.4 Realidad virtual dentro de la arquitectura**

En el campo de la arquitectura, usa la realidad virtual para obtener modelos interactivos que puedan simular visualmente actividades arquitectónicas e incluso crear mundos virtuales, para que puedas apreciar los futuros edificios y navegar por ellos, para que los arquitectos puedan diseñar edificios ver [Figura: 3.4.](#page-53-0) Experimentar con prototipos generados previamente en diferentes mundos virtuales (Duque, 2017)

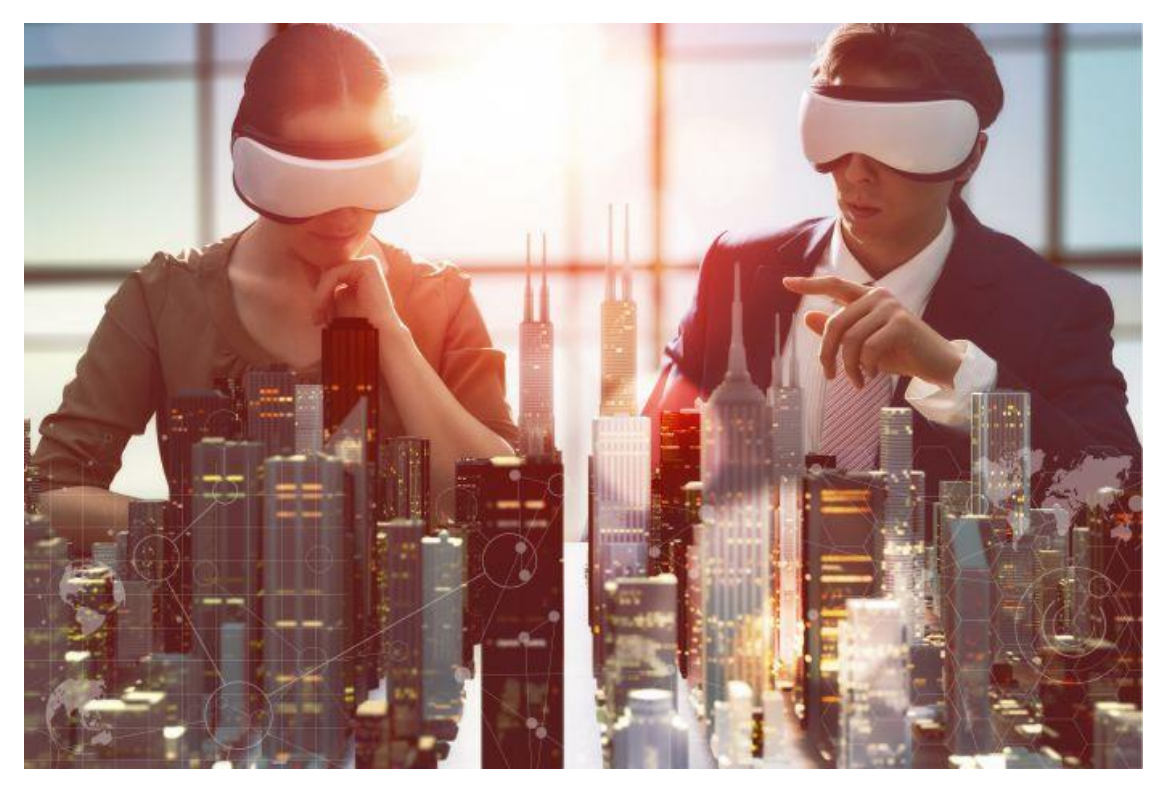

*Figura: 3.4 Realidad virtual en la Arquitectura*

# <span id="page-53-0"></span>**3.1.5 Realidad virtual dentro del sector Salud**

En el campo de la ciencia, la realidad virtual es un campo muy interesante. Con la realidad virtual, podremos acceder a la visualización y exploración del mundo atómico, o reproducir eventos difíciles de observar: moléculas, eventos en el campo genético, compuestos químicos, virus, partículas en movimiento e incluso dinámica de fluidos computacional.

En el campo de la salud, los sistemas de realidad virtual se están utilizando en muchos campos, destacando sus aplicaciones en los siguientes campos: cirugía, anatomía, deporte, rehabilitación cognitiva y psicológica, etc. Ver la [Figura: 3.5](#page-54-0)

En el área operatoria, el entorno virtual permite al cirujano realizar la cirugía a realizar en el quirófano con antelación (Cerezo, 2019)

<span id="page-54-0"></span>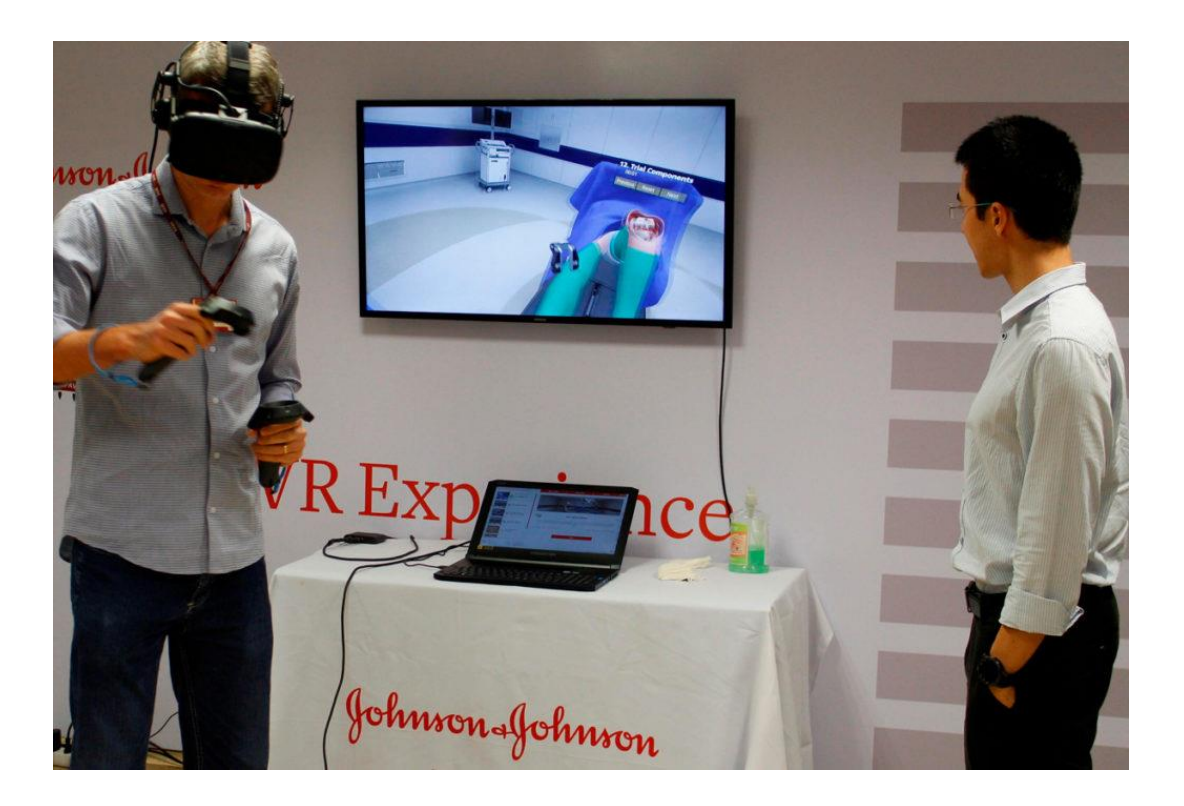

*Figura: 3.5 Durante el foro Mexicano de Innovación Quirúrgica, más de 230 médicos recibieron capacitación*

## 3.2 Realidad virtual como terapia ocupacional

Los pacientes interactúan en un entorno virtual, realizan determinadas tareas funcionales o juegos con diferentes niveles de dificultad, y siempre son supervisados por el terapeuta, quien determina los mejores factores ambientales para el niño. En el espacio interactivo del paciente se producirán sensaciones y percepciones relacionadas con experiencias virtuales. Posteriormente, el paciente pasa por una fase de transferencia de adquisición de habilidades o tareas y modificación ambiental de un entorno virtual a un entorno real diferente. El objetivo final es ayudar a los pacientes a lograr la participación en el entorno del mundo real superando, adaptando y minimizando las barreras existentes ver [Figura: 3.6](#page-55-0) (Contreras, 2014)

<span id="page-55-0"></span>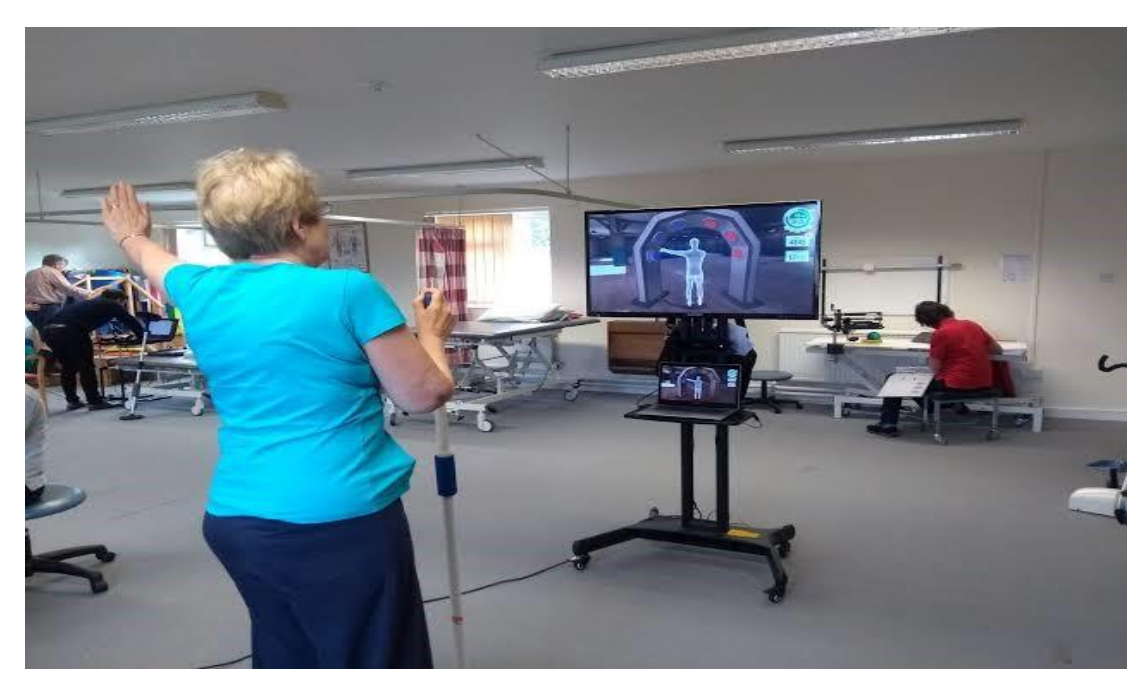

*Figura: 3.6 Realidad virtual como terapia ocupacional*

## **3.2.1 Ventajas de la RV en la terapia ocupacional**

Aunque este innovador tratamiento lleva menos tiempo en comparación con los tratamientos tradicionales, los estudios han mostrado resultados positivos y mejoras clínicas, por ejemplo, Uso de sistemas de realidad virtual en las extremidades superiores de niños con parálisis cerebral.

Algunas de las ventajas más destacadas de la realidad virtual son las siguientes:

- Tener la capacidad de expandir la estimulación de simple a compleja.
- Capacidad para registrar el progreso del niño.
- Garantizar un entorno de aprendizaje seguro.
- Brindar un tratamiento personalizado según el diagnóstico y las necesidades del niño.
- Influencia en la motivación de los niños a través de la participación en juegos en el proceso de rehabilitación.
- Permita múltiples repeticiones por día para que los defectos específicos de los niños produzcan cambios y optimicen el aprendizaje.

• Proporciona retroalimentación, para que pueda comprender el proceso de evolución. El feedback proporciona información sobre cómo realizar una habilidad o acción, además, también es fundamental para mejorar los resultados y por tanto, el aprendizaje

### 3.3 Aplicaciones de Realidad Virtual en la Terapia Ocupacional

La terapia ocupacional en la infancia cubre todas las situaciones en las que los niños tienen ciertas restricciones de participación debido a diferentes factores físicos, aspectos psicológicos o cognitivos, como parálisis cerebral, hemiplejía, autismo o déficit de atención con hiperactividad del espectro (Romero, 2016)

A continuación, se muestran algunos ejemplos de posibles tratamientos basados en la creación de entornos de realidad virtual:

#### **3.3.1 Rehabilitación del brazo (parálisis cerebral, Hemiparesia)**

Este tipo de aplicación simula situaciones de la vida diaria donde se puede realizar el entrenamiento sin riesgo, y se realizan tantas pruebas como sean necesarias para personalizar y ajustar las necesidades al estado de rehabilitación de los niños. En la escena virtual diseñada, cuando el niño abre los brazos, realizará acciones (por ejemplo, recoger migas de pan de la mesa o tocar el piano). Permite entrenar habilidades como fuerza, movimiento, control del movimiento, concentración, memoria o habilidades para la resolución de problemas. Mejorar potencialmente la autoestima y la autonomía.

51

#### **3.3.2 Trastorno de espectro autista**

El entorno de simulación sirve para superar las dificultades comunicativas, sociales e imaginativas del entorno familiar donde los niños viven, aprenden, socializan e interactúan a través de juegos. Realizar tareas, como esperar en la cola de un autobús virtual, y buscar un espacio adecuado en el espacio virtual La ubicación o compras en el supermercado. Para interactuar con el sistema también se utilizan sistemas de comunicación alternativos como fotos o pictogramas, lo cual tiene grandes ventajas porque es una simulación de este, por lo que se puede esperar que los resultados se puedan extender al mundo real. (María-karla villar, 2016)

#### **3.3.3 Trastorno por déficit de atención e hiperactividad (TDAH)**

El aula virtual se recrea en el entorno escolar (pupitres, profesores virtuales, pizarrones, ventanas) para reproducir el entorno natural y reducir las características de déficit de atención de los niños con TDAH, el aula virtual simula que los niños deben estar en el curso de estudio, realizar diferentes pruebas de rendimiento y responder a estímulos dentro de un período de tiempo determinado. Realizar tareas con o sin alteraciones auditivas y / o visuales. Permite que los niños estén expuestos al entorno natural. "Después de varios ensayos, los pacientes han aprendido las habilidades para afrontar situaciones escolares. El objetivo final es reducir las características de déficit de atención

de esta enfermedad, mejorando así su rendimiento académico (Ma Inés Hidalgo Vicario, 2018).

# **3.4 Trabajos de investigación sobre la realidad virtual relacionados con la rehabilitación**

**Trabajo 1- Experiencia clínica de la aplicación del sistema de RV TOyRA en la neuro-rehabilitación de pacientes con lesión medular:** El sistema TOyRA (Gil agudo, 2012) consiste en un dispositivo basado en sensores inerciales que capturan el movimiento. El dispositivo puede reproducir el movimiento del paciente mientras lo monitorea. La intervención incluyó la realización de actividades de la vida diaria en 5 pacientes del grupo de intervención como complemento al tratamiento tradicional, mientras que los otros 5 pacientes del grupo control que recibieron únicamente tratamiento convencional se sometieron al análisis de variables. Cinemática y funcionalidad, para que el grupo tratado con ToyRa en la subprueba de función de la mano de Jebsen-Taylor mejore (p <0,50). Se recomienda mejorar los parámetros cinemáticos de flexión del hombro y varo del antebrazo y otras áreas funcionales.

**Trabajo 2- Rehabilitación aumentada para el aprendizaje de la medicina:** Por otro lado, Cabrera y Barroso (2017) realizaron un estudio para saber la aceptación de la tecnología en el campo de la medicina, cuyo objetivo

53

fue conocer si los estudiantes estaban motivados por esta nueva tecnología. El estudio fue realizado por 50 estudiantes de la Universidad de Sevilla durante un curso académico. El resultado obtenido fue positivo porque los estudiantes aceptan activamente los conocimientos esclarecedores de la realidad aumentada, como la motivación y la adquisición de conocimientos (Cabrero Almendra & Barroso Osuna, 2017)

**Trabajo 3- La terapia de realidad virtual para el tratamiento de la depresión:** La Universidad de Londres también ha realizado trabajos relacionados, colaborando con ICREA (Instituto Catalana para la Investigación y Estudios Avanzados) para crear un método de uso de la realidad virtual para tratar la depresión y lo probó con 15 personas. Al tratamiento, 9 de ellos respondieron positivamente a la nueva terapia. Entre estos pacientes, la gravedad de la depresión en 4 pacientes disminuyó significativamente, mientras que los demás pacientes se mantuvieron sin cambios (Bejerano, 2016)

**Trabajo 4- Terapia de realidad virtual para el tratamiento de la ansiedad:** La tecnología de realidad virtual aporta muchas ventajas en el tratamiento de diversos trastornos de ansiedad, como el miedo a la altura, el miedo a conducir vehículos, el miedo a hablar delante de las personas. Por esta razón, las herramientas con tecnología de realidad virtual pueden ser de gran

54

utilidad cuando se utilizan en combinación. Pueden proporcionar muchas ventajas, y estos entornos permiten simulaciones de situaciones en las que se pueden encontrar pacientes en la vida real. Numerosos estudios han demostrado la eficacia de la realidad virtual como intervención terapéutica, trastorno de pánico, fobia específica, trastorno de ansiedad, etc. (Madrid, 2019)

**Trabajo 5 Realidad virtual aplicada a la rehabilitación física:** Se trata de una tesis de investigación de la universidad Carlos III de Madrid, en la que se desarrolló una aplicación de realidad virtual para la rehabilitación del hombro con el uso de las Gafas Oculus Rift por la exactitud existente entre las gafas y el mando. (Aguado Fidalgo, 2015)

**Trabajo 6 Aplicación de realidad virtual para la rehabilitación:**  consiste en un sistema de realidad virtual con el uso de las gafas Oculus Rift, el cual tiene 3 escenarios para rehabilitación física, se realizaron prueba con 22 pacientes de entre 20años a 60 años sin importar la experiencia previa en videojuegos, obteniendo como resultado la aceptación del sistema por todos los pacientes (Pous, 2019)

## 3.5 SOFTWARE DE RV PARA AYUDAR A LA REHABILITACIÓN

#### **3.5.1 Gesture Tek**

En 2001, cuando GestureTek utilizó su tecnología patentada de control de gestos por video para inventar y lanzar su sistema IREX, revolucionó la experiencia de rehabilitación. IREX es la abreviatura de "ejercicio de rehabilitación inmersiva", que utiliza una cámara conectada a una computadora para mostrar imágenes en vivo en tiempo real de los pacientes en la pantalla y luego sumergirlos en un videojuego dinámico de realidad virtual. Cuando lleguen e interactúen con los elementos del juego que rodean la pantalla, serán guiados a través de la práctica. Pone a los pacientes en el mundo de la realidad virtual por primera vez hace que los ejercicios de rehabilitación sean divertidos, desafiantes y fascinantes. También permite a los médicos configurar grupos de juegos y cambiar todos los parámetros de esos juegos con un simple clic del mouse, de modo que los pacientes solo realicen ejercicios y ejercicios que se adapten a sus habilidades y nivel de recuperación actuales. (GestureTek-Irex, 2018)

#### **3.5.2 VirtualRehab**

Virtualrehab (Rehab, 2018) es una plataforma de rehabilitación pionera con la marca CE que ayuda a mejorar las terapias tradicionales. Al hacer que el tratamiento sea fascinante y fácil de usar, se mejora el proceso de rehabilitación con ejercicios. Utilizamos actividades específicas del juego para ayudar a las personas de todos los niveles de discapacidad a recuperarse en las clínicas y en el hogar.

Virtualrehab se desarrolló en colaboración con destacados neurólogos, terapeutas e investigadores, se ha traducido a varios idiomas y se ha utilizado en más de 100 centros de rehabilitación y miles de pacientes en 20 países.

Nuestra solución puede rastrear los beneficios de la función a través de la evaluación y el control remotos para garantizar que siempre se mantenga la calidad de la atención. Virtualrehab resuelve los dos principales obstáculos para la reanudación exitosa del ejercicio: el acceso a la rehabilitación y la adherencia al tratamiento.

### **3.5.3 Lescer, Realidad Virtual y Neuro-Rehabilitación**

La Fundación Lescer es una fundación privada sin fines de lucro (Lescer, 2018) que está llevando a cabo un proyecto innovador que utiliza tecnología de realidad virtual para tratar a pacientes con lesiones cerebrales.

57

## **3.5.4 BioTrack**

BioTrak (BioTrak, 2018) es un sistema informático desarrollado por investigadores de LabHuman. Este sistema combina diversas actividades diseñadas clínicamente para brindar rehabilitación de disfunción motora y cognitiva causada por cualquier patología. El sistema ha pasado del hospital La verificación por parte de los neurólogos y rehabilitadores de Nissa de Valencia.

En el portal de ciencia (polisciencie, 2017), se menciona lo siguiente sobre el sistema BioTrack, *"Debido al carácter interdisciplinario de LabHuman, la experiencia y dedicación de personas especializadas en tecnologías muy diferentes y los socios clínicos con los que trabajamos, hicieron posible este proyecto. BioTrak es la culminación de muchos años y proyectos, cuyo éxito y fracaso nos muestra el camino correcto"*

#### *3.5.4.1 Rehabilitación cognitiva*

El módulo de rehabilitación cognitiva de BioTrak cognitivo (BioTrak, 2018) tiene como objetivo estimular y restaurar diferentes funciones cognitivas, como la afasia y el entrenamiento de habilidades sociales. Basado en la aplicación de la Escalada de la Consciencia, su contenido ha sido desarrollado y verificado por profesionales de los servicios de neurorrehabilitación del Hospital NISA Valencia al Mar.

La aplicación se recrea y actualiza, y los pacientes interactúan con ella a través de un tablero virtual. Tiene diferentes tipos de ejercicios, que incluyen preguntas sobre el daño cerebral o los problemas o consecuencias de la recuperación de las condiciones que estos pacientes suelen encontrar en su vida diaria. Este módulo permite a los pacientes comprender mejor la lesión cerebral adquirida, comprender sus limitaciones o dificultades, y también puede facilitar la adquisición de estrategias (BioTrak, 2018) que puedan compensar defectos.

## **3.5.4.2 Aplicaciones de BioTrack en pacientes con daño cerebral**

BioTrak (BioTrak, 2018) está diseñado como una herramienta de rehabilitación integral que puede adoptar un enfoque dinámico, eficaz y multidisciplinario de las dos enfermedades más comunes después de una lesión cerebral: pérdida del equilibrio, volver a caminar es esencial y cognitivo Los problemas son fundamentales para poder vivir de forma independiente.

Hasta el momento, desde la perspectiva de los profesionales médicos y usuarios, más de un centenar de pacientes se han beneficiado del tratamiento con esta nueva herramienta, y los resultados son francamente satisfactorios. El equipo de NISA ha probado con éxito el sistema en la atención de pacientes con lesión cerebral en los hospitales permanentes de Valencia al Mar y Sevilla-Aljarafe. Además, la comunidad científica internacional ha aprobado recientemente los beneficios terapéuticos de BioTrak en varios foros especializados.

## **Conclusión**

Como se ha visto en los trabajos anteriores la realidad virtual ha ido en aumento en distintas áreas como el comercio electrónico, educación, fuerzas militares, ocio, medicina, educación y por supuesto en la rehabilitación de diferentes trastornos y discapacidades, en las cuales se ha obtenido resultados favorables para ese tipo de rehabilitación. También existen empresas que han desarrollado sistemas de realidad virtual los cuales son de alto costo. Por esa razón se desarrolló una herramienta de bajo costo que permita ayudar a las personas en sus terapias de rehabilitación motriz.

## **Conclusiones del capítulo 3**

En el trabajo Realidad aplicada a las rehabilitación física se hace uso de las gafas Oculus go por la precisión que tiene y por la facilidad que permite al usuario desenvolverse en un espacio de 3 X 3 mts y el uso de cámaras para poder monitorear los movimientos que realiza el usuario final esto con la finalidad de evaluar el movimiento, otro trabajo en el cual se utilizaron las gafas Oculus llamado Aplicación de realidad virtual para la rehabilitación, consiste en escenarios virtuales que consisten en recolección de monedas evadiendo algunos obstáculos que se encuentran en el camino, este sistema fue probado por 22 pacientes.

Por esa razón se ha optado por realizar este proyecto de realidad virtual con las gafas de Oculus por las pruebas existentes.

# **4 METODOLOGÍA**

Para el desarrollo de la aplicación se hizo uso de una metodología hibrida entre la metodología cascada y la metodología para el desarrollo de sistemas educativos de realidad virtual (MEDEERV), esta última considera la interacción del usuario en el entorno de experimentación sobre el conocimiento de áreas específicas, presentado como contenido claramente constituido por procesos cognitivos, según los objetivos de aprendizaje específicos descritos por un experto en la materia y una estrategia bien definida (ver la [Figura: 4.1\)](#page-68-0).

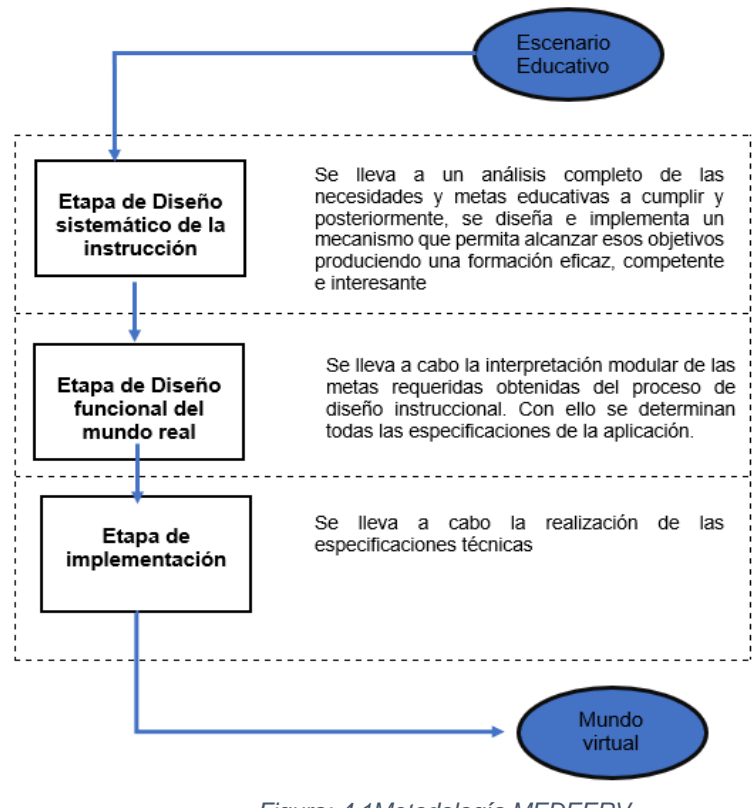

<span id="page-68-0"></span>*Figura: 4.1Metodología MEDEERV*

En la primera etapa se determina Ia estructura deI ambiente, realizando un análisis instruccional de las habilidades subordinadas que se pretenden desarrollar en el ambiente virtual. Este diseño abarca distintos pasos que van, desde la descripción deI escenario educativo, hasta Ia evaluación deI aprendizaje.

En la segunda etapa, se realiza el diseño funcional del sistema de acuerdo con la siguiente Estructura proporcionada por un diseño instruccional sistemático tal estructura puede considerarse como un requisito de la etapa de diseño

En la tercera y última etapa, es donde se deben considerar las características y las relaciones entre cada elemento, preste especial atención al respeto de establecer estándares y especificaciones obtenidas del diseño funcional.

En la Figura: 4.2 [Detalles de la metodología MEDEERV](#page-70-0) , se detallan los aspectos a tener en cuenta en las etapas de la metodología MEDEERV, desde la recopilación de los requisitos hasta la implementación del producto.

63

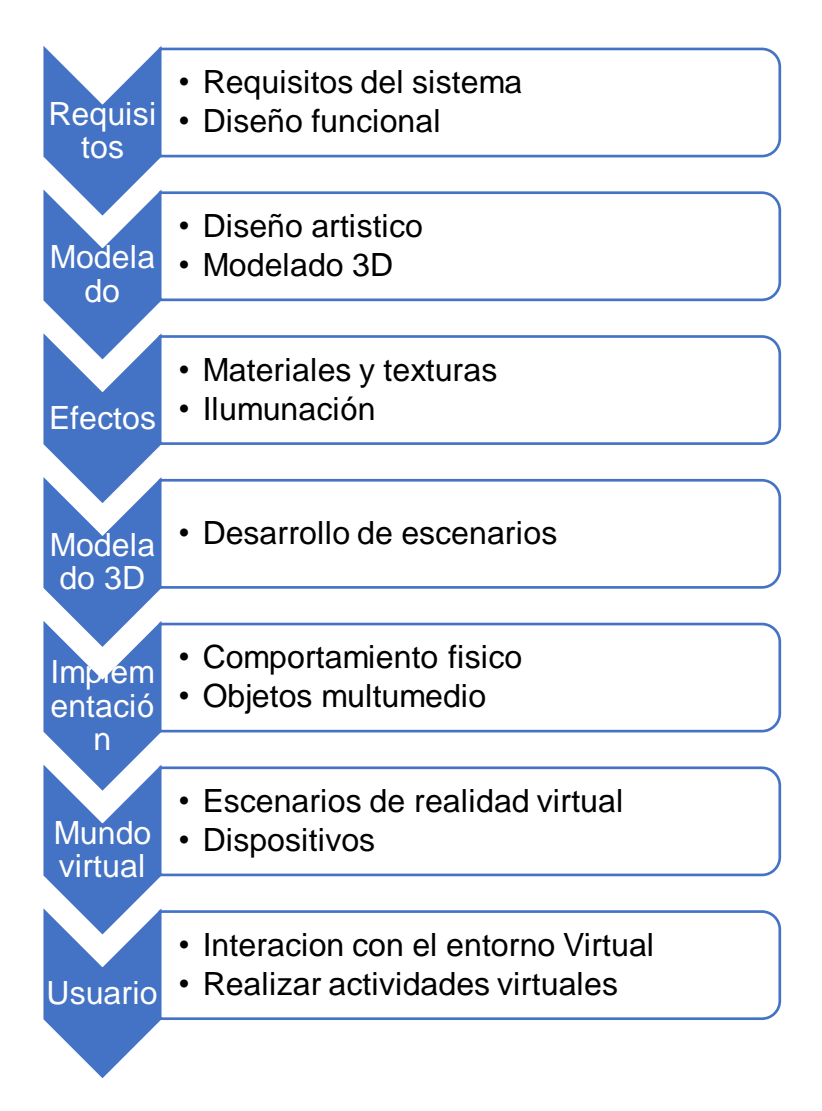

*Figura: 4.2 Detalles de la metodología MEDEERV*

<span id="page-70-0"></span>El ciclo de vida del desarrollo de un sistema de realidad virtual definido por la metodología MEEDEERV incluye una serie de pasos que se enfocan en requerimientos derivados del diseño sistemático y del análisis de la

funcionalidad del sistema. En la [Figura: 4.3](#page-71-0) se pueden apreciar estas dos etapas representan los primeros pasos del ciclo de vida de la metodología, para continuar con la implementación.

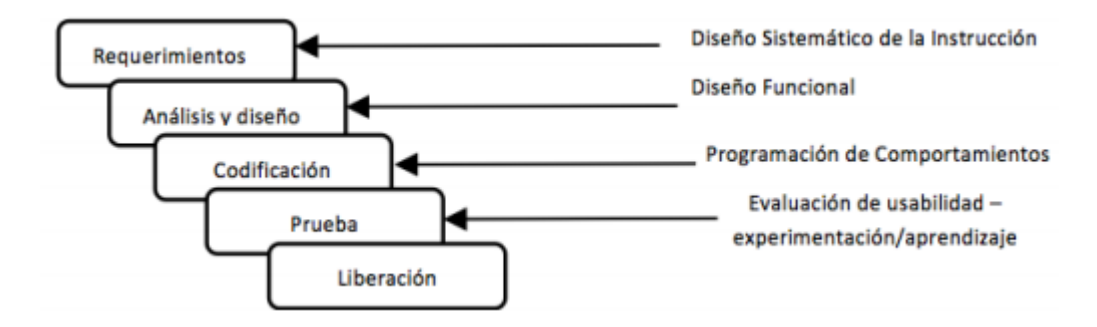

<span id="page-71-0"></span>*Figura: 4.3 representación del ciclo de vida del desarrollo de mundos virtuales con la metodología MEDEERV*
#### 4.1 Instalación del software necesario

Para desarrollar el sistema, se debe instalar y configurar el software necesario en la PC.

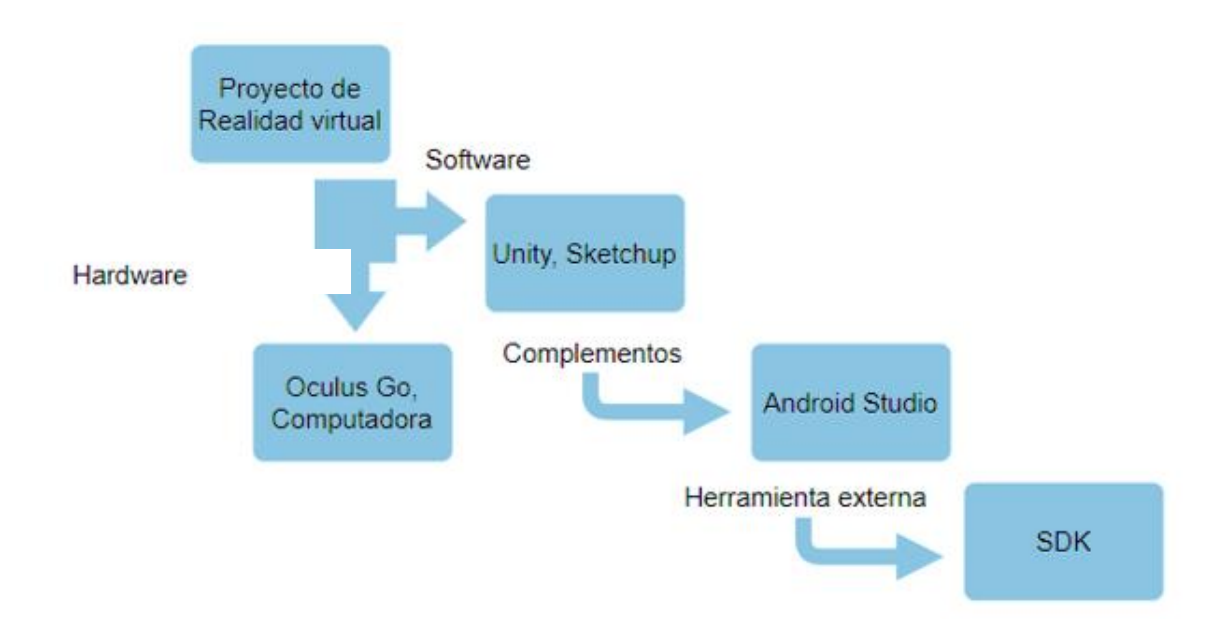

*Figura: 4.4 Software necesario para desarrollar el proyecto de realidad virtual*

El software principal es la plataforma Unity 3D complementada con la plataforma de Android Studio y el SDK (herramienta externa de Android) y como hardware se requiere una computadora con los siguientes requisitos Windows 10 de 64 bits, GPU compactibles con DX10, DX 11 y DX12, tarjeta de video de 1Gb, 8Gb de memoria RAM, procesador Core 4 o superior, y las gafas de realidad virtual (Oculus Go). El proceso de descarga e instalación del software se muestra en el anexo A (Página [120\)](#page-126-0).

# 4.2 Configurar el entorno de Unity

Como se mencionó en párrafos anteriores, las gafas Oculus Go tienen un sistema Android, por lo que el entorno Unity debe configurarse con el SDK y JDK que se descargó, como segundo paso, player settings se debe configurar para que el proyecto se pueda compilar y generar el APK. Finalmente, se debe configurar la plataforma de Unity para que el producto final (APK) pueda ser ejecutado desde las gafas de Oculus Go [\(Figura: 4.5\)](#page-73-0). El procedimiento de las configuraciones se encuentra descrito en el Anexo B (Página [128\)](#page-134-0)

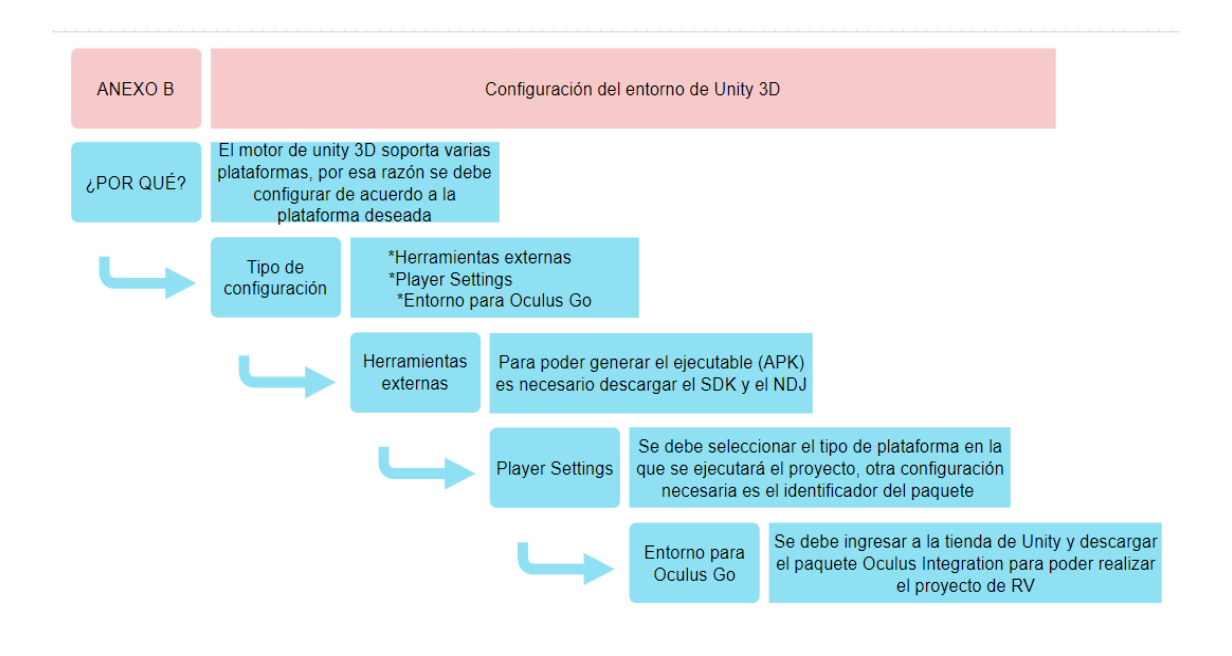

<span id="page-73-0"></span>*Figura: 4.5 Configuración del entorno de Unity 3D*

## 4.3 Recursos indispensables del proyecto

A continuación, se detallan los recursos necesarios para crear un proyecto de realidad virtual [\(Figura: 4.6\)](#page-75-0)

**Texturas:** son indispensables porque es la manera de pintar un objeto 3D para que pueda ser visualizada, sin ella el objeto aparece de color blanco, o de mal aspecto.

**Gravedad:** es una propiedad física del mundo actual y por lo tanto también se aplica en los entornos virtuales, para poder cumplir con una de las definiciones aceptadas sobre la realidad virtual (Azuma, 1997)

**Scripts:** es un conjunto de instrucciones escritas mediante códigos de programación, con el cual se ejecutan tareas específicas.

**Objeto 3D (Bala):** es un objeto tridimensional, que tiene un ancho, altura y profundidad

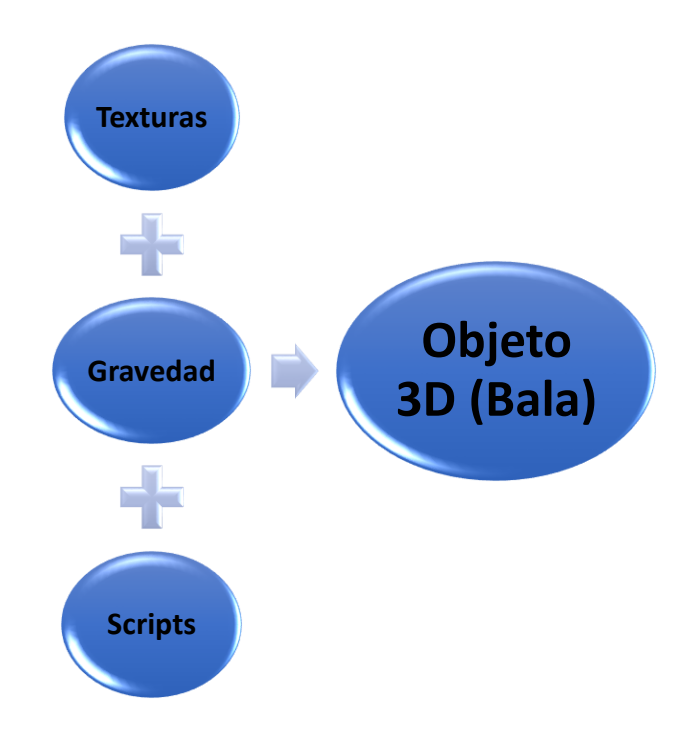

<span id="page-75-0"></span>*Figura: 4.6 Recursos indispensables del proyecto*

#### **4.3.1 Texturas y materiales**

Para importar las texturas, es necesario crear una carpeta en el proyecto, en la carpeta "*Assets/ Oculus"* como se muestra en la [Figura: 4.7](#page-76-0)

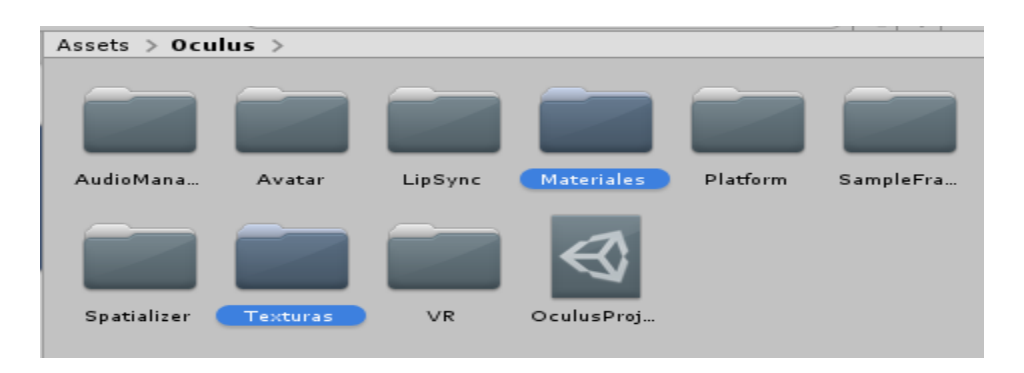

*Figura: 4.7 Crear una carpeta para las texturas y materiales*

<span id="page-76-0"></span>Posteriormente se exportan las texturas en la carpeta "*texturas*", para ello se abre la carpeta y se da clic derecho "Import / new asset" y se agregan las texturas, la [Figura: 4.8](#page-76-1) muestra las texturas que se han importado al proyecto

<span id="page-76-1"></span>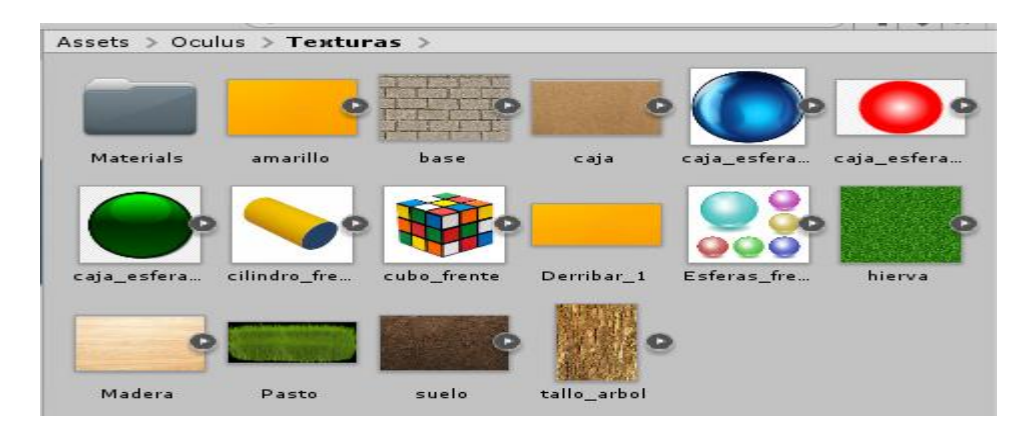

*Figura: 4.8 Texturas agregadas al proyecto*

Para crear materiales es necesario configurar las texturas a tipo "*Sprite (2D and UI)*", posteriormente se crean los materiales en su respectiva carpeta, para ello se debe abrir la carpeta "*materiales*" y dar clic derecho "*Create/ Material*" y se configura en tipo "*Shader/Unlit/Texture*" y se busca la textura deseada como se muestra en la [Figura: 4.9](#page-77-0)

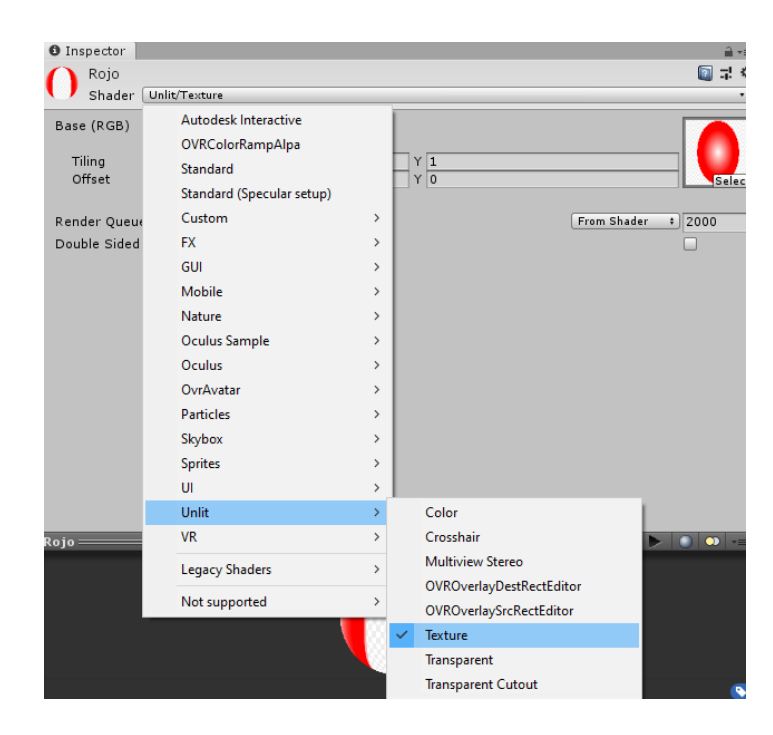

<span id="page-77-0"></span>*Figura: 4.9 Agregando textura al material*

## **4.3.2 Agregar gravedad a los objetos**

Una vez que tengamos los objetos necesarios en el escenario, se procede a agregarle gravedad a cada uno de ellos, para ello es necesario seleccionar el objeto y del lado derecho en la ventana *inspector* se agrega un nuevo componente, agregamos el componente *Rigidbody* el cual nos agregará una nueva ventana en la pestaña *inspector,* en tal ventana se marca la casilla *Use Gravity* y se agrega un valor en el campo *masa*, en l[a Figura: 4.10](#page-78-0) nos muestran los campos que se le pueden agregar a los objetos del escenario.

<span id="page-78-0"></span>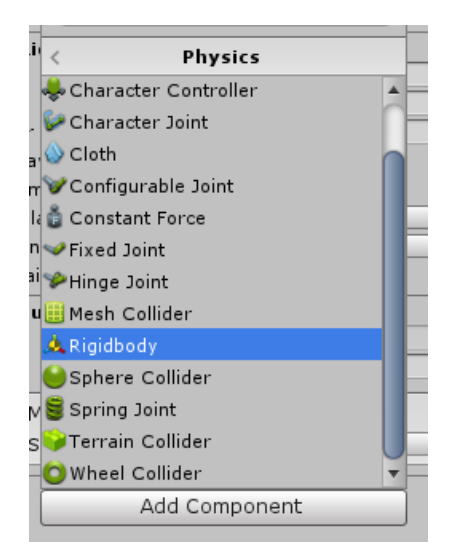

*Figura: 4.10 agregar Rigidbody*

Otra componente que es muy importante agregar es *box Colider,* la cual nos permite tener rigidez en los objetos y evita que se puedan atravesar entre ellos, para agregar tal componente es necesario seleccionar el objeto y seleccionar *Add Component/ physics/ Box colider,* desde la ventana *inspector* la [Figura:](#page-79-0)  [4.11](#page-79-0) muestra los pasos para agregar tal componente

<span id="page-79-0"></span>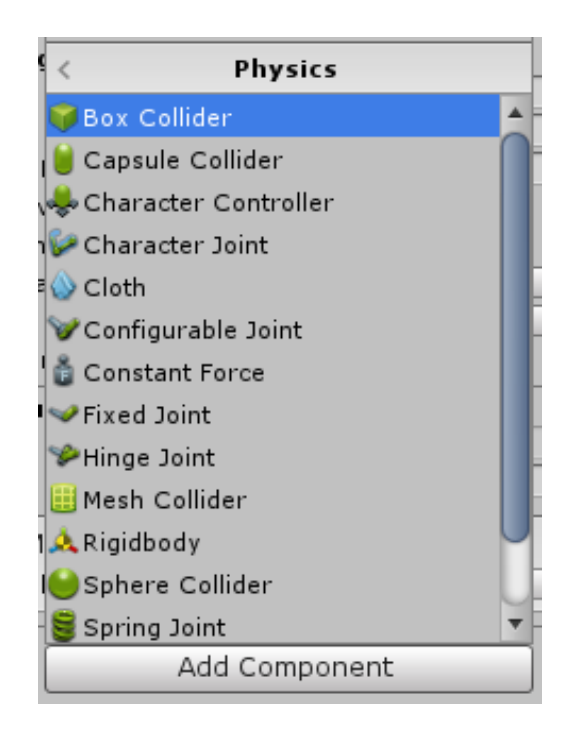

*Figura: 4.11 Agregar Box Colider a los objetos del escenario*

#### **4.3.3 Crear bala**

Para crear la bala, es necesario tener una textura, un material y crear un prefabs y un script, la [Figura: 4.12](#page-80-0) muestra el script necesario para el funcionamiento de la bala.

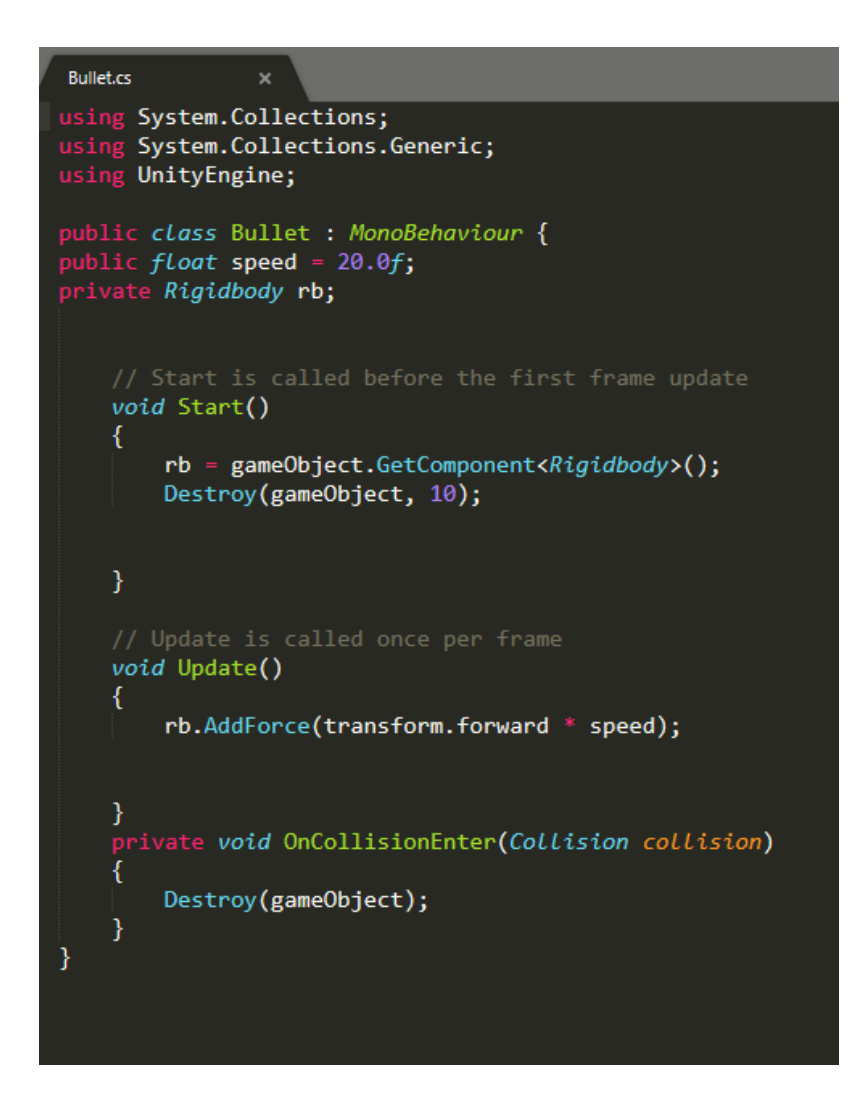

<span id="page-80-0"></span>*Figura: 4.12 Script para el funcionamiento de la bala*

#### **4.3.4 Scripts para el control del mando**

Al importar el paquete de Oculus Integration nos genera todos los scripts necesarios para que la aplicación pueda ser usada en diferentes gafas del modelo Oculus, en la [Figura: 4.13](#page-81-0) se muestran los scripts de los distintos modelos en que se pueden ejecutar la aplicación

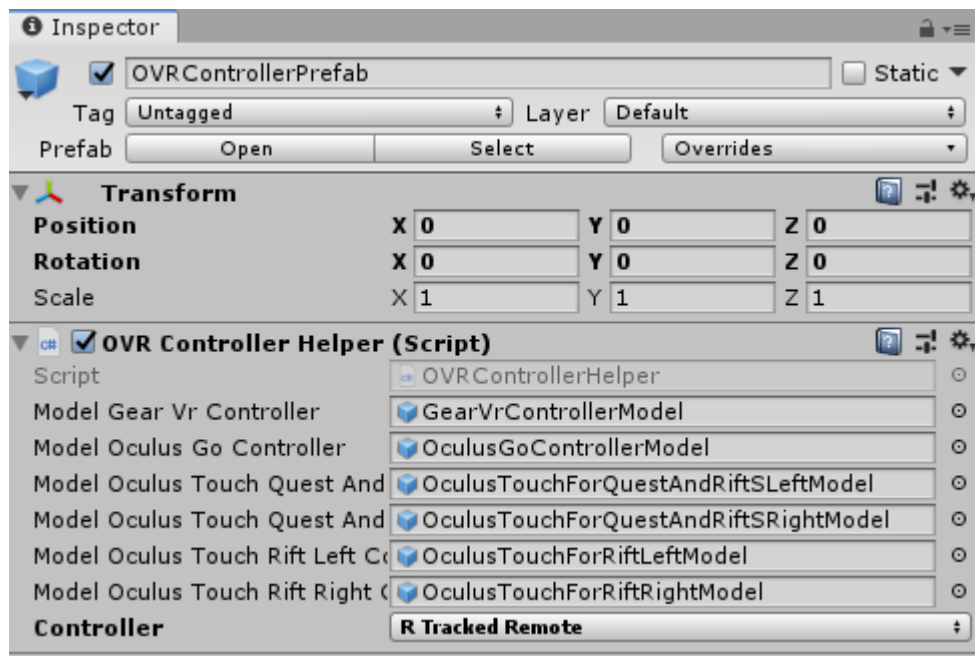

<span id="page-81-0"></span>*Figura: 4.13 Scripts necesarios para funcionar en todos los modelos de las gafas Oculus*

#### 4.4 Desarrollo de un proyecto

Para el desarrollo de un proyecto es necesario seguir una metodología acorde al tipo de proyecto.

La [Figura: 4.14](#page-83-0) se trata de la metodología MEDEERV (metodología para el desarrollo de sistemas educativos de realidad virtual), como toda metodología se necesita un análisis de requisitos del sistema, los siguientes bloques de la metodología son atributos propios del desarrollo de entornos virtuales, en este caso son para realidad virtual.

**Modelado**, se crean un boceto de los objetos necesarios para el entorno virtual, posteriormente se crea el objeto 3D

**Efectos**, se crean materiales y texturas que son para pintar los objetos 3D dentro del entorno virtual.

**Modelado 3D**, se desarrollan los escenarios virtuales con los objetos realizados anteriormente.

**Implementación**, se agregan los diferentes comportamientos físicos a cada uno de los objetos que se encuentran dentro de los escenarios

76

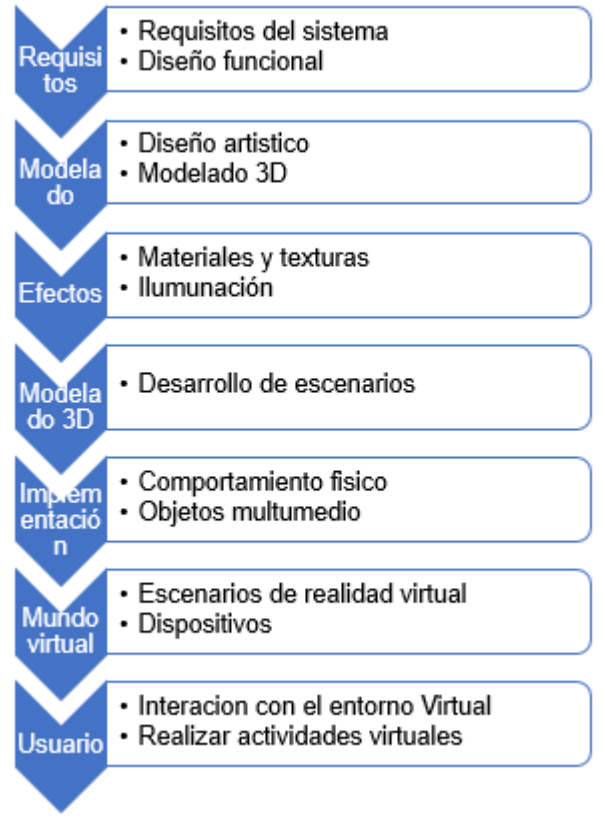

*Figura: 4.14 Detalles de una metodología*

<span id="page-83-0"></span>En la [\(Figura: 4.15\)](#page-84-0) se muestran las configuraciones necesarias para que la plataforma de Unity soporte la realidad virtual

**Creación de la entidad que representa al usuario**, en el mundo de los videojuegos existen personajes en primera y tercera persona, la entidad depende del tipo de escenario desarrollado.

**Adaptar la cámara para soportar la Realidad Virtual**, la plataforma de Unity cuenta con una cámara que viene por defecto la cual no soporta la

realidad virtual, para ello es necesario configurar el entono desde el apartado "player settings / XR settings" y marcar la casilla Soporte para realidad virtual

**Configurar las acciones del usuario mediante periféricos de entrada**, la plataforma de Unity soporta diferentes modelos de gafas de realidad virtual, uno de esos modelos es Oculus, para que el proyecto pueda ser soportado por las gafas Oculus, se descarga y se importa un complemento llamado Oculus Integration, con ello el usuario puede interactuar con el escenario virtual a través del control de las gafas Oculus Go.

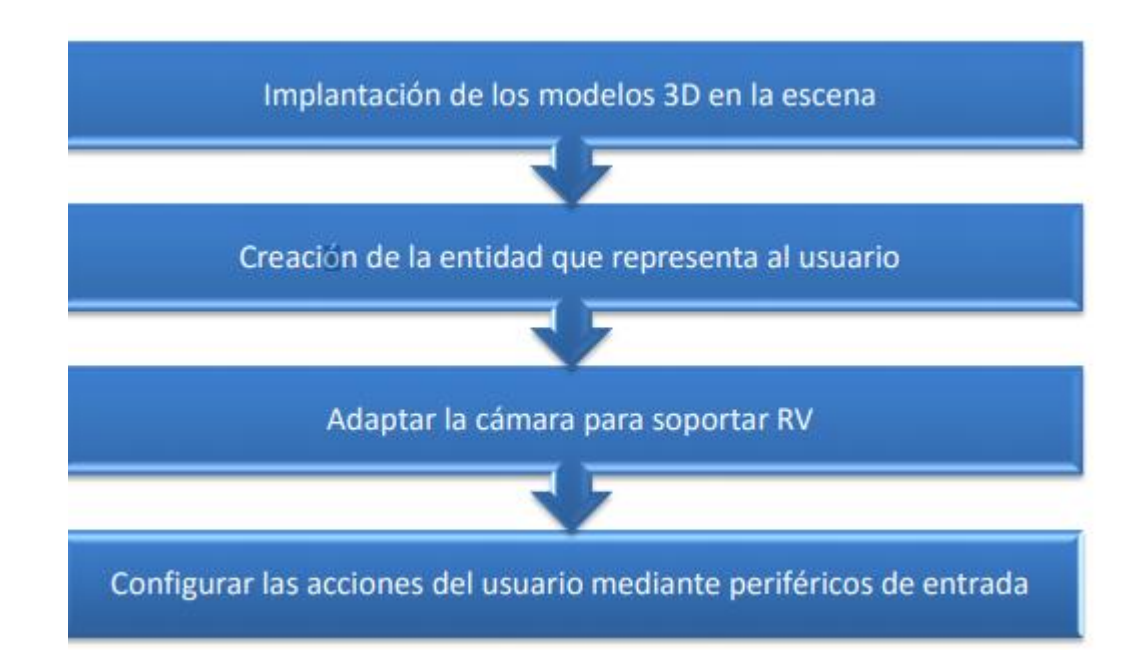

<span id="page-84-0"></span>*Figura: 4.15 Configuraciones generales para Realidad Virtual*

En la [\(Figura: 4.16\)](#page-86-0) se muestran las configuraciones que se deben tener en cuenta al crear un menú para un proyecto de realidad virtual

**Creación de un panel contenedor de archivos**, se crea un objeto denominado canvas en el cual se agregan botones, panel de figuras, texto, todo lo necesario para tener un menú

**Dibujando el menú**, dentro del canvas se agregan los botones necesarios, si es necesario se puede agregar otro canvas dentro del menú

**Cálculo de las posiciones de los paneles**, una de las características de los canvas son las posiciones que puede tener cualquier objeto que se sitúe dentro de él, esto con la finalidad de que el menú pueda ser escalable y no pierda forma al ser proyectado en una ventana de diferente tamaño.

**Visionado de los archivos**, se ejecutan cada uno de los escenarios para corroborar si existe algún error como puede ser la textura, dimensiones, gravedad etc.

**Configuración del desplazamiento del menú mediante gestos/joystick**, el control del mando se realiza mediante scripts, para ello se debe acceder a la guía para desarrolladores de Unity [\(https://developer.oculus.com/documentation/unity/unity-ovrinput/\)](https://developer.oculus.com/documentation/unity/unity-ovrinput/).

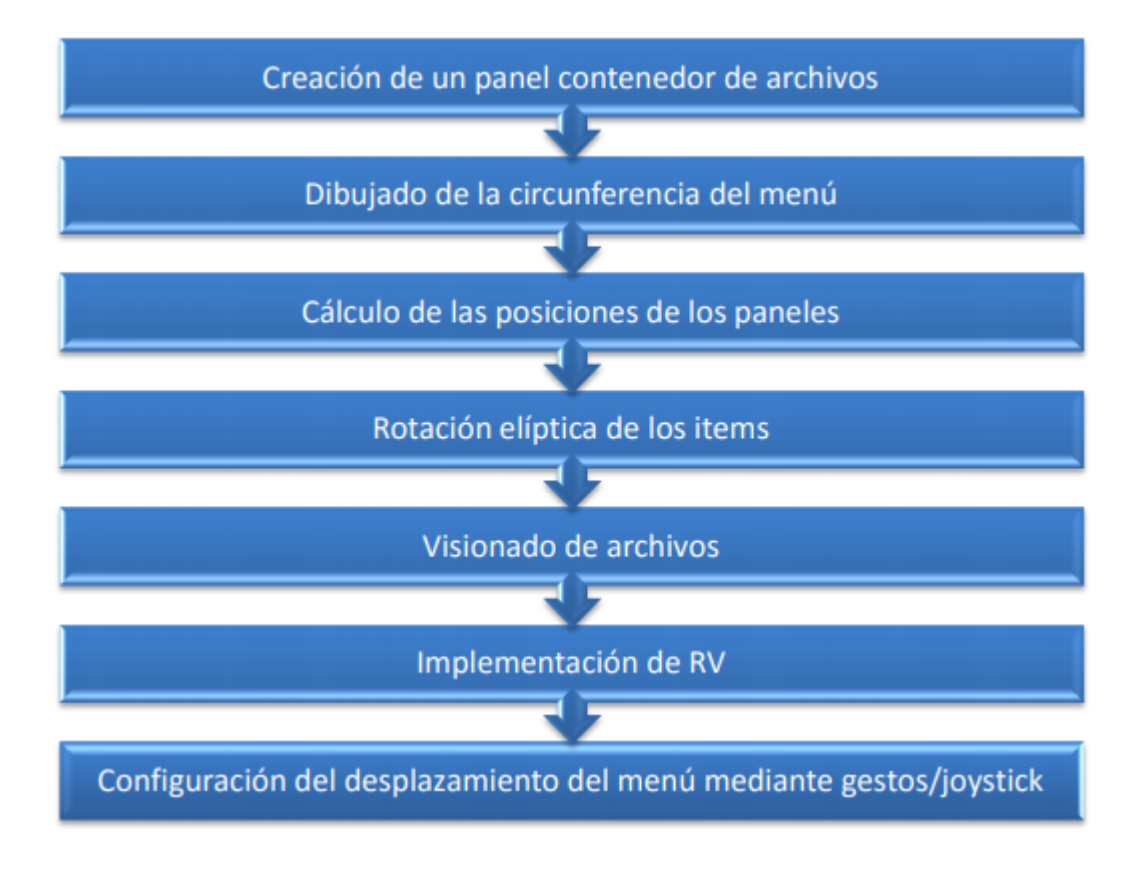

<span id="page-86-0"></span>*Figura: 4.16 Configuraciones de un menú en realidad virtual*

#### **Conclusiones del capítulo 4**

Se ha optado por utilizar Unity, el cual es uno de los motores más utilizados en la actualidad, tanto a nivel independiente como por grandes compañías. Se considera la realización de este proyecto utilizando la versión 4.6, aunque hay versiones más actualizadas. Considerando que sea posible actualizar un proyecto a una versión posterior sin demasiadas dificultades, siendo necesario modificar en algún caso una pequeña parte del código fuente de algún script, siempre marcado por el detector de errores incorporado en la plataforma. De esta manera, el proyecto podrá estar en continuo desarrollo.

# **5 Desarrollo, Pruebas y resultados**

# 5.1 Desarrollo de escenarios virtuales

Continuando con la metodología, se procede al desarrollo de los escenarios virtuales, el proyecto consta de dos escenarios con tres niveles de dificultad cada uno.

- Escenario 1: Bloques
	- o *Para ejercitar las habilidades de los brazos para la coordinación del movimiento, el usuario debe cumplir con varias tareas en cada uno de los niveles, con la finalidad de mover el brazo en el eje Y*
- Escenario 2: Figuras geométricas
	- o Estimula la memoria, así como las habilidades físicas del usuario, a través de distintas tareas, como lo es el reconocimiento de figuras geométricas y los colores, el usuario debe mover sus brazos en los ejes "Y" y "X "

## **5.1.1 Escenario 1: Bloques**

## ➢ **Escenario 1: Bloques Nivel 1**

Para el desarrollo del primer escenario se crearon cubos con el material "*Base*" mostrado en la [Figura: 4.8,](#page-76-1) la tarea de este escenario consiste en derribar los bloques de color amarillo, esto con la finalidad de que el usuario mueva sus brazos en el eje horizontal, en la Figura: 5.1 se muestra como es el escenario y en la [Tabla 5-1](#page-90-0) se muestra una ficha técnica del escenario, así como el tipo de habilidades que se podrán a prueba con dicho escenario

## o **Habilidades en practica**

- Coordinar el movimiento de los brazos con el mando
- Habilidades físicas
	- Movimiento del brazo en el eje horizontal
- o **Tarea a realizar dentro del escenario** 
	- Derribar todos los bloques amarillos que se encuentran

encima de los bloques de concreto

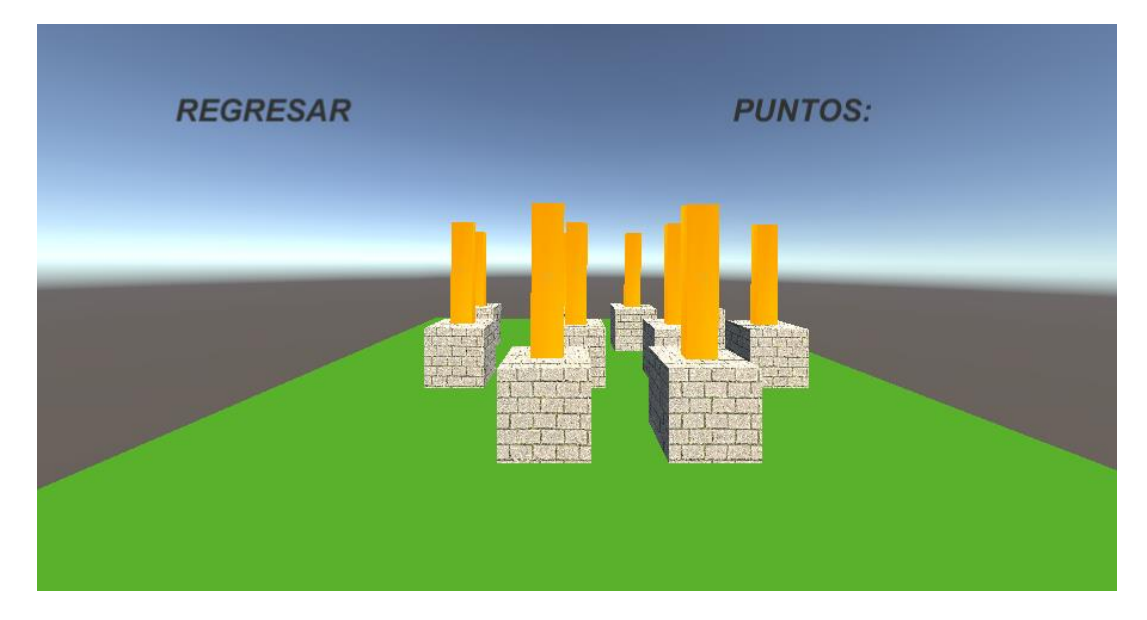

*Figura: 5.1 Primer nivel del escenario bloques*

| <b>NOMBRE</b>      | <b>DESCRIPCIÓN</b>        |
|--------------------|---------------------------|
| <b>NIVEL</b>       | Bloque 1, nivel 1         |
| <b>TAREA</b>       | Derribar bloques          |
|                    | <b>FISICAS</b>            |
|                    | Movimiento eje vertical   |
| <b>HABILIDADES</b> | Movimiento eje horizontal |
|                    | <b>COGNITIVAS</b>         |
|                    | Reconocer figuras         |
|                    | Reconocer colores         |

<span id="page-90-0"></span>*Tabla 5-1 Ficha técnica del primer escenario perteneciente al bloque 1*

## ➢ **Escenario 1: Bloques Nivel 2**

En el segundo nivel se ponen a prueba las habilidades físicas de los brazos [\(Figura: 5.2\)](#page-91-0).

## o **Habilidades en practica**

- Coordinar el movimiento de los brazos con el mando
- Coordinar el equilibro
- Habilidades físicas
	- Movimiento del brazo en el eje horizontal

## o **Tarea a realizar dentro del escenario**

Derribar todos los bloques amarillos que se encuentran encima de los bloques de concreto, en este nivel los bloques se encuentran por todo el escenario, en este caso el paciente debe moverse sobre su propio eje para poder derribar los escenarios a si alrededor

<span id="page-91-0"></span>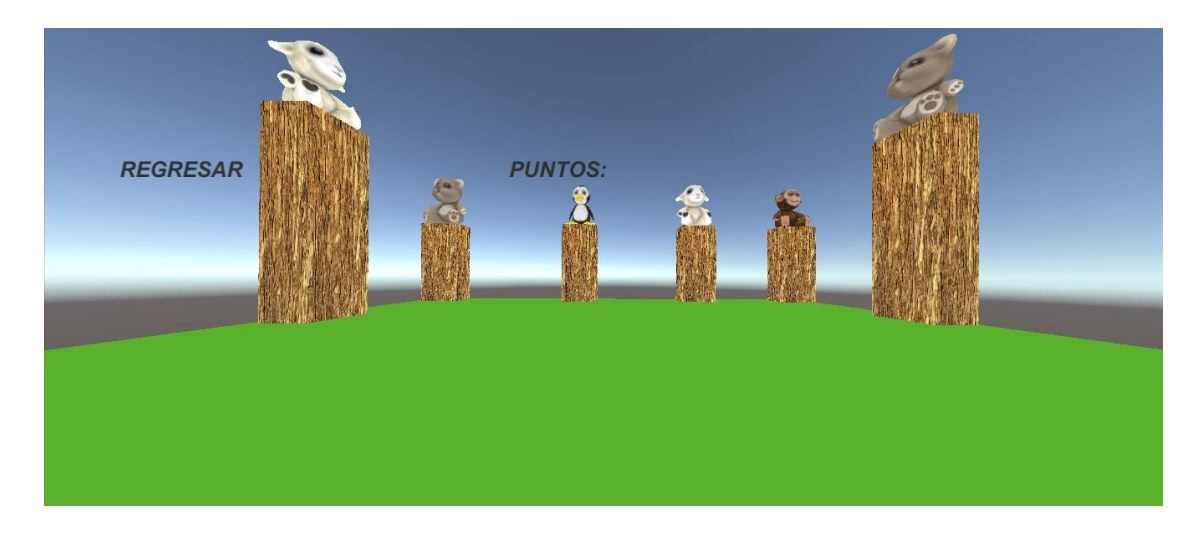

*Figura: 5.2Segundo nivel del primer conjunto de escenarios*

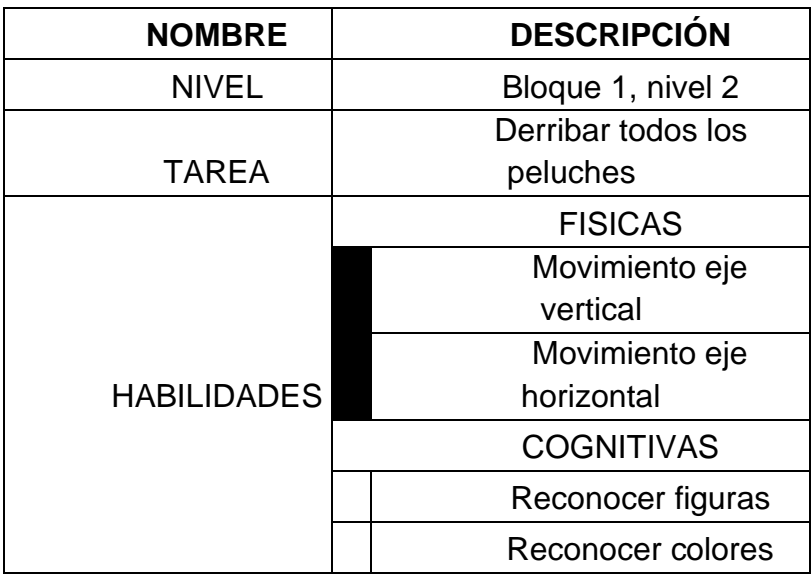

*Tabla 5-2 Ficha técnica del segundo escenario perteneciente al bloque 1*

#### ➢ **Escenario 1: Bloques Nivel 3**

A medida que se progresa en las tareas de los escenarios, la dificultad de la tarea aumenta de modo que el usuario estimula el movimiento del brazo en dirección horizontal y vertical, por esta razón los objetos se colocan en otras posiciones en comparación del segundo nivel, en la Figura: 5.3, se muestra el tercer nivel del primer conjunto de escenarios, en la [Tabla 5-3](#page-94-0) se muestra una ficha técnica del escenario, así como el tipo de habilidades que se podrán a prueba con tal escenario

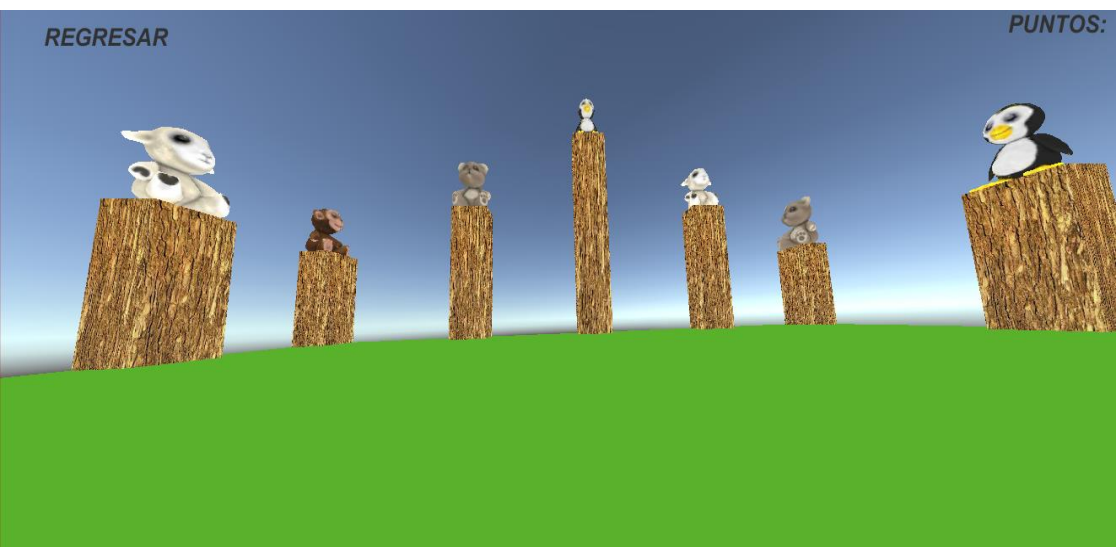

*Figura: 5.3 Tercer nivel del primer conjunto de escenarios*

| <b>NOMBRE</b>      | <b>DESCRIPCIÓN</b> |
|--------------------|--------------------|
| <b>NIVEL</b>       | Bloque 1, nivel 2  |
|                    | Derribar todos los |
| <b>TAREA</b>       | peluches           |
| <b>HABILIDADES</b> | <b>FISICAS</b>     |
|                    | Movimiento eje     |
|                    | vertical           |
|                    | Movimiento eje     |
|                    | horizontal         |
|                    | <b>COGNITIVAS</b>  |
|                    | Reconocer figuras  |
|                    | Reconocer colores  |

<span id="page-94-0"></span>*Tabla 5-3 Ficha técnica del segundo escenario perteneciente al bloque 1*

Para usuarios más avanzados se creó el segundo bloque, que consta de recolectar polígonos de distintos colores y almacenarlos en sus respectivas cajas, esto con la finalidad de poner a prueba tanto las capacidades físicas como las capacidades cognitivas del usuario, la [Figura: 5.4](#page-96-0) muestra como es el primer nivel del segundo bloque y en la [Tabla 5-4](#page-96-1) se muestra una ficha técnica del escenario, así como el tipo de habilidades que se podrán a prueba con tal escenario

# **5.1.2 Escenario 2: Figuras geométricas**

El primer bloque de figuras geométricas pone a prueba las habilidades físicas y cognitivas del usuario. Debe clasificar las diferentes figuras y almacenarlas en el lugar correspondiente.

# ➢ **Escenario 2: Figuras Geométricas Nivel 1**

- o **Habilidades en practica**
	- Coordinar el movimiento de los brazos con el mando
	- Habilidades cognitivas
		- Distinguir las diferentes figuras
	- Habilidades físicas
		- Movimiento del brazo en el eje horizontal
		- Movimientos del brazo en el eje vertical

# o **Tarea a realizar dentro del escenario**

■ Clasificar las distintas figuras únicamente por su forma y

almacenarlas en su respectiva caja marcada con la figura

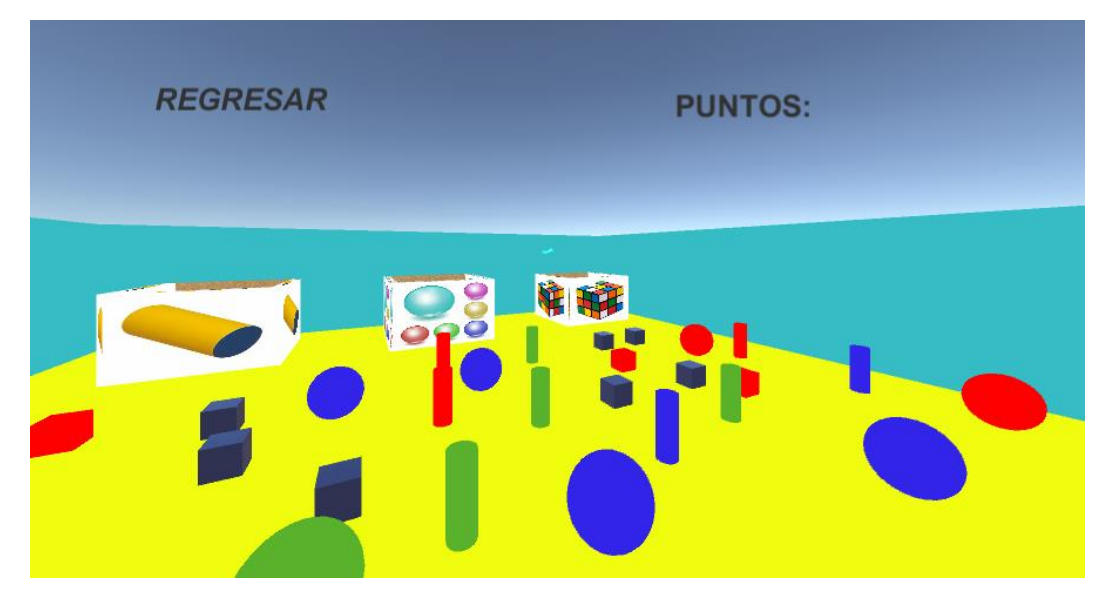

<span id="page-96-0"></span>*Figura: 5.4 Primer nivel del segundo bloque consiste en introducir los diferentes polígonos en sus respectivas cajas (sin distinción de color)*

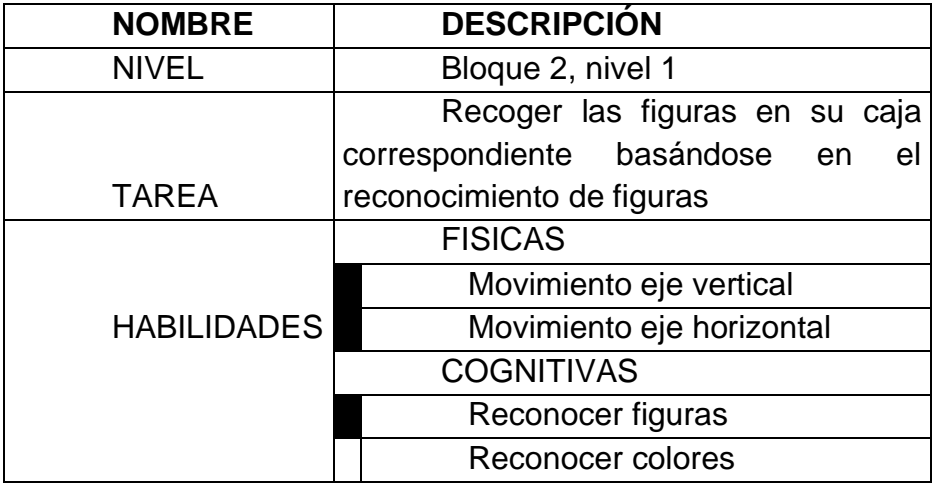

<span id="page-96-1"></span>*Tabla 5-4 Ficha técnica del primer escenario perteneciente al bloque 2*

#### ➢ **Escenario 2: Figuras Geométricas Nivel 2**

Para el segundo nivel se optó por tener un solo tipo de polígonos (en este caso fueron las esferas) en esta ocasión el usuario debe distinguir los diferentes colores para almacenarlo en unas cajas marcadas con un color, como se muestra en la [Figura: 5.5,](#page-97-0) en la [Tabla 5-5](#page-98-0) se muestra una ficha técnica del escenario, así como el tipo de habilidades que se podrán a prueba con tal escenario

<span id="page-97-0"></span>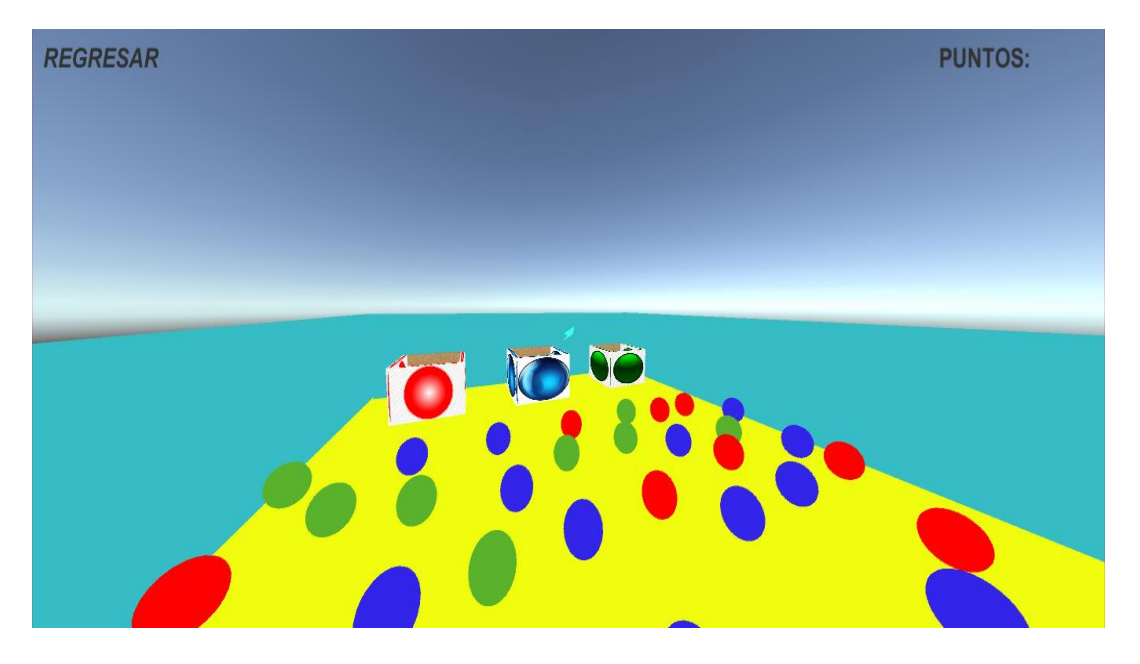

*Figura: 5.5 Segundo nivel del segundo bloque pone a prueba la capacidad cognitiva del usuario*

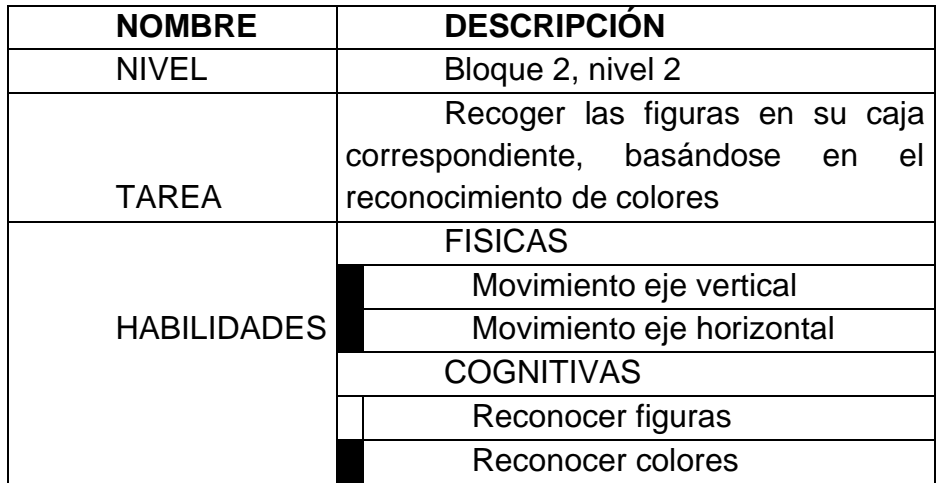

<span id="page-98-0"></span>*Tabla 5-5 Ficha técnica del segundo escenario perteneciente al bloque 2*

## ➢ **Escenario 2: Figuras Geométricas Nivel 3**

Y como ultimo nivel del segundo bloque, se creó un escenario que estimula la memoria, así como las habilidades físicas del usuario, el escenario tiene como tarea separar los polígonos por forma y color como se muestra en la [Figura: 5.6,](#page-99-0) en la [Tabla 5-6](#page-99-1) se muestra una ficha técnica del escenario, así como el tipo de habilidades que se podrán a prueba con tal escenario

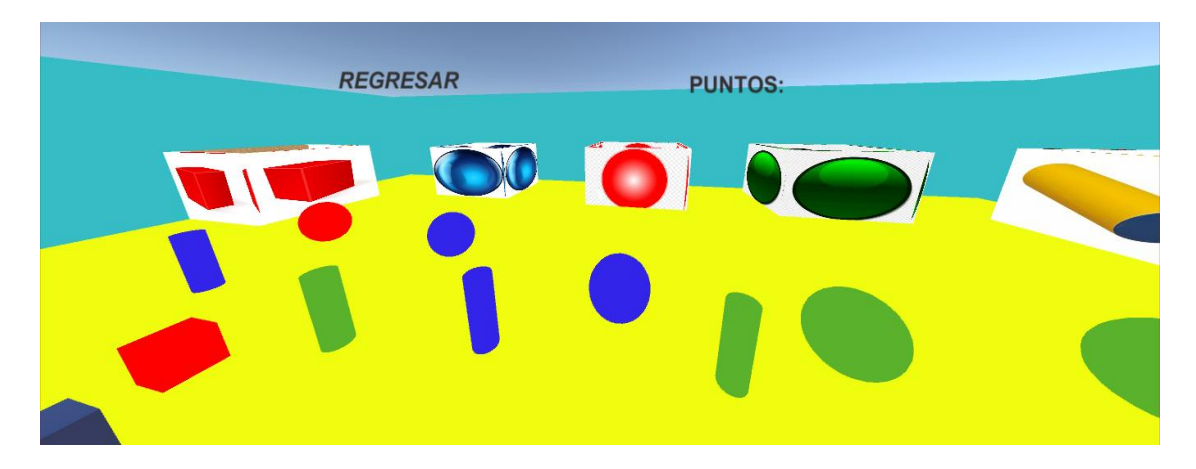

*Figura: 5.6 Nivel tres del segundo bloque*

<span id="page-99-0"></span>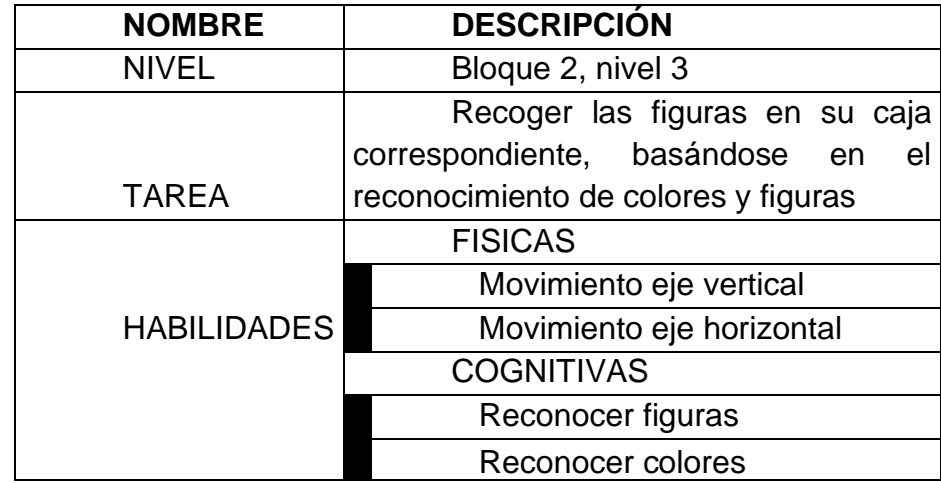

<span id="page-99-1"></span>*Tabla 5-6 Ficha técnica del tercer escenario perteneciente al bloque 2.*

#### **5.1.3 Interfaz**

Para poder acceder a cada uno de los escenarios se implementó un menú [\(Figura: 5.7\)](#page-100-0), con un submenú para poder seleccionar el nivel de los escenarios de cada sección [\(Figura: 5.8,](#page-100-1) [Figura: 5.9\)](#page-101-0)

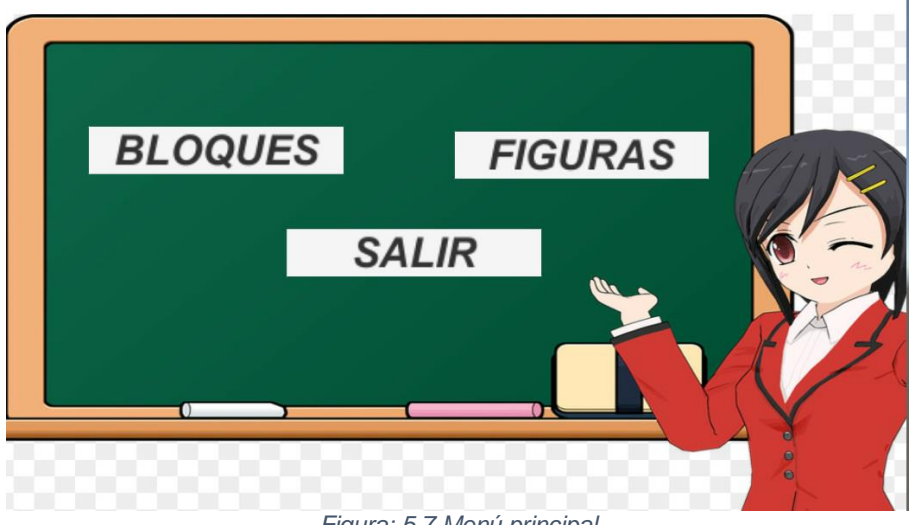

*Figura: 5.7 Menú principal*

<span id="page-100-1"></span><span id="page-100-0"></span>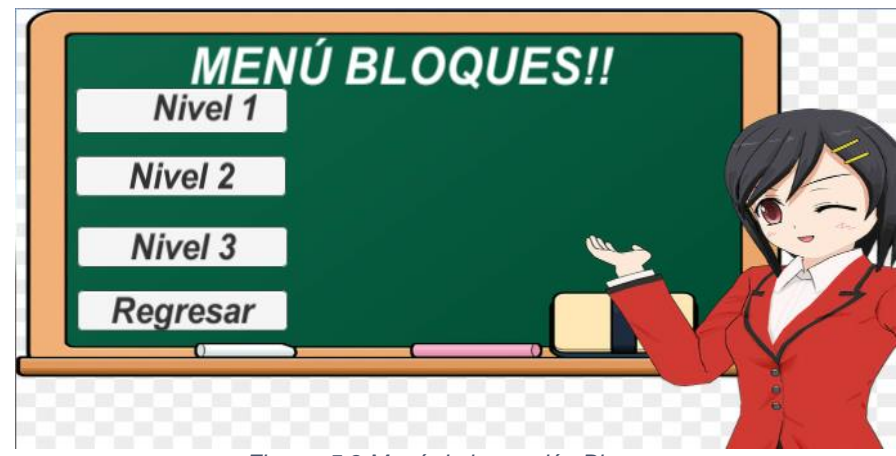

*Figura: 5.8 Menú de la sección Bloques*

<span id="page-101-0"></span>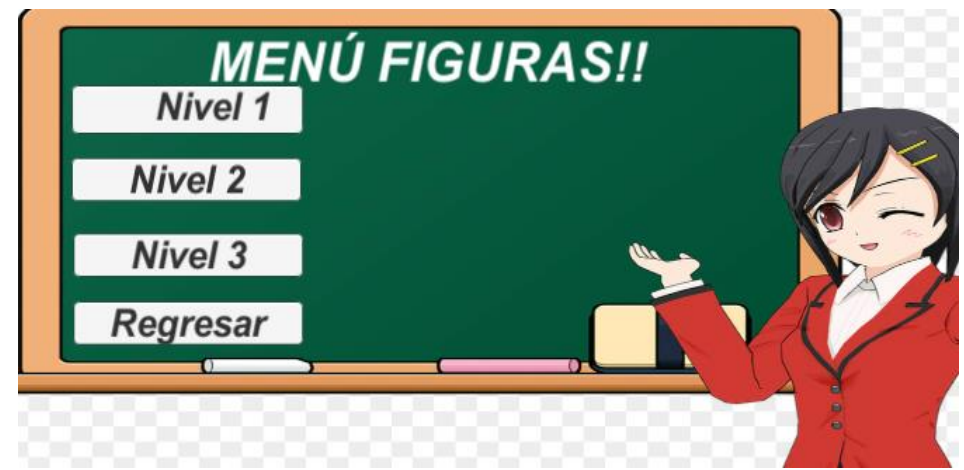

*Figura: 5.9 Menú de la sección Figuras*

#### **5.1.4 Script necesario para el funcionamiento del sistema**

El Scrip está escrito en lenguaje de programacion C# [\(Figura: 5.10\)](#page-103-0), su principal tarea es proporcionar varias propiedades al objeto bala, como velocidad, destruir la bala al momento de colicionar con algun objeto, además se autodestruye al transcurir un determinado tiempo (10 Segundos) y no haber tenido alguna colicioon, esto con la finalidad de no sautrar la memoria del sistema con una gran cantidad de balas.

```
Controladorx.cs
                                                                    OVRGazePointer.cs
      Shooter.cs
                                                                                            ButtonTimer.cs
∙
 ⊐
      public class Bullet : MonoBehaviour {
     public float speed = 20.0f;
                                            //Velocidad que viajará la bala dentro del juego
     private Rigidbody rb;
                                           //propiedad para que la bala tenga un cuerpo rigido
                                         //sin esta propuedad la bala atravesará el objeto
11
121314
          void Start()
15
          \left\{ \right.16
              rb = gameObject.GetComponent \& Rightbody>();17
              Destroy(gameObject, 10);
                                                // el objeto se destruirá en 10 segundos
18
19
          ₹
20
21
222<sub>3</sub>void Update()
24
25
          \{26
              rb.AddForce(transform.forward * speed);
2728
          }
29
30
31
3233
34
          private void OnCollisionEnter(Collision collision)
35
          ł
36
              Destroy(gameObject);
37
          ł
38
```
<span id="page-103-0"></span>*Figura: 5.10 Código para el funcionamiento de la bala*

La tarea del script Shooter es el de disparar el objeto 1 bala cada vez

que el usuario presiona el gatillo del mando de las gafas Oculus Go,

S C:\Proyecto\_Maestria\Demo\Demo\_v3 - copia\Assets\Scrip\Shooter.cs - - Sublime Text (UNREGISTERED) File Edit Selection Find View Goto Tools Project Preferences Help

| $\blacklozenge$ | Shooter.cs - Demo v3\Assets\Scrip X Cursor Menu.cs X V<br>Controladorx.cs x V<br>OVRGazePointer.cs ×<br>ButtonTimer.cs <<br>Bullet.cs X |
|-----------------|----------------------------------------------------------------------------------------------------|
| $\mathbf{1}$    | using System.Collections;                                                                                                    |
| $\overline{2}$  | using System.Collections.Generic;                                                                                                    |
| 3               | using UnityEngine;                                                                                                    |
| 4               |                                                                                                    |
| 5               | public class Shooter : MonoBehaviour {                                                                                                  |
| 6               |                                                                                                    |
| $\overline{7}$  | public GameObject bullet;                                                                                                    |
| 8               | public float fireRate;                                                                                                    |
| 9               | private float nextFire;                                                                                                    |
| 10              |                                                                                                    |
| 11              | OVRInput: Se utiliza para consultar el estado del controlador virtual o sin procesar,                                                   |
| 12              | como botones, palancas de control, activadores y datos táctiles capacitivos.                                                            |
| 13              | Es compatible con los controladores Oculus Touch y Oculus Go.                                                                           |
| 14              |                                                                                                    |
| 15              | El uso principal de OVRInput: es estado de entrada de controlador de acceso a través                                                    |
| 16              | de Get(), GetDown()y GetUp()                                                                                                    |
| 17              | GetDown() consulta si se presionó un controlador en este marco.                                                                         |
| 18              |                                                                                                    |
| 19              | OVRInput.Button: Botones tradicionales que se encuentran en los mandos para juegos,                                                     |
| 20              | los mandos Oculus Touch y el panel táctil y el botón Atrás del mando Oculus Go.                                                         |
| 21              |                                                                                                    |
| 22              |                                                                                                    |
| 23              | PARA ASBER MÁS SOBRE LOS BOTONES DE OCULUS GO, BUSQUE EL APARTADO DE MAPE EN LA PAG DE OCULUS                                           |
| 24              |                                                                                                    |
| 25              | void Update()                                                                                                    |
| 26              |                                                                                                    |
| 27              | if(OVRInput.GetDown(OVRInput.Button.PrimaryIndexTrigger) && Time.time > nextFire)                                                       |
| 28              |                                                                                                    |
| 29              | $nextFire = Time.time + fireRate;$                                                                                                    |
| 30              |                                                                                                    |
| 31              | Instantiate(bullet, gameObject.transform.position, gameObject.transform.rotation);                                                      |
| 32              | }                                                                                                    |

*Figura: 5.11 Código para controlar el disparador a través del mando principal de las Oculus Go*

La funcion del script controlador es el de controlar la interfaz de usuario;

cada vez que el usuario seleccionar un boton del menú o submenú, el script

manda a llamar a dicha escena para proyectarla en las gafas.

```
S C:\Proyecto_Maestria\Demo\Demo_v3 - copia\Assets\Scrip\Controlador.cs • - Sublime Text (UNRE)
File Edit Selection Find View Goto Tools Project Preferences Help
 \blacktriangleleftShooter.cs - Demo_v3\Assets\Scrip X Cursor_Menu.cs X Controladorx.cs
        using System.Collections;
   \mathbf{1}using System. Collections. Generic;
   \overline{3}using UnityEngine.SceneManagement;
        using UnityEngine;
   5
   6
        public class Controlador : MonoBehaviour
        €
            public void SeleccionarNivel(string nombre)
   8
             ₹.
                      SceneManager.LoadScene(nombre);
  10
  11
             ł
 12<sub>2</sub>public void Salir()
 13<sub>1</sub>14
                  Application.Quit();
 15
 16
 17
             }
 18
 19
  20
        }
  21
  າາ
```
*Figura: 5.12 Código de los botones del menú*

# 5.2 Conclusiones

Los escenarios creados permiten ejercitar los brazos en el eje de las "X" y en el eje de las "Y" mediante unas tareas realizadas dentro del entorno virtual, como son: derribar diferentes bloques, clasificar las distintas figuras geométricas, ya sea por forma o por color; con la finalidad de ejercitar sus habilidades cognitivas

#### 5.3 Pruebas

#### **5.3.1 Evaluación de la usabilidad**

La norma ISO/IEC 9126 define la usabilidad como *"La capacidad de un producto de software de ser entendido, aprendido, usado y atractivo para el usuario, cuando es usado bajo unas condiciones específicas".* Pero la usabilidad no se limita a sistemas informáticos exclusivamente, sino que es un concepto aplicable a cualquier elemento en el cual se va a producir una interacción entre humano y un dispositivo. (ISO/IEC9126, 2019)

#### **5.3.1.1 Medidas de usabilidad**

La usabilidad se define como la capacidad de una aplicación o producto para "dejarse usar" con facilidad y de forma intuitiva, esta no tiene un único componente, y se ha relacionado tradicionalmente con cinco atributos o medidas (Nielsen, 1994)

**Facilidad de aprendizaje:** el sistema deber ser fácil de aprender para que el usuario pueda empezar a trabajar con él lo más rápido posible. El termino se refiere a la facilidad con que los nuevos usuarios alcanzan un novel razonable del funcionamiento.
**Eficiencia de uso:** el sistema deber ser eficiente en su uso, de manera que una vez el usuario ha aprendido a utilizarlo pueda adquirir un grado alto de productividad. El termino se refiere a la facilidad con que el usuario logra este nivel de productividad.

**Facilidad para recordar:** el sistema deber ser fácil de recordar, de manera que una vez el usuario ha aprendido como funciona, sea capaz de volver a usarlo después de un periodo de inactividad, sin tener que volver a aprender todo de nuevo.

**Errores:** entendido como los errores que un usuario comete al utilizar el sistema. El ratio de errores debe ser bajo y si se cometen ha de ser fácil la recuperación.

**Grado de satisfacción:** entendido como la percepción subjetiva del usuario respecto al sistema, con relación a como de agradable les resulta su uso.

Con base a esos criterios, se creó un cuestionario electrónico para comprobar la usabilidad de los escenarios virtuales el cual se puede consultar en el link <https://forms.gle/kDtkCzUQdY5nGjvF9> o en el anexo D

#### **5.3.2 Casos de uso**

Por cuestiones de contingencia que está afectando al país, el prototipo solo ha sido probado por trece usuarios, los cuales han firmado la carta de consentimiento para tomar fotografías en el transcurso de la prueba, se tuvo como resultado una gran aceptación de los escenarios ya que son muy fáciles de comprender.

**Condiciones para las pruebas:** El usuario debe estar en un ambiente controlado, libre de ruidos que pudieran desconcentrarlo de sus tareas, en todo momento debe mantenerse sentado con la espalda recta para evitar alguna lesión por una mala postura.

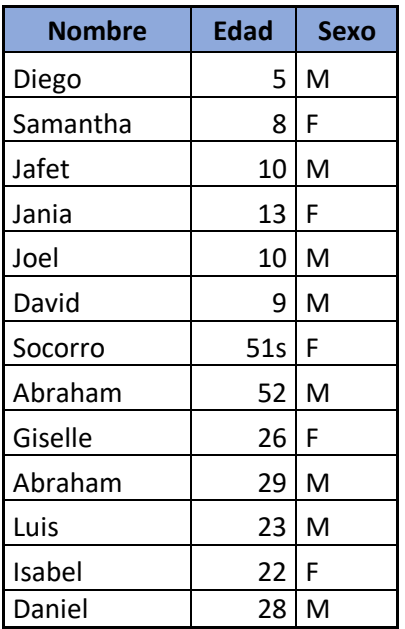

*Tabla 5-7Generales de los usuarios*

**Caso 1** Persona del sexo masculino de 52 años, con conocimiento básico en tecnología, nunca antes había usado las gafas de realidad virtual, se le comentó en que consiste la prueba y las tareas que debe realizar en cada escenario, su desempeño dentro de los escenarios virtuales fue bueno, al principio le costó un poco de trabajo adaptarse al juego. Al finalizar la prueba el usuario no presento malestar alguno y respondió la segunda parte del cuestionario de usabilidad.

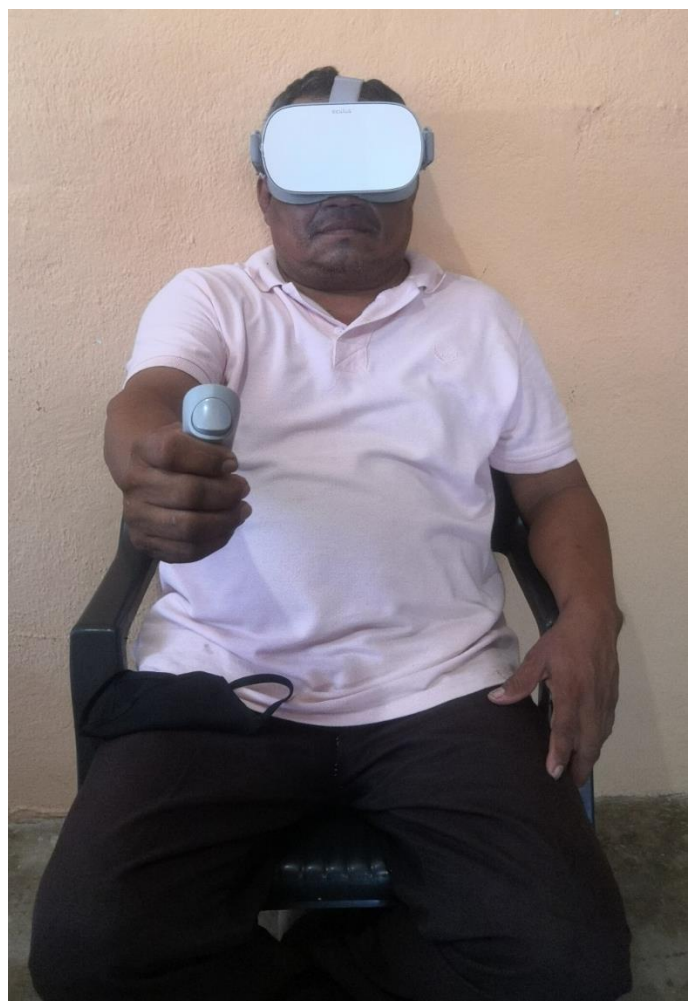

*Figura: 5.13 Caso 1, masculino de 52 años*

**Caso 2** Femenina de 22 años con conocimiento medio en tecnología, se le informó sobre las pruebas que se realizan al proyecto y se propuso como voluntaria, nunca había usado las gafas de realidad virtual, tuvo un desempeño bueno dentro del entorno virtual, se adaptó rápido al entorno virtual ya que le llama la atención los videojuegos. Realizó buenos comentarios respecto al proyecto, sugirió más escenarios o más niveles de dificultad.

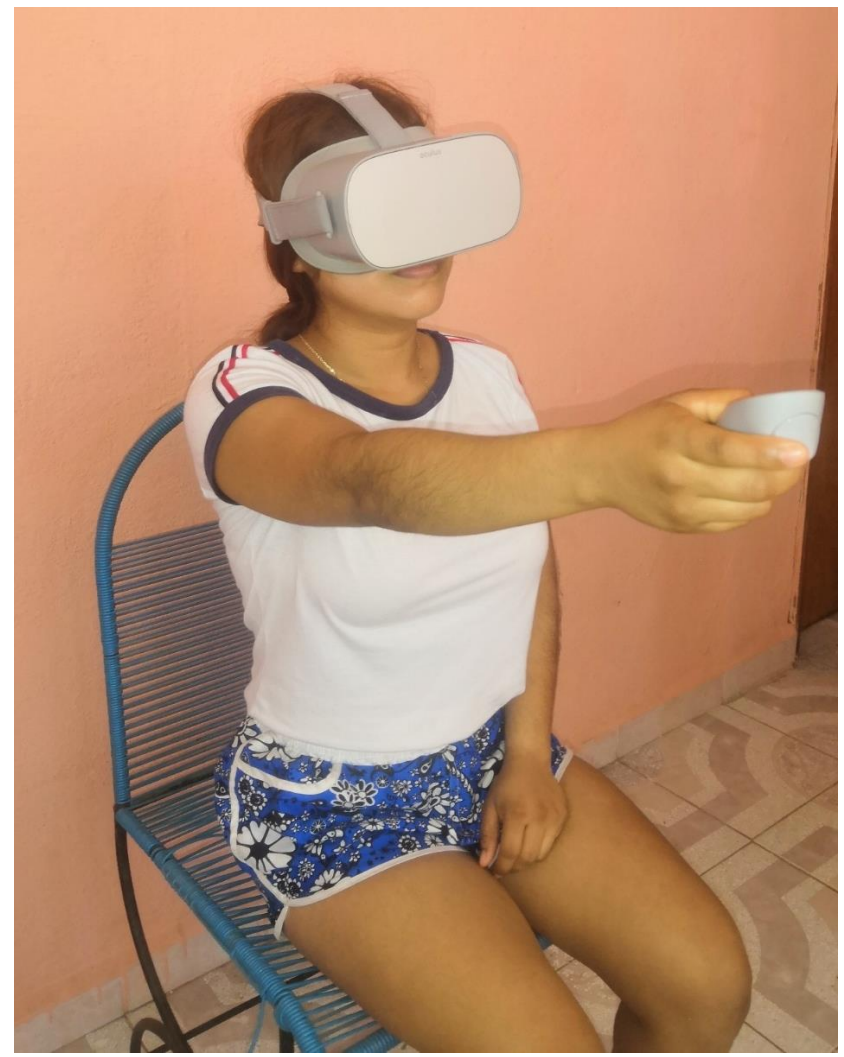

*Figura: 5.14 Caso 2, femenina de 22 años*

**Caso 3** masculino de 23 años con conocimiento medio en tecnología y videojuegos, fue invitado a realizar las pruebas, se le informó sobre las tareas que debía realizar, solo había visto las gafas de realidad virtual más no las había usado, tuvo un gran desempeño en los entornos virtuales ya que pasa mucho tiempo en los videojuegos. Sugiere que se le agreguen más niveles de dificultad a cada escenario

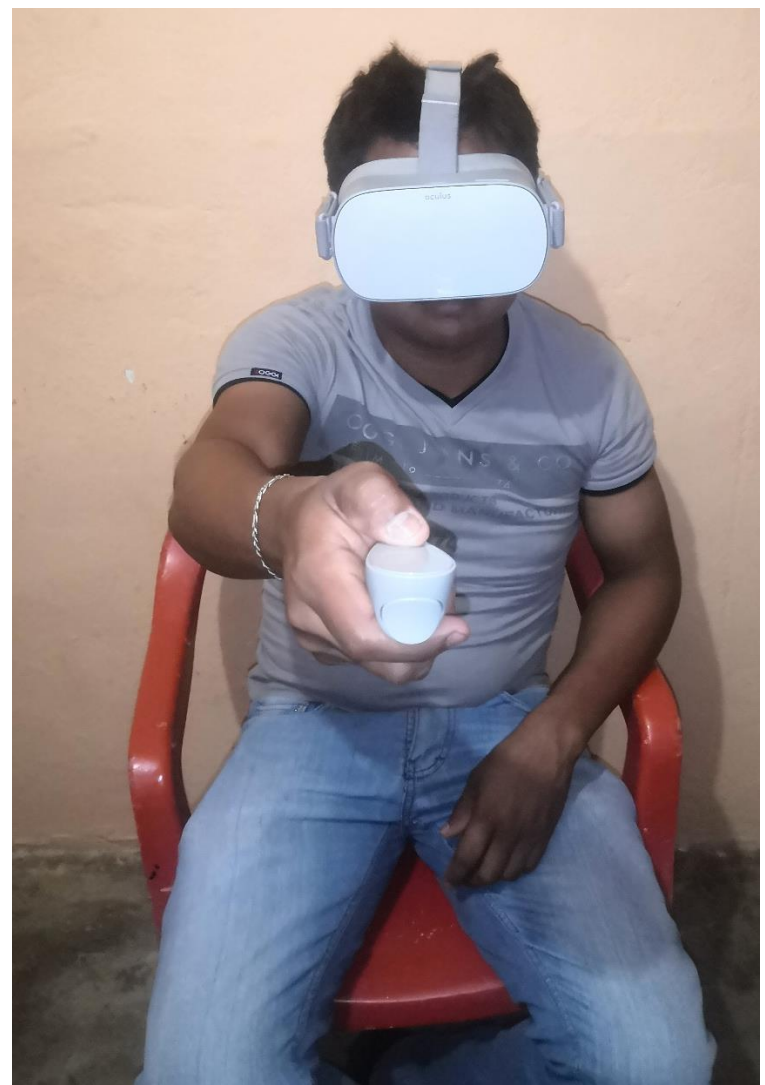

*Figura: 5.15 caso 3: Masculino de 23 años*

**Caso 4** femenina de 26 años, con conocimiento intermedio en tecnología, se le informó sobre la prueba de evaluación del proyecto, las tareas que debía realizar dentro del escenario, tuvo un alto desempeño en los entornos virtuales ya que anteriormente había usado las gafas de realidad virtual. Sufrió un ligero mareo al realizar las pruebas, pero esto no fue un inconveniente para que las terminara.

**Caso 5** Masculino de 28 años, con conocimiento intermedio en tecnología, fue informado sobre las pruebas y las tareas que se realizaron, tiene muy poco conocimiento en videojuegos, su desempeño dentro de los escenarios virtuales fue bueno, las tareas las realizó con facilidad, no tuvo complicaciones para terminar las pruebas y sugirió más escenarios a la aplicación

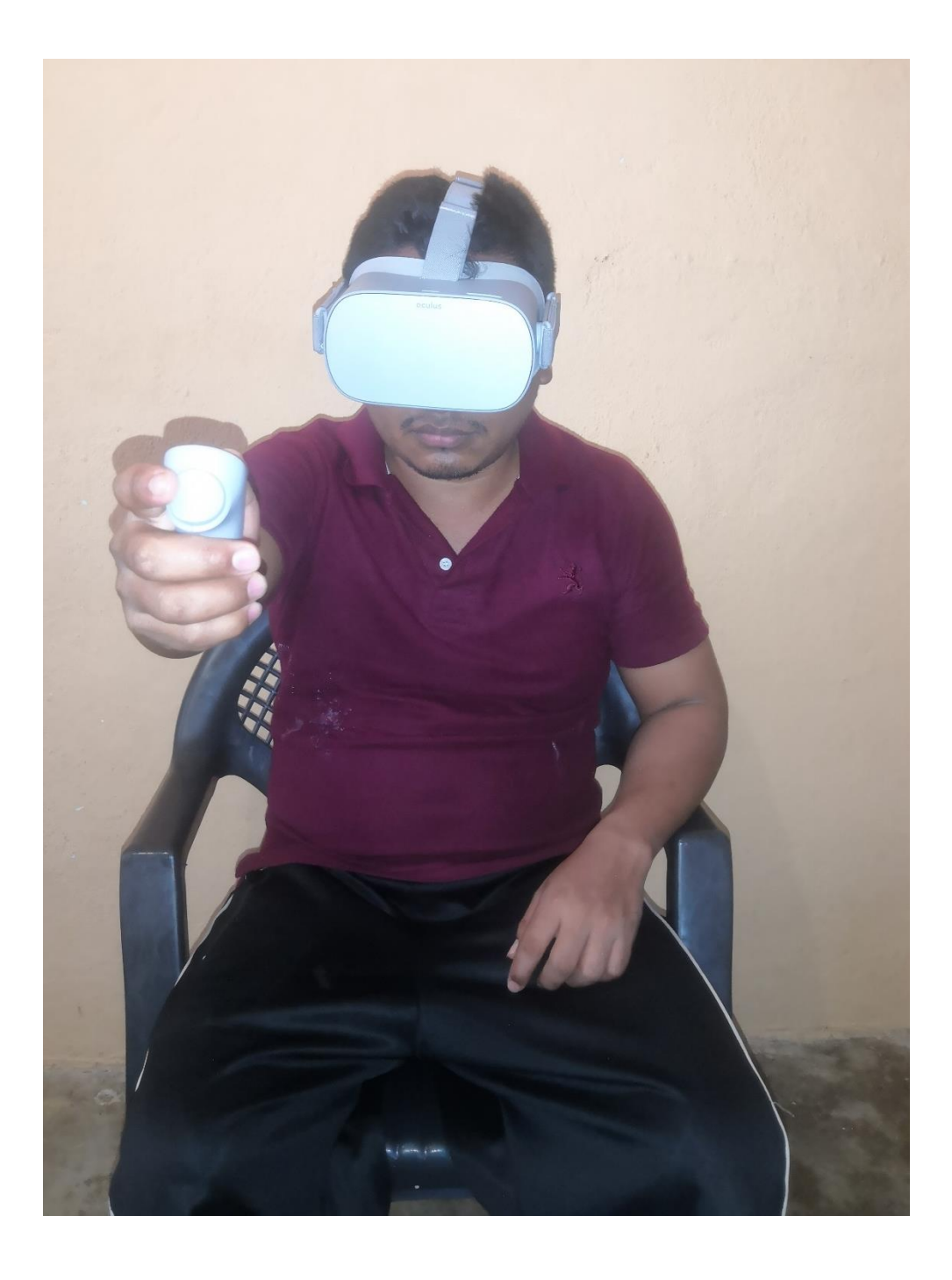

*Figura: 5.16 Caso 5, Masculino de 28 años*

**Caso 5** Masculino de 29 años, con conocimiento intermedio en tecnología, realizó las pruebas con facilidad, no presentó problemas durante y después de las pruebas, su desempeño fue bueno, anteriormente ya había usado las gafas de realidad virtual.

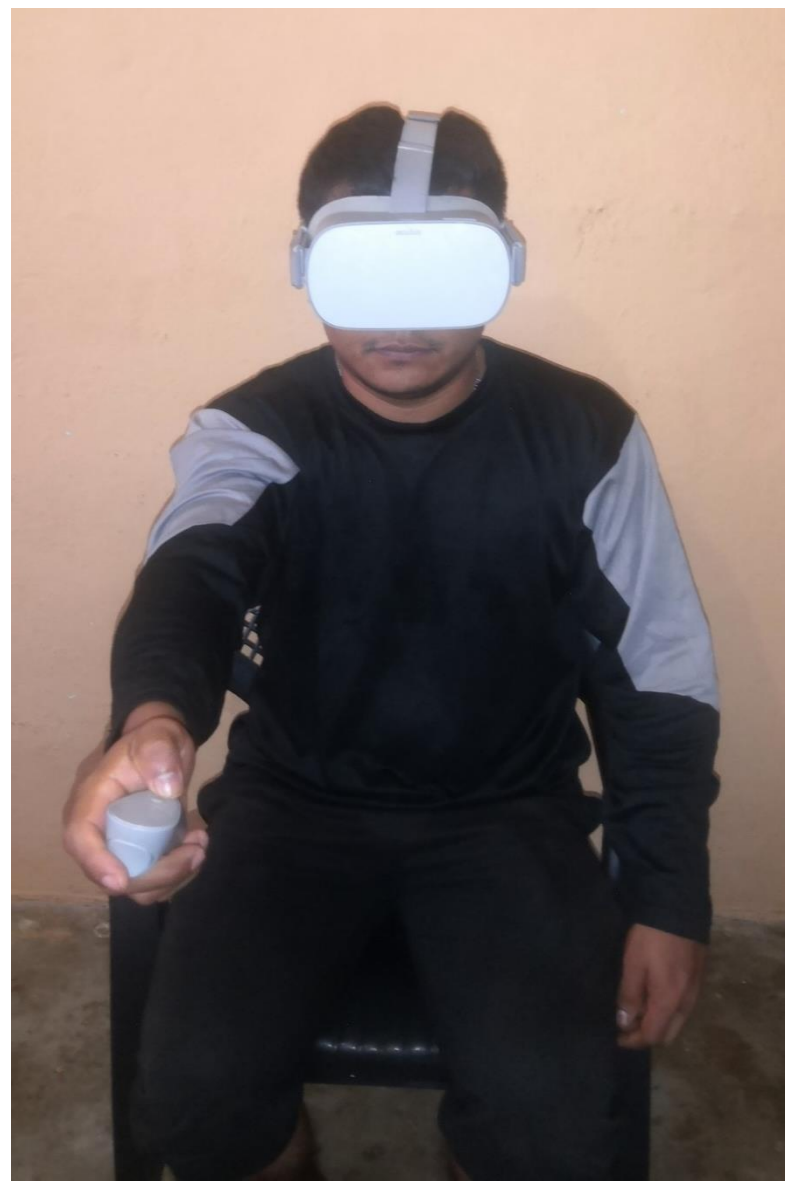

*Figura: 5.17 Caso 6, Masculino de 29 años*

**Caso 6**: femenina de 51 años, con bajo conocimiento en tecnología terminó las pruebas con buen tiempo, no se presentaron malestares durante y después de las pruebas, nunca había utilizado unas gafas de realidad virtual.

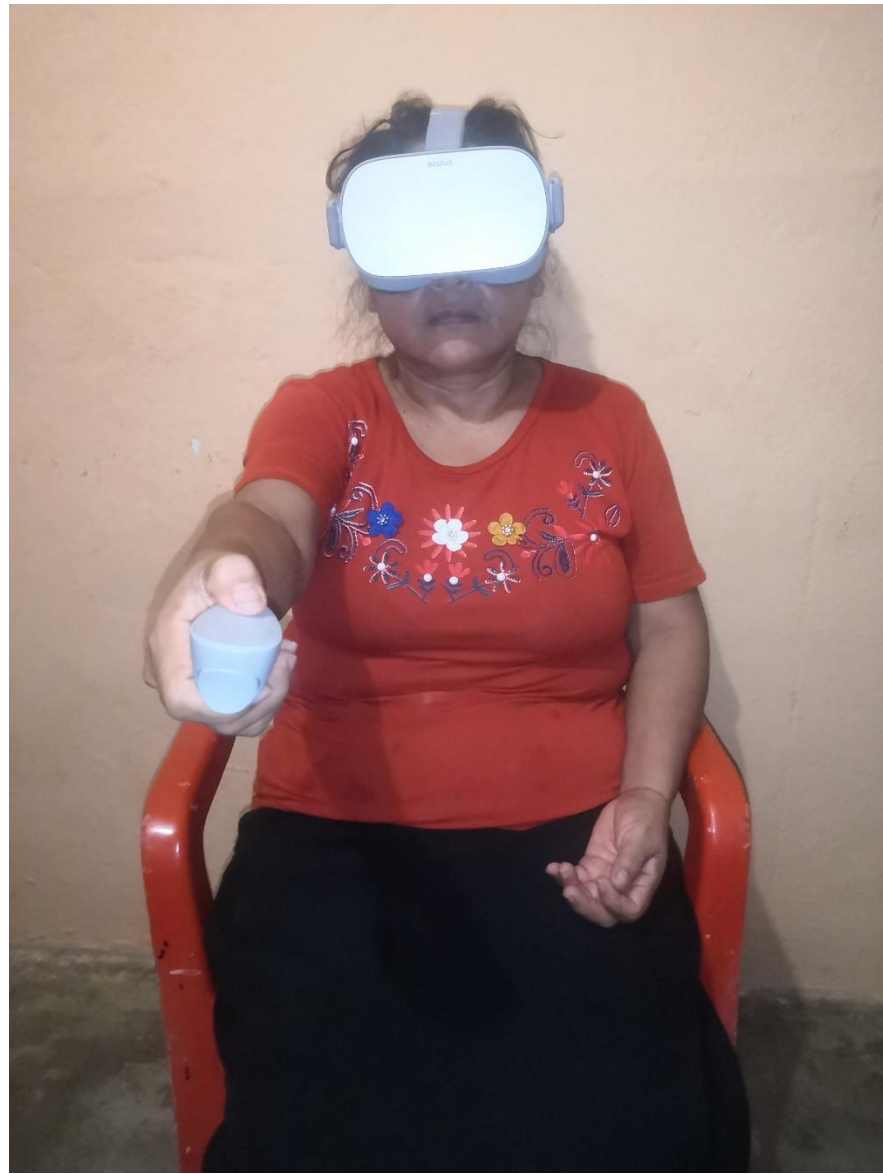

*Figura: 5.18 Femenina de 51 años*

**Caso 7:** femenina de 13 años, con síndrome de Down, muy poco conocimiento en tecnología jamás había usado las gafas de realidad virtual, se le explico en que consistían las pruebas, no presentó ningún malestar durante y después de las pruebas. Al principio le costó tiempo coordinar el entorno virtual con las gafas y el entono real. Después de dos intentos fallidos, comenzó a adaptarse al sistema.

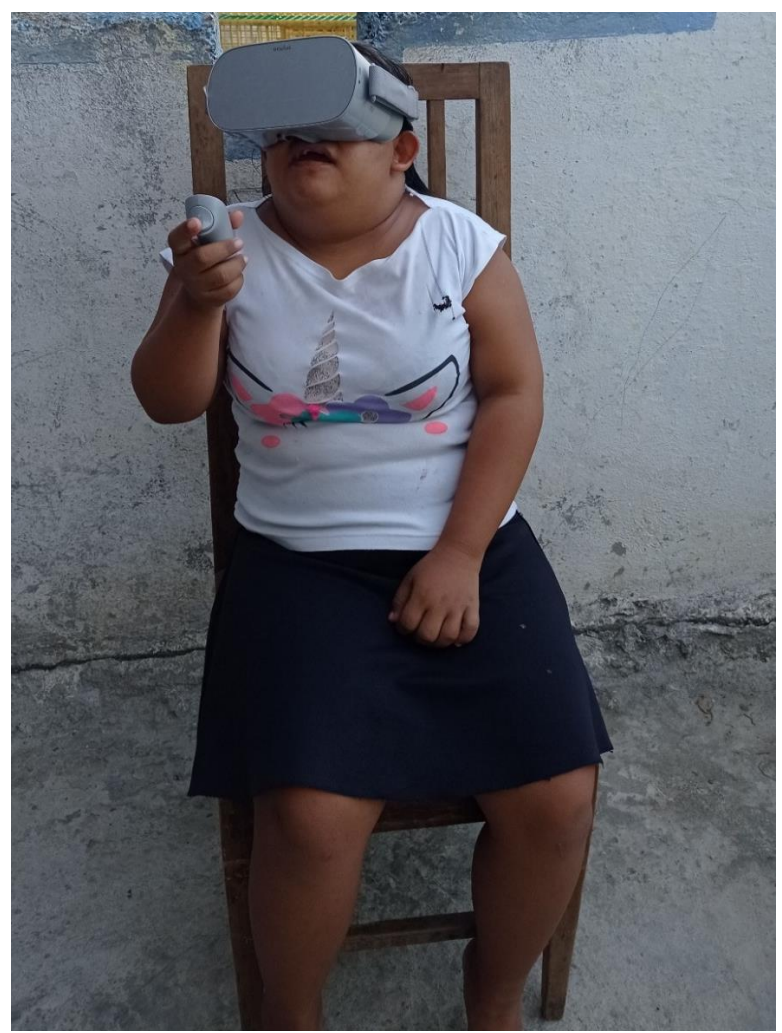

*Figura: 5.19 Niña de 13 años*

La [Gráfica; 5-1](#page-118-0) muestra el avance que obtuvo durante las pruebas de los 6 escenarios, los resultados están medidos en minutos, en este caso en particular, se nota la adaptación que hubo en cuanto al escenario 1 al escenario 6.

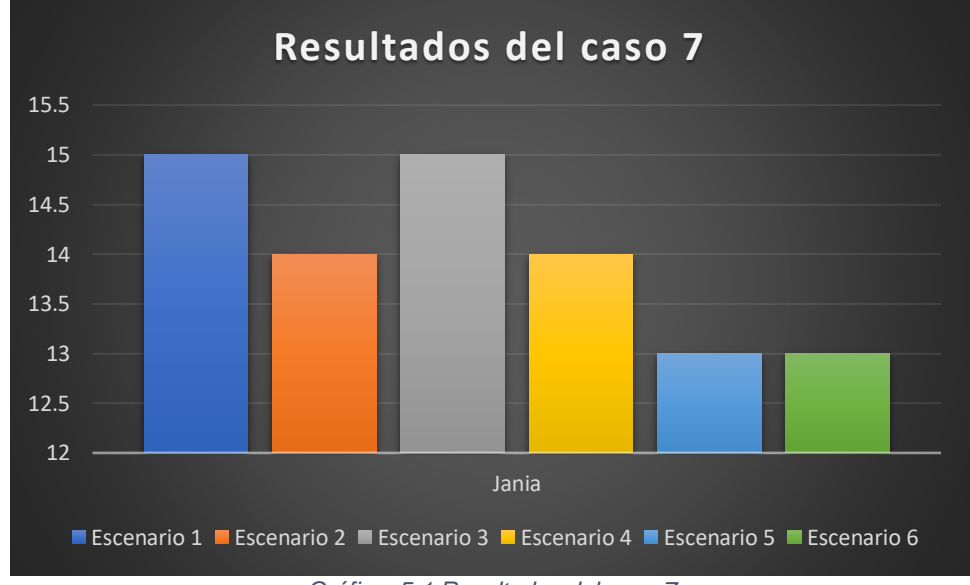

*Gráfica; 5-1 Resultados del caso 7*

## <span id="page-118-0"></span>**5.3.3 Resultados del cuestionario de la evaluación de usabilidad del sistema**

A continuación, se muestran algunas graficas obtenidas de las respuestas de las personas que realizaron las pruebas en los escenarios virtuales. Uno de los puntos a tener en cuenta, era que el sistema pudiera ser

fácil de utiliza, en la [Figura: 5.20](#page-119-0) se puede observar que hay una igualdad entre los participantes en cuanto a la habilidad para los videojuegos.

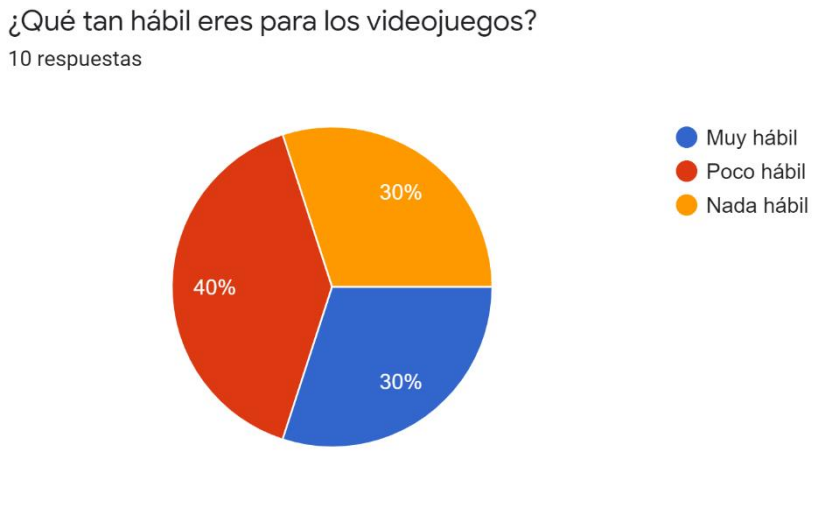

*Figura: 5.20 Habilidad de los participantes*

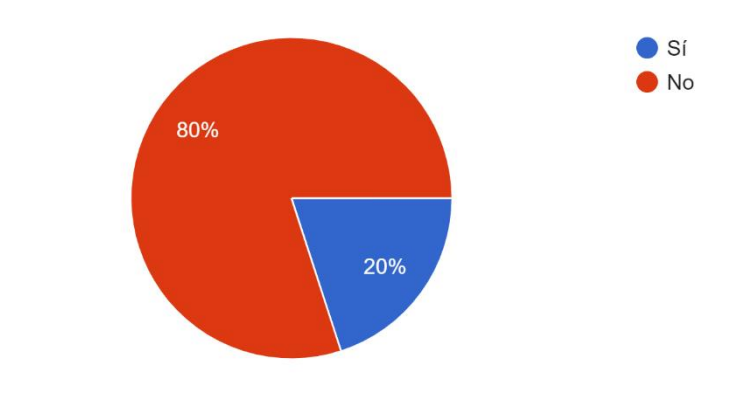

<span id="page-119-0"></span>¿Has usado alguna aplicación de Realidad Virtual? 10 respuestas

*Figura: 5.21 Solo el 2% de los participantes ha usado una aplicación de RV*

¿El videojuego era fácil de entender?

10 respuestas

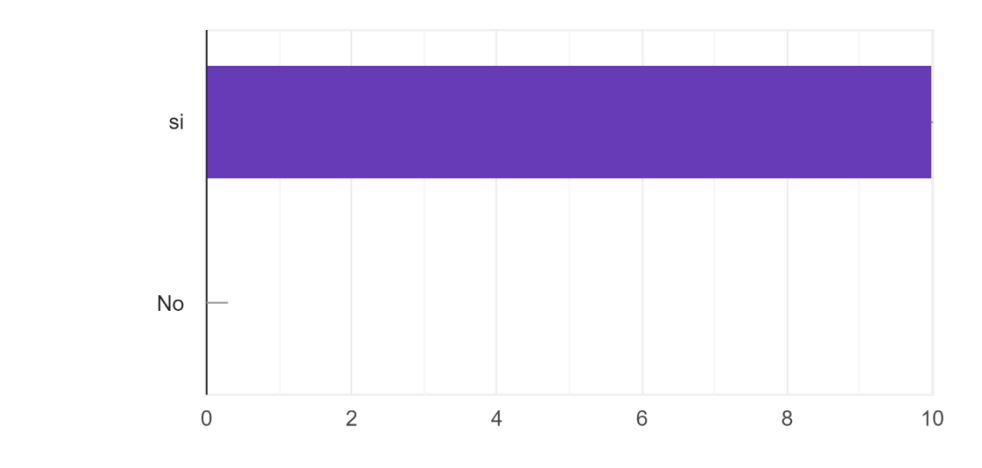

*Figura: 5.22 El 100% de los participantes concuerdan en que la aplicación es fácil de usar*

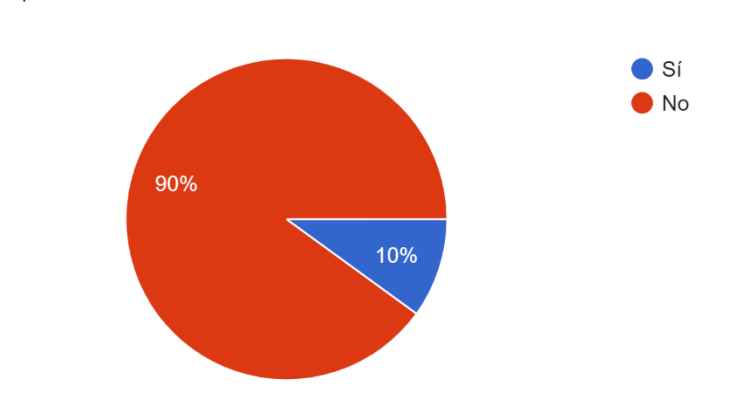

¿Sufrió dolor de cabeza durante o después de la prueba? 10 respuestas

*Figura: 5.23 El 10% de los participantes sufrió olor de cabeza al finalizar las pruebas*

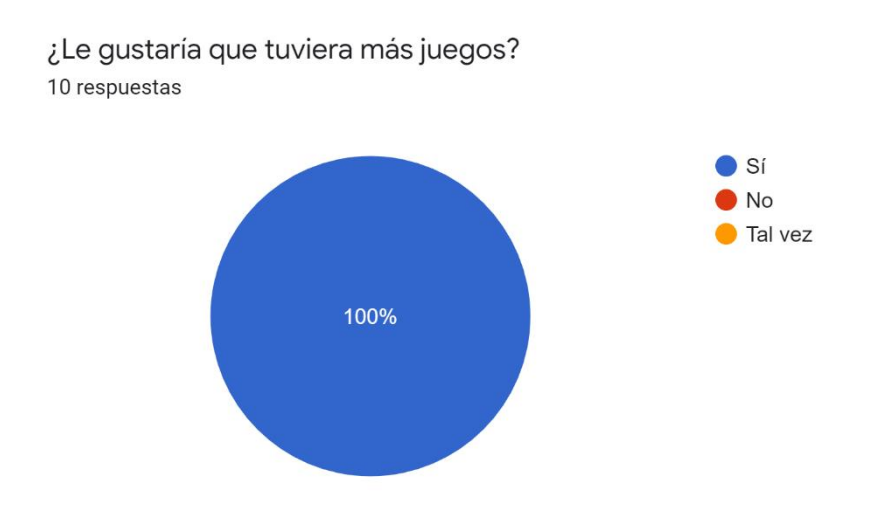

*Figura: 5.24 Todos los participantes desean que se agreguen más escenarios al sistema*

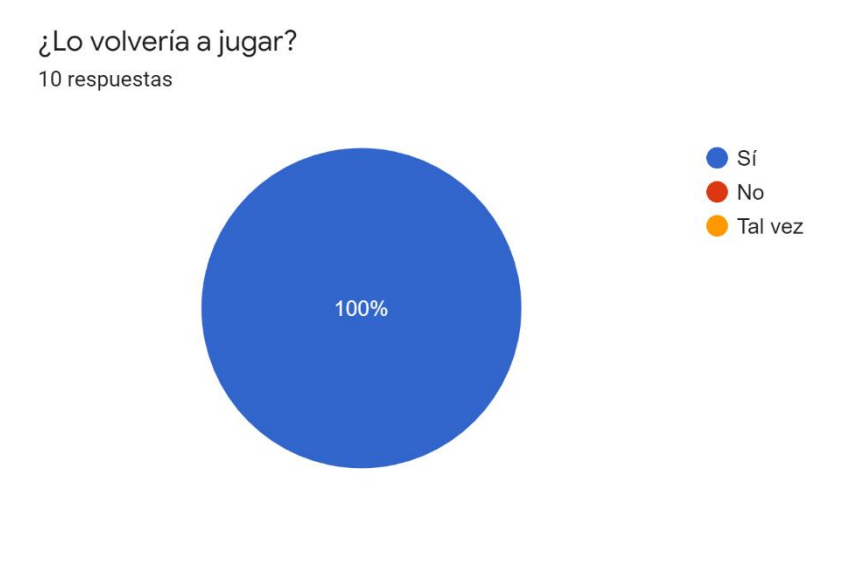

*Figura: 5.25 El 100% de los participantes volvería a jugar*

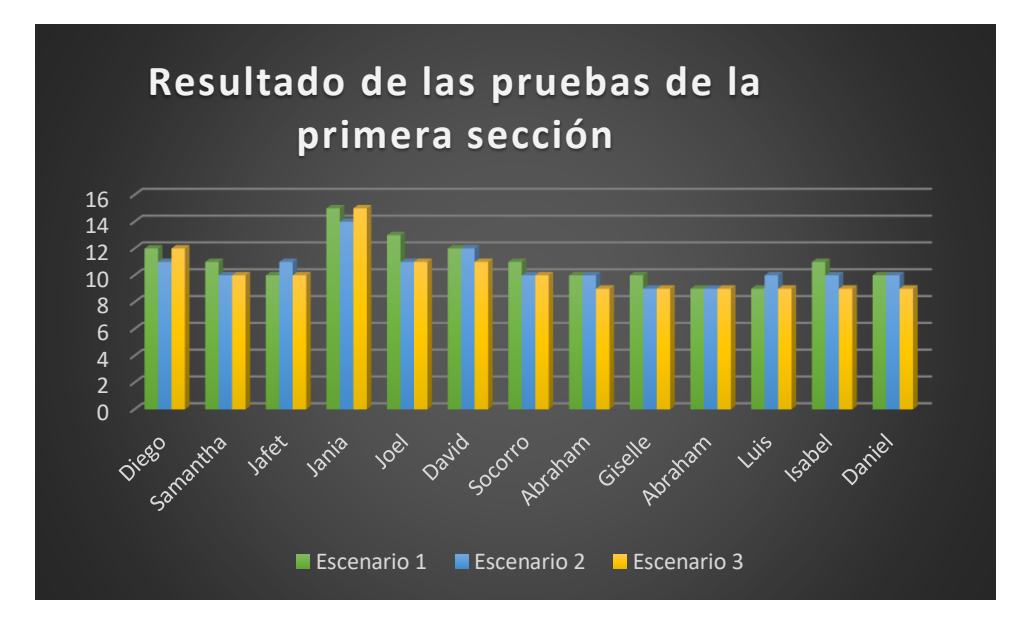

*Gráfica; 5-2 Tiempo en que terminaron las pruebas de la primera sección*

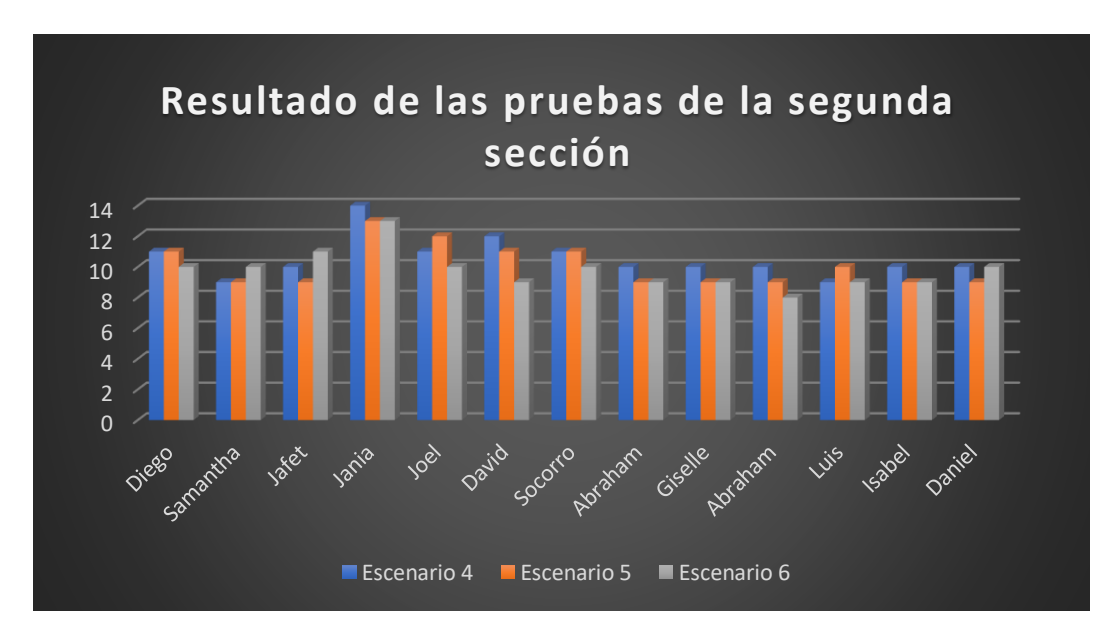

*Gráfica; 5-3 Tiempo en que terminaron las pruebas de la segunda sección*

#### **Conclusiones del capítulo 5**

En este capítulo se han presentado algunos de los scripts que ejecutan las tareas principales para el correcto funcionamiento del sistema, además se presentaron las pruebas realizadas al sistema, como lo son los casos de usos y el cuestionario de usabilidad. En esta sesión podemos ver como el sistema puede ser utilizado por niños, jóvenes y adultos sin importar el conocimiento que tengan sobre el uso de la tecnología de realidad virtual o de las gafas Oculus Go.

### **6 CONCLUSIONES**

Se implemento el sistema de realidad virtual y fue puesto a prueba por 13 participantes de distintas edades, el sistema consta de 6 escenarios divididos en 2 secciones, la primera sección (Bloques) pone a prueba las habilidades físicas del usuario, la segunda sección (Figuras Geométricas) pone a prueba las habilidades físicas del usuario, así como las habilidades cognitivas.

Después de realizar todas las pruebas al sistema de realidad virtual, se logró cumplir la hipótesis planteada; Las gafas Oculus Go, permitieron implementar un sistema de realidad virtual para la rehabilitación motora en adultos y niños, esto se logró gracias a que se siguió el desarrollo de los objetivos generales y específicos, junto con la metodología para el desarrollo del sistema.

En el desarrollo de soluciones de software las fases de requerimientos y diseño ocupan una gran parte del tiempo del proyecto, ya que, al ser un sistema para personas con discapacidad, las limitantes son mayores comparadas con una persona que no padecer alguna discapacidad motriz, para una persona sin discapacidad el prototipo se le hará muy simple, pero para las personas con discapacidad puede ser un gran reto que deberá superar día con día.

Este proyecto está delimitado para los brazos, dejando como trabajos a futuro los demás miembros del cuerpo con la finalidad de tener una aplicación completa que sirva para rehabilitar gran parte el cuerpo.

El uso de la realidad virtual como terapia en el hogar tiene como ventaja que el usuario puede realizarla las veces que sean necesarias, además que estará en la comodidad de su casa, esto será de gran importancia por el problema que estamos pasando en el país ya que las instituciones que brindan los servicios de rehabilitación actualmente se encuentran cerrados para evitar la propagación del Covi-19. Otra de las ventajas es que, al ser un entorno virtual, el paciente no corre ningún peligro a la hora de realizar sus actividades, siempre y cuando se encuentre sentado y bajo la supervisión de un adulto. Por último, se vuelve a recalcar que la finalidad de este prototipo es convertirse en una herramienta que sea de apoyo para la rehabilitación de personas con discapacidad motriz, esto no quiere decir que se estará reemplazando al personal terapéutico, ya que serán ellos los encargados de utilizar la herramienta o de recomendarlas a sus pacientes.

## **7 Anexo A**

#### 7.1 Instalación de Unity

- *Descarga del motor de videojuegos Unity 3D*
	- Página oficial de Unity: (https://store.unity.com/?\_ga=2.227441365.975062331.1575178674- 1504556131.1575178674#plans-individual)
	- Seleccionar la versión personal, la cual permite la instalación de manera gratuita [\(Figura: 7.1\)](#page-126-0). Una vez finalizada la descarga, se completa la instalación.

<span id="page-126-0"></span>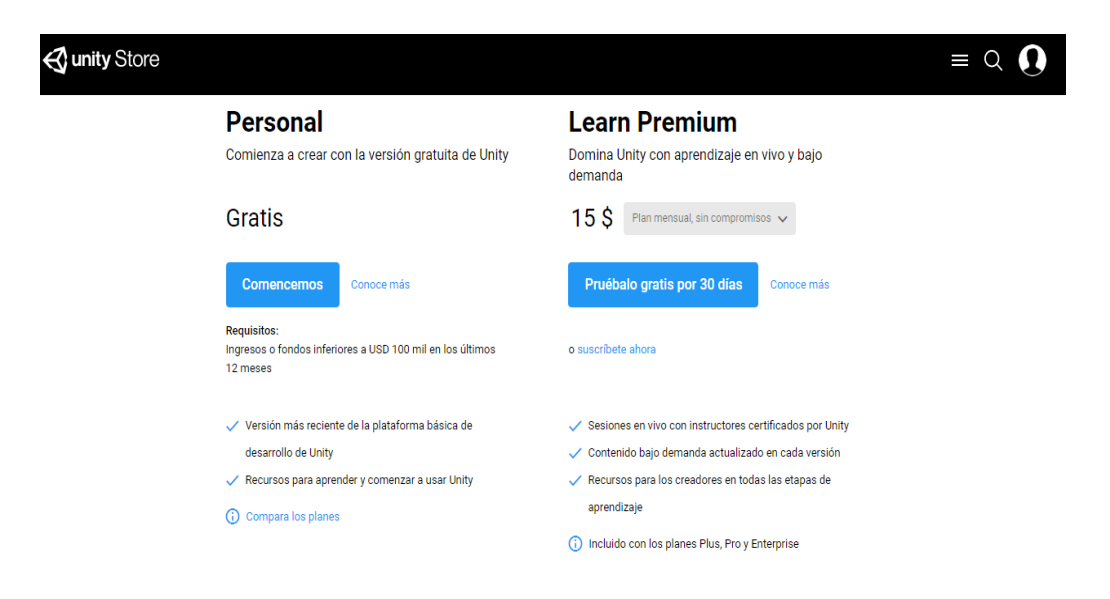

*Figura: 7.1 Descargar la versión personal de Unity desde la página oficial https://unity3d.com/es/get-unity/download*

Dado que las gafas Oculus se utilizan con Android JDK, se debe seleccionar el paquete de soporte de compilación de Android como se muestra en la [Figura: 7.2](#page-127-0)

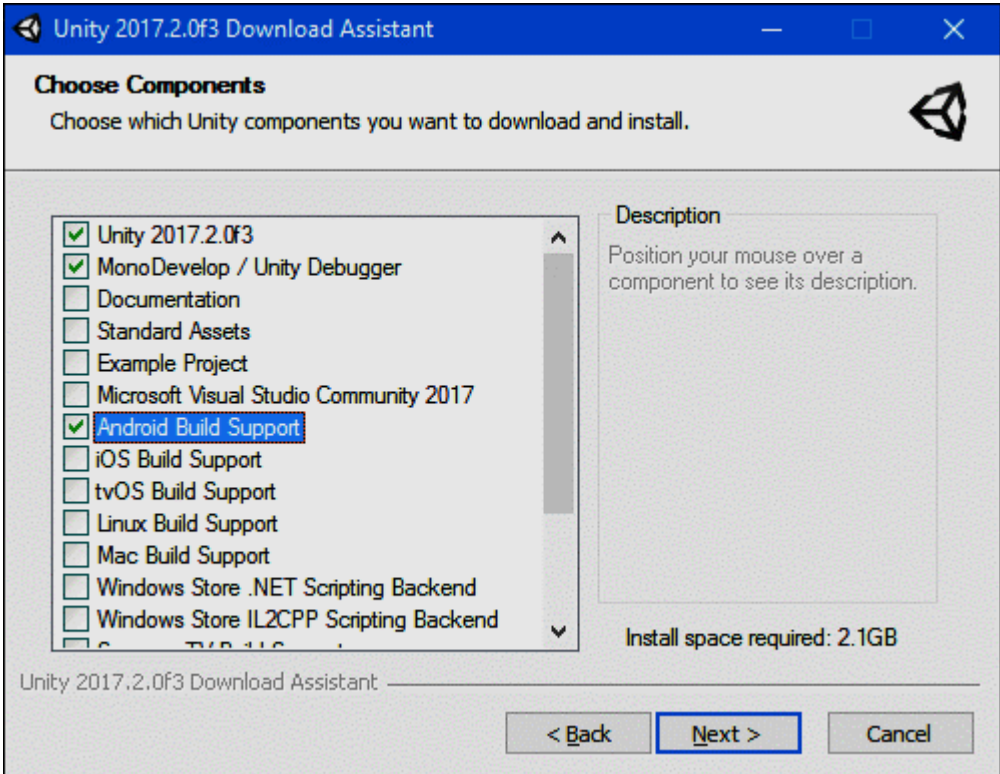

<span id="page-127-0"></span>*Figura: 7.2 Seleccionar los componentes necesarios para el desarrollo del sistema*

Esperamos que el proceso de instalación esté completo y luego procedamos a descargar Android Studio

#### **7.1.1 Instalación de Android Studio**

Para descargar Android Studio, debe ir a su sitio web oficial [\(https://developer.android.com/studio/index.html?hl=es-419\)](https://developer.android.com/studio/index.html?hl=es-419) hacer clic en el botón de descarga y esperar a que se complete la descarga para continuar con la instalación como se muestra en la [Figura: 7.3](#page-128-0)

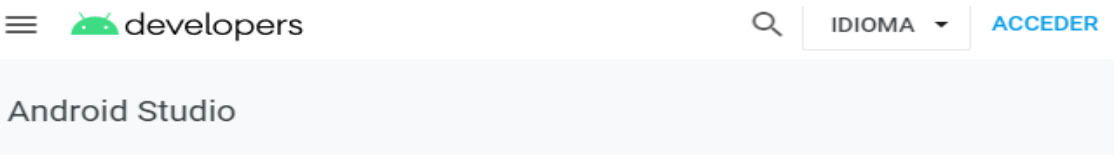

# androidstudio

Android Studio proporciona las herramientas más rápidas para crear aplicaciones en cada tipo de dispositivo Android.

**DESCARGAR ANDROID STUDIO** 

3.5.2 para Windows de 64 bits (718 MB)

<span id="page-128-0"></span>**OPCIONES DE DESCARGA** 

NOTAS DE LA VERSIÓN

*Figura: 7.3 Portal oficial de Android Studio, presionar el botón de descarga*

Es importante marcar la casilla del SDK de Android, como se muestra en

la [\(Figura: 7.4\)](#page-129-0), de lo contrario se producirá un error al configurar Unity

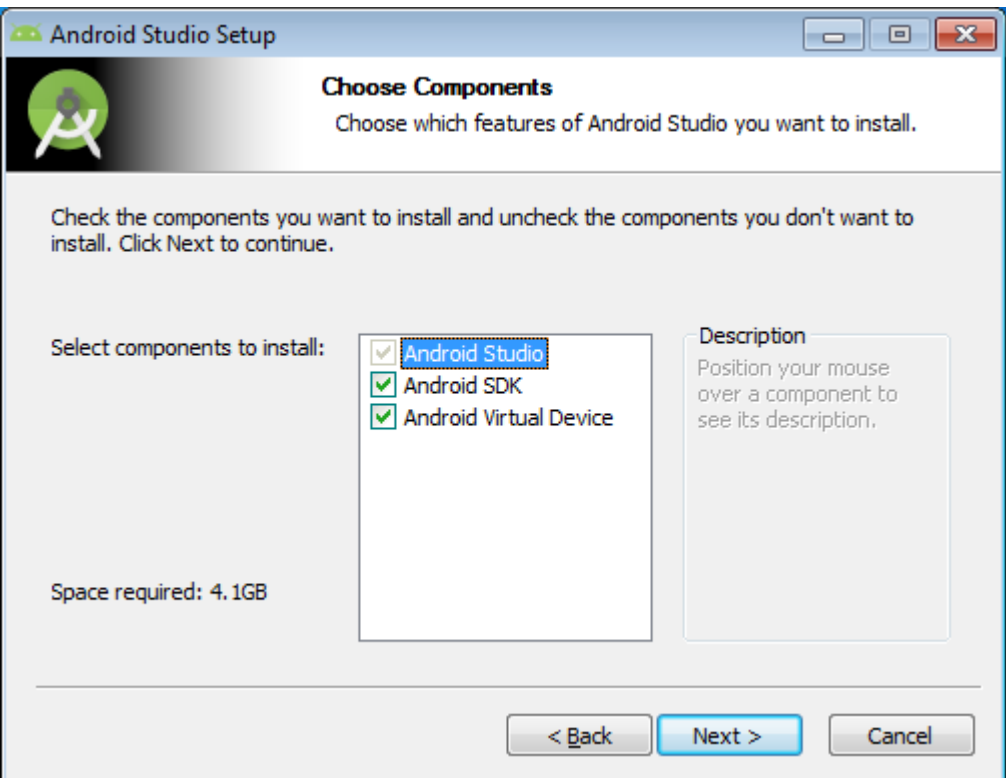

<span id="page-129-0"></span>*Figura: 7.4 Marcar la casilla Android SDK para evitar futuros errores*

#### **7.1.2 Instalación del JDK**

Ingrese a la página oficial de Java (https://www.oracle.com/technetwork/java/javase/downloads/jdk8-downloads-2133151.html?ssSourceSiteId=otnes), seleccionar el archivo de su arquitectura del sistema operativo con el que cuente en su PC, aceptar los términos y continúe con la descarga [\(Figura: 7.5\)](#page-130-0)

+

Java SE Development Kit 8 - Desc  $\pmb{\times}$ 

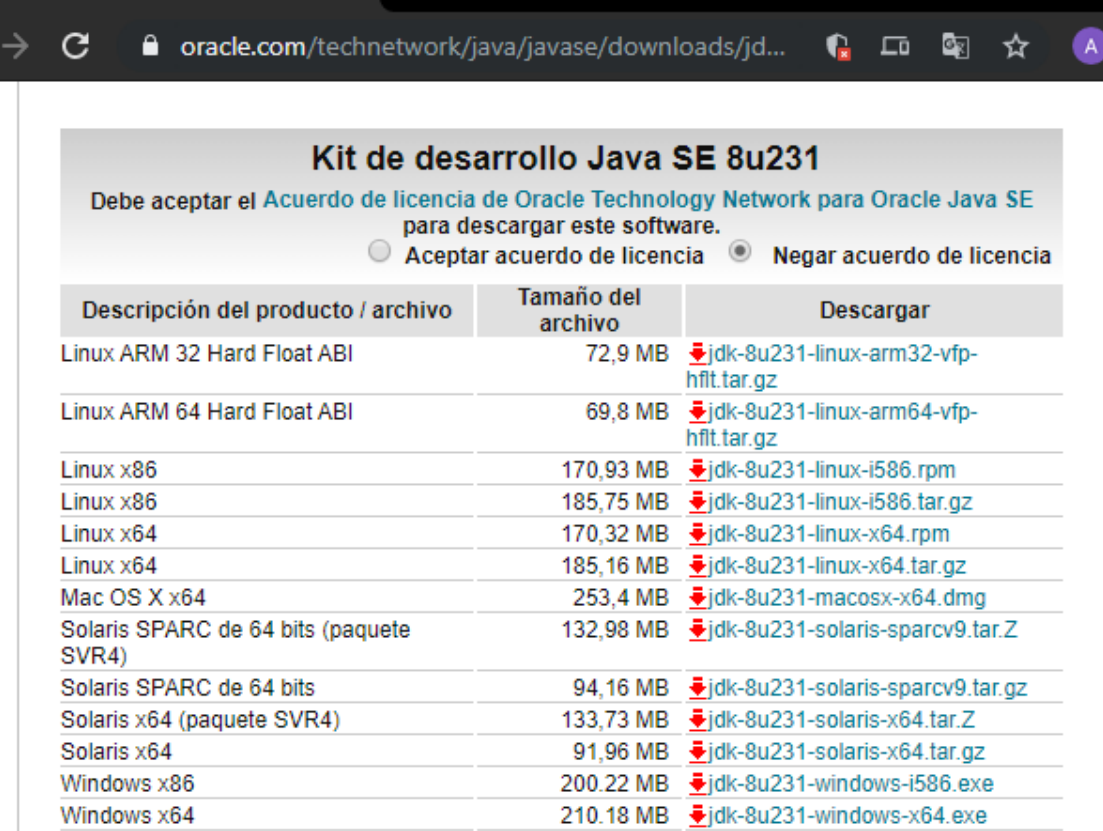

<span id="page-130-0"></span>*Figura: 7.5 Seleccionar el archivo dependiendo de la arquitectura de su pc*

#### **7.1.3 Instalación del DSK**

Para la instalación del SDK, se debe hacer desde el programa Android Studio de la siguiente manera. Abrir Android Studio, dar clic en "Archivo / Configuración", se abrirá la siguiente ventana [\(Figura: 7.6\)](#page-131-0)

| <b>Appearance &amp; Behavior</b><br>$\overline{\mathbf{v}}$ | Manager for the Android SDK and Tools used by Android Studio                                                  |                                                                            |                  | Edit                       |               |  |  |
|-------------------------------------------------------------|----------------------------------------------------------------------------------------------------|----------------------------------------------------------------------------|------------------|----------------------------|---------------|--|--|
| Appearance                                                  |                                                                                                    | C:\Users\ABRAHAM\AppData\Local\Android\Sdk<br><b>Android SDK Location:</b> |                  |                            |               |  |  |
| <b>Menus and Toolbars</b>                                   |                                                                                                    |                                                                            |                  |                            |               |  |  |
| <b>System Settings</b>                                      | SDK Platforms SDK Tools SDK Update Sites                                                                      |                                                                            |                  |                            |               |  |  |
|                                                             | Each Android SDK Platform package includes the Android platform and sources pertaining to an API level by     |                                                                            |                  |                            |               |  |  |
| Passwords                                                   | default. Once installed, Android Studio will automatically check for updates. Check "show package details" to |                                                                            |                  |                            |               |  |  |
| <b>HTTP Proxy</b>                                           | display individual SDK components.                                                                            |                                                                            |                  |                            |               |  |  |
| Data Sharing                                                | Name                                                                                                    |                                                                            | <b>API Level</b> | <b>Revision</b>            | <b>Status</b> |  |  |
|                                                             | Android 10.0 (Q)                                                                                              | 29                                                                         | 3                | <b>Partially installed</b> |               |  |  |
| Updates                                                     | Android 9.0 (Pie)                                                                                             | 28                                                                         | 6                | Not installed              |               |  |  |
| <b>Memory Settings</b>                                      | Android 8.1 (Oreo)                                                                                            | 27                                                                         | 3                | Not installed              |               |  |  |
| <b>Android SDK</b>                                          | Android 8.0 (Oreo)                                                                                            | 26                                                                         | $\overline{c}$   | Not installed              |               |  |  |
|                                                             | Android 7.1.1 (Nougat)                                                                                        | 25                                                                         | 3                | Not installed              |               |  |  |
| <b>File Colors</b><br>回                                     | Android 7.0 (Nougat)                                                                                          | 24                                                                         | $\overline{a}$   | Not installed              |               |  |  |
| 回<br><b>Scopes</b>                                          | Android 6.0 (Marshmallow)                                                                                     | 23                                                                         | 3                | Partially installed        |               |  |  |
|                                                             | Android 5.1 (Lollipop)                                                                                        | 22                                                                         | $\overline{2}$   | <b>Not installed</b>       |               |  |  |
| <b>Notifications</b>                                        | Android 5.0 (Lollipop)                                                                                        | 21                                                                         | $\overline{a}$   | Installed                  |               |  |  |
| <b>Ouick Lists</b>                                          | Android 4.4W (KitKat Wear)                                                                                    | 20                                                                         | $\overline{a}$   | Not installed              |               |  |  |
|                                                             | Android 4.4 (KitKat)                                                                                          | 19                                                                         | 4                | Not installed              |               |  |  |
| <b>Path Variables</b>                                       | Android 4.3 (Jelly Bean)                                                                                      | 18                                                                         | 3                | Not installed              |               |  |  |
| Keymap                                                      | Android 4.2 (Jelly Bean)                                                                                      | 17                                                                         | 3                | Not installed              |               |  |  |
|                                                             | Android 4.1 (Jelly Bean)                                                                                      | 16                                                                         | 5                | Not installed              |               |  |  |
| <b>Editor</b><br>b.                                         | Android 4.0.3 (IceCreamSandwich)                                                                              | 15                                                                         | 5                | Not installed              |               |  |  |
| <b>Plugins</b>                                              | Android 4.0 (IceCreamSandwich)                                                                                | 14                                                                         | Δ                | Not installed              |               |  |  |
|                                                             | Android 3.2 (Honeycomb)                                                                                       | 13                                                                         | 1                | Not installed              |               |  |  |
| <b>Version Control</b><br>眉                                 | Android 3.1 (Honeycomb)                                                                                       | 12 <sup>2</sup>                                                            | 3                | Not installed              |               |  |  |
| <b>Build, Execution, Deployment</b><br>Þ                    | Android 3.0 (Honeycomb)                                                                                       | 11                                                                         | 2                | Not installed              |               |  |  |
|                                                             | Android 2.3.3 (Gingerbread)                                                                                   | 10                                                                         | $\overline{2}$   | Not installed              |               |  |  |
| <b>Languages &amp; Frameworks</b>                           | Android 2.3 (Gingerbread)                                                                                     | 9                                                                          | $\overline{a}$   | Not installed              |               |  |  |
| <b>Tools</b><br>$\mathbb{R}$                                | Android 2.2 (Froyo)                                                                                           | 8                                                                          | 3                | Not installed              |               |  |  |
|                                                             | Android 2.1 (Eclair)                                                                                          | 7                                                                          | 3                | Not installed              |               |  |  |
| <b>Experimental</b><br>個                                    |                                                                                                    |                                                                            |                  |                            |               |  |  |
|                                                             | Hide Obsolete Packages<br><b>Show Package Details</b>                                                         |                                                                            |                  |                            |               |  |  |

*Figura: 7.6 Instalación del SDK*

<span id="page-131-0"></span>Seleccionar un paquete de Android y dar clic en el botón "Aplicar", nos

mostrará todas las herramientas de la versión seleccionada, la casilla con una

marca de verificación es la herramienta instalada por defecto, en caso de que desee instalar alguna herramienta, es necesario seleccionarla y hacer clic en el botón "Aplicar" [\(Figura: 7.7\)](#page-132-0)

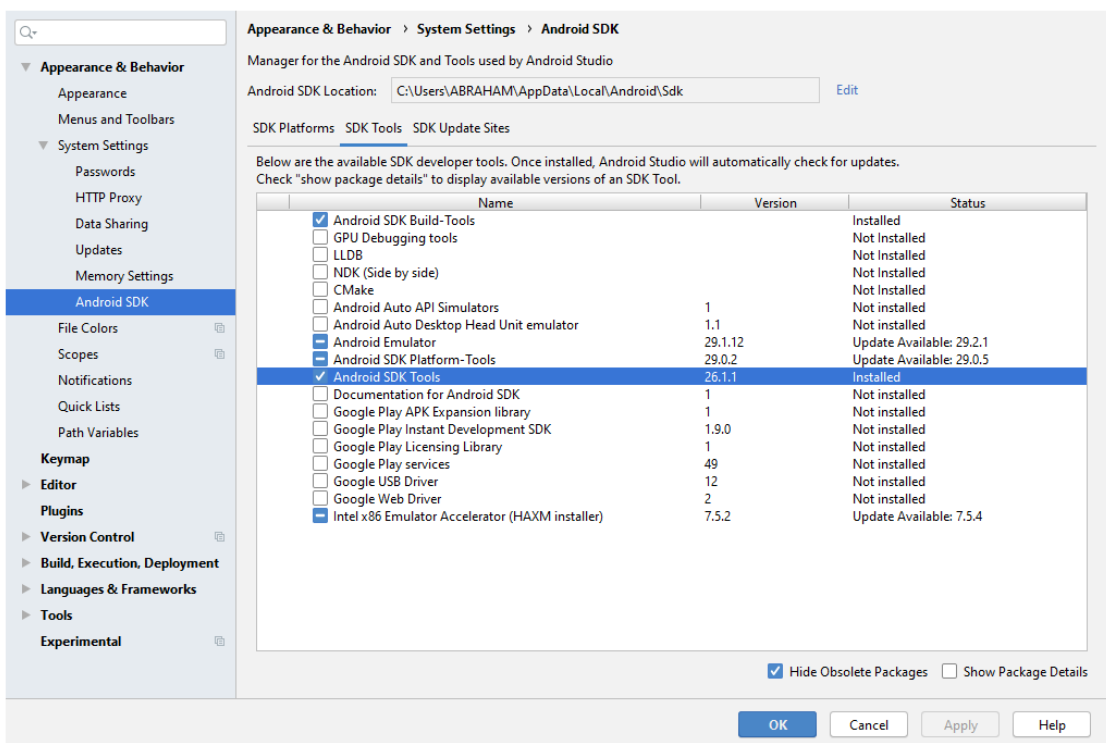

<span id="page-132-0"></span>*Figura: 7.7 Componentes del SDK*

#### **7.1.4 Instalación de Sketchup**

Entrar a la página oficial de Sketchup (https://www.sketchup.com/es/plans-and-pricing#for-personal), seleccionar la versión personal, registrarse y continuar descargando la aplicación [\(Figura:](#page-133-0)  [7.8\)](#page-133-0).

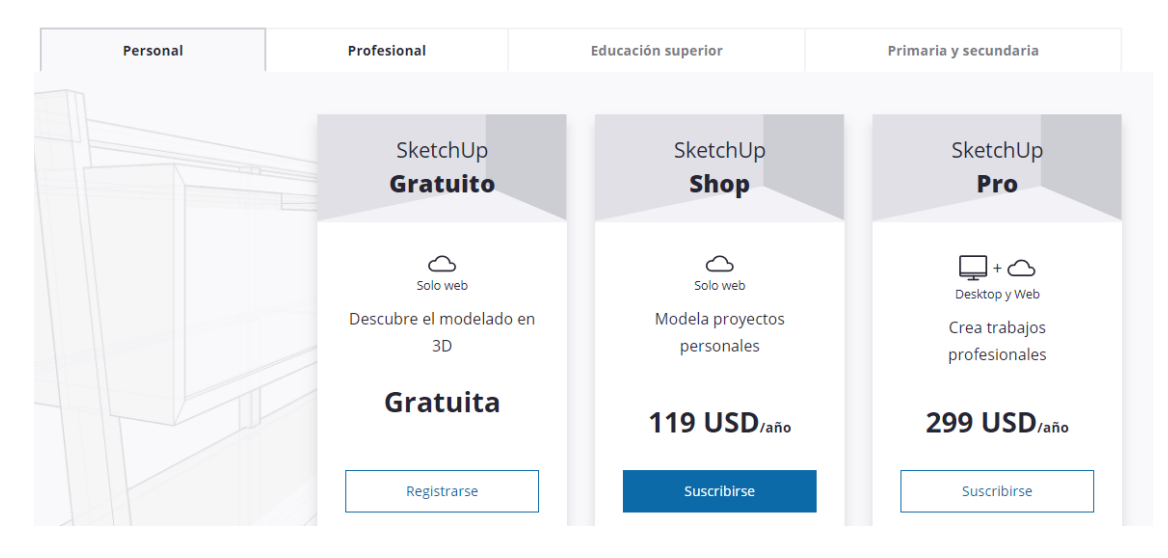

<span id="page-133-0"></span>*Figura: 7.8 Versiones de Sketchup*

## **8 Anexo B**

#### **8.1.1 Configurar las herramientas externas a Unity**

Abra la plataforma de Unity y cree un nuevo proyecto 3D, especifique un nombre (preferiblemente un nombre sin espacios) y la ruta para guardar el proyecto como se muestra en la [Figura: 8.1](#page-134-0)

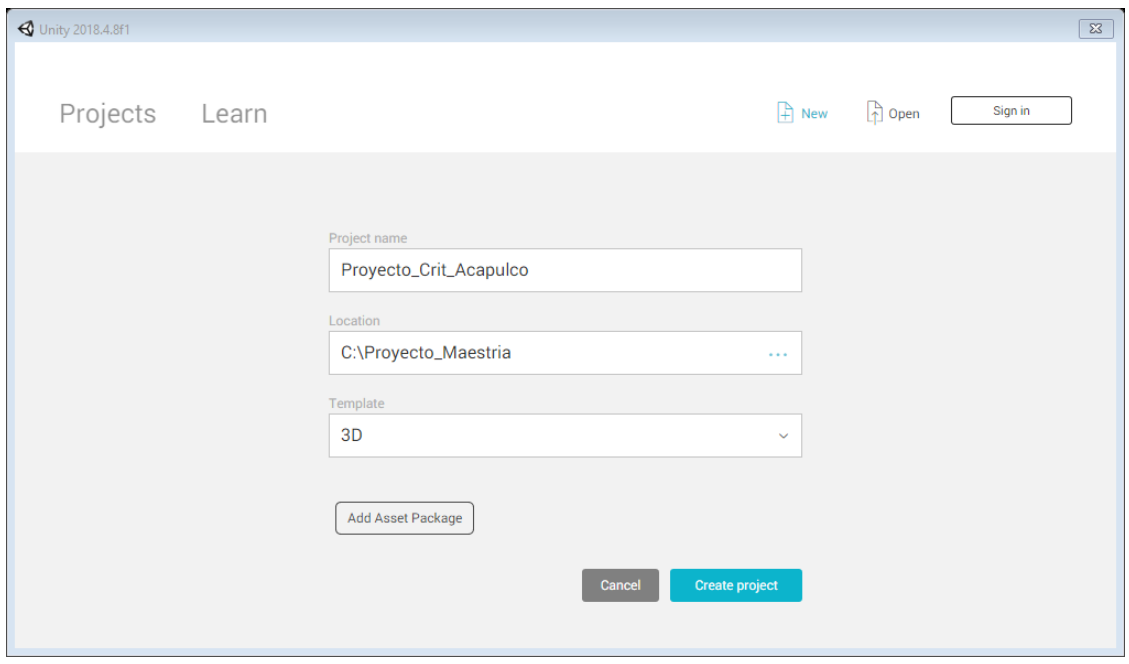

*Figura: 8.1 Creando un nuevo proyecto 3D en Unity*

<span id="page-134-0"></span>Seguimos configurando herramientas externas en Unity, para ello debemos hacer clic en el menú Editar / Preferencias, tal como se muestra en la [Figura: 8.2](#page-135-0)

| $\frac{1}{\sqrt{2}}$                                                                       | Undo Inspector            | $Ctrl + Z$       | Local   |                   | $\blacktriangleright$ $\blacksquare$ |                                 | $\lceil \triangle \rceil$<br>$C$ Collab -<br>Account . | Layers | Layout<br>$\overline{ }$ | $\overline{\phantom{a}}$        |
|--------------------------------------------------------------------------------------------|---------------------------|------------------|---------|-------------------|--------------------------------------|---------------------------------|--------------------------------------------------------|--------|--------------------------|---------------------------------|
|                                                                                            | Redo Inspector            | $Ctrl+V$         | # Scene | Game BAsset Store |                                      |                                 | -= 0 Inspector in Occlusion                            |        |                          | $\frac{1}{20}$ - $\frac{1}{20}$ |
| $rac{1}{\sqrt{2}}$                                                                         | Cut                       | $Ctrl+X$         | Shaded  | · 2D ※ 4 日·       | Gizmos + Q+All                       |                                 |                                                        |        |                          |                                 |
|                                                                                            | Copy                      | $Ctrl + C$       |         |                   |                                      |                                 |                                                        |        |                          |                                 |
|                                                                                            | Paste                     | $Ctrl+V$         |         |                   |                                      |                                 |                                                        |        |                          |                                 |
|                                                                                            | Duplicate                 | $Ctrl + D$       |         | m                 |                                      |                                 |                                                        |        |                          |                                 |
|                                                                                            | Delete                    |                  |         |                   |                                      | $\leq$ Persp                    |                                                        |        |                          |                                 |
|                                                                                            | <b>Frame Selected</b>     | F                |         |                   |                                      |                                 |                                                        |        |                          |                                 |
|                                                                                            | Lock View to Selected     | $Shift + F$      |         |                   |                                      |                                 |                                                        |        |                          |                                 |
|                                                                                            | Find                      | $Ctrl + F$       |         |                   |                                      |                                 |                                                        |        |                          |                                 |
|                                                                                            | Select All                | $Ctrl + A$       |         |                   |                                      |                                 |                                                        |        |                          |                                 |
|                                                                                            | Play                      | $Ctrl + P$       |         |                   |                                      |                                 |                                                        |        |                          |                                 |
|                                                                                            | Pause                     | Ctrl+Shift+P     |         |                   |                                      |                                 |                                                        |        |                          |                                 |
|                                                                                            | Step                      | $Ctrl + Alt + P$ |         |                   |                                      |                                 |                                                        |        |                          |                                 |
|                                                                                            | Sign in                   |                  |         |                   |                                      |                                 |                                                        |        |                          |                                 |
|                                                                                            | Sign out                  |                  |         |                   |                                      |                                 |                                                        |        |                          |                                 |
| $\begin{array}{c}\n\hline\n\text{B.P1} \\ \hline\n\text{C.r.} \\ \text{V O2}\n\end{array}$ | Selection                 | $\,$             |         |                   | $\sqrt{Q}$                           | $\frac{1}{2}$                   | $\mathbf{a}$ -m                                        |        |                          |                                 |
|                                                                                            | Project Settings          |                  |         |                   |                                      |                                 |                                                        |        |                          |                                 |
|                                                                                            | Preferences               |                  |         |                   |                                      |                                 |                                                        |        |                          |                                 |
|                                                                                            | Modules                   |                  |         |                   |                                      |                                 |                                                        |        |                          |                                 |
|                                                                                            | Clear All PlayerPrefs     |                  |         |                   |                                      |                                 |                                                        |        |                          |                                 |
|                                                                                            | <b>Graphics Emulation</b> | $\rightarrow$    |         |                   |                                      |                                 |                                                        |        |                          |                                 |
|                                                                                            | Snap Settings             |                  |         |                   |                                      |                                 |                                                        |        |                          |                                 |
|                                                                                            |                           |                  |         |                   |                                      |                                 |                                                        |        |                          |                                 |
|                                                                                            |                           |                  |         |                   |                                      |                                 |                                                        |        |                          |                                 |
|                                                                                            |                           |                  |         |                   |                                      |                                 |                                                        |        |                          |                                 |
|                                                                                            |                           |                  |         |                   |                                      | $\qquad \qquad \longrightarrow$ |                                                        |        |                          |                                 |

*Figura: 8.2 Configurar las herramientas externas de Unity*

<span id="page-135-0"></span>Aparece la siguiente ventana ver [Figura: 8.3,](#page-135-1) seleccione "Herramientas externas", y luego busque la ruta con el SDK en la esquina inferior derecha y péguela y la ruta de NDJ.

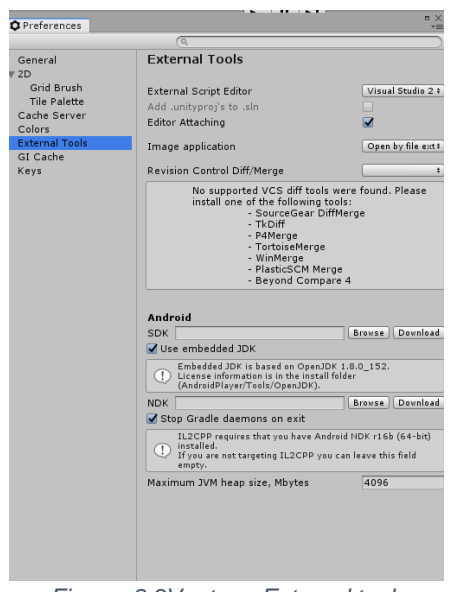

<span id="page-135-1"></span>*Figura: 8.3Ventana External tools*

#### **8.1.2 Configuración del Player Settings**

En el siguiente paso se debe realizar una última configuración en el entorno de Unity. Para ello, visitamos el menú File / Build Settings, ver [Figura:](#page-136-0)  [8.4](#page-136-0)

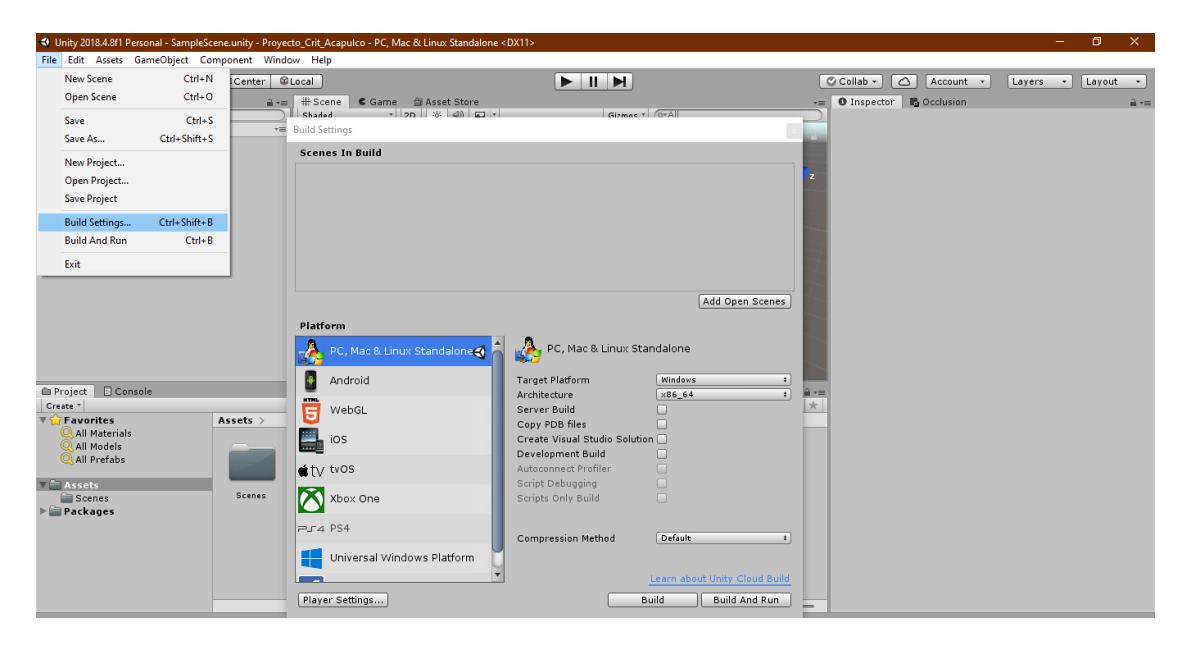

*Figura: 8.4 Build Settings*

<span id="page-136-0"></span>En la ventana "Configuración de compilación", ubicamos en la parte inferior del lado izquierdo la opción "Plataformas". Estas son todas las plataformas que podemos usar. Es por eso por lo que Unity es uno de los mejores motores de videojuegos. Elegimos Android y luego le damos Haga clic en el botón player Settings, que abrirá otra ventana para completar el proceso de configuración entre Unity y Android como se muestra en la [Figura: 8.5](#page-137-0)

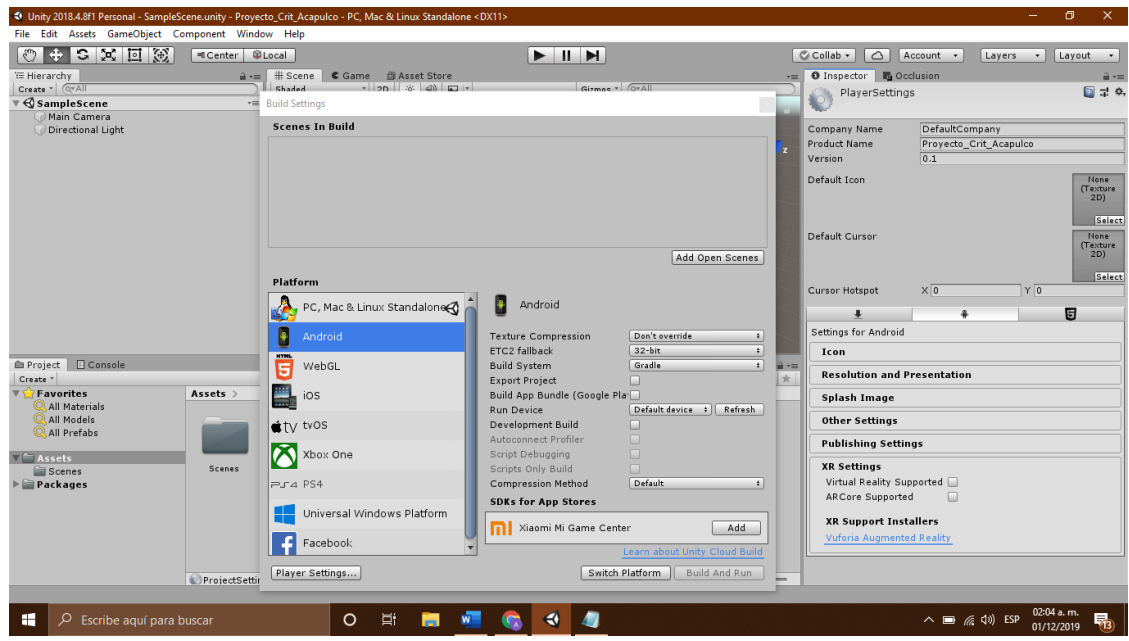

*Figura: 8.5 Configurar para poder compilar en Android*

<span id="page-137-0"></span>Este es uno de los pasos más importantes a la hora de configurar el entorno de Unity, pues si te saltas alguno de ellos el programa no se compilará correctamente, por lo que no podremos generar el APK

La ventana nos pide el nombre de la empresa que debemos asignar, preferiblemente sin espacios, también nos pregunta el nombre del producto, por defecto el nombre es el nombre asignado al proyecto, y también pregunta la versión ver la [Figura: 8.6](#page-138-0)

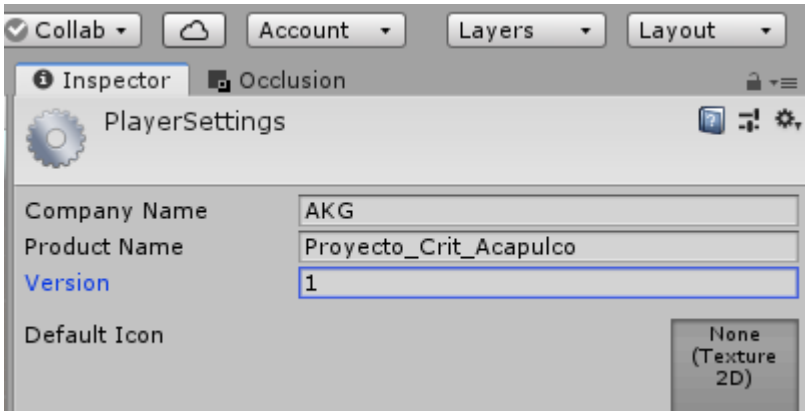

*Figura: 8.6 Primeras configuraciones para la compilación del APK*

<span id="page-138-0"></span>Ahora, hacemos clic en la pestaña del *icon* y configuramos la orientación vertical u horizontal de la aplicación. Para este ítem, se utiliza la orientación "horizontal derecho" tal como se observa en la [Figura: 8.7](#page-138-1)

<span id="page-138-1"></span>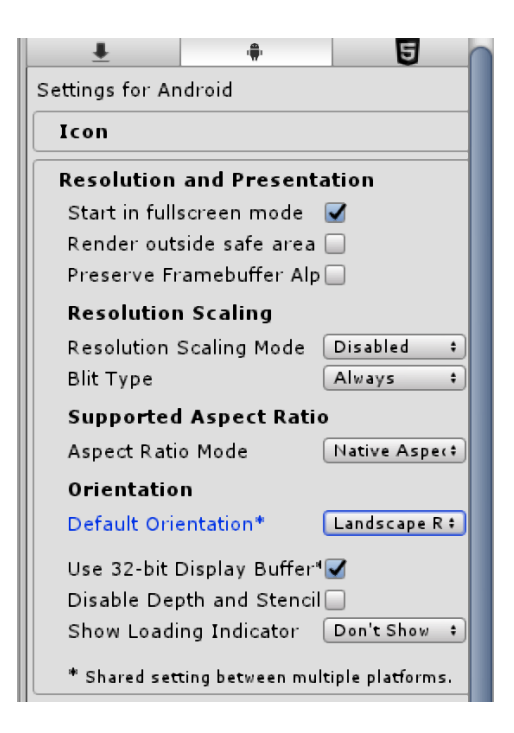

*Figura: 8.7 Configurar la orientación del APK*

Hacemos clic en la pestaña Otras configuraciones y encontramos el cuadro "Opciones de Mac App Store" en la parte inferior. En el cuadro "Identificador de paquete", podemos identificar el nombre de la aplicación (en este caso, este será el nombre de nuestra empresa Agrega el nombre del producto) El nombre y apellido que asignamos en los pasos anteriores seguirá el mismo patrón que el predeterminado *com.Company.ProductName*, como se muestra en la [Figura: 8.8](#page-139-0)

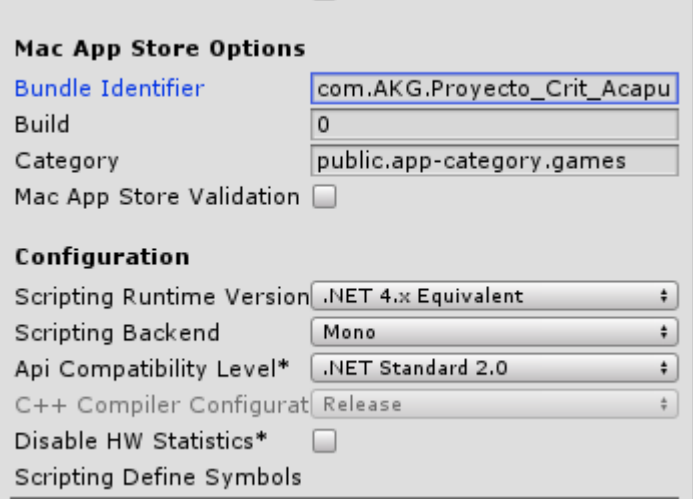

*Figura: 8.8 Identificador el paquete*

<span id="page-139-0"></span>Finalmente, seleccionamos la última opción (otras configuraciones) y marcamos la casilla de Virtual Reality Supported como se muestra en la [Figura:](#page-140-0)  [8.9.](#page-140-0) Cuando esta casilla está marcada, el entorno de Unity comenzará a descargar algunos complementos que faltan. Cuando finalice la descarga,

continuamos seleccionando la opción de Oculus, cerramos la ventana, Estamos casi listos para comenzar a desarrollar nuestro entorno virtual, y en este entorno podemos ver que se han agregado algunas carpetas de Oculus al proyecto.

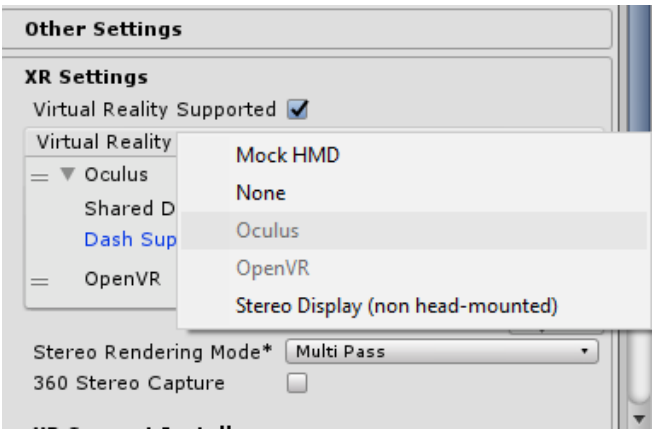

*Figura: 8.9 Seleccionar Virtual Reality Supported*

#### <span id="page-140-0"></span>**8.1.3 Configurar el entorno para Oculus**

Ahora, seguimos configurando el motor de videojuegos de Oculus y Unity, para ello debemos acceder al almacenamiento de Unity Asset e iniciar sesión para descargar el paquete de integración de Oculus [\(Figura: 8.10\)](#page-141-0)

Seleccione el menú Windows / Asset Store

| Edit Assets GameObject Component<br>File                                          | Window<br>Help                               |                            |
|-----------------------------------------------------------------------------------|----------------------------------------------|----------------------------|
| $\mathbb{C}$<br>$\overline{G}$<br>Ţч,<br>回<br>لرري<br>⊕<br>■Cente<br>'≔ Hierarchy | <b>Next Window</b><br><b>Previous Window</b> | Ctrl+Tab<br>Ctrl+Shift+Tab |
| Q <sup>*</sup> All<br>Create *<br>$\mathcal Q$ SampleScene                        | Layouts                                      | >                          |
| Main Camera                                                                       | <b>Asset Store</b>                           | $Ctrl + 9$                 |
| Directional Light                                                                 | Package Manager                              |                            |
|                                                                                   | <b>TextMeshPro</b>                           | >                          |
|                                                                                   | General                                      | $\mathcal{P}$              |
|                                                                                   | Rendering                                    | >                          |
|                                                                                   | Animation                                    | ⋟                          |
|                                                                                   | Audio                                        | >                          |

*Figura: 8.10 Asset Store de Unity*

<span id="page-141-0"></span>Buscamos el paquete de integración de Oculus, continuamos descargando el paquete y luego lo importamos al proyecto haciendo clic en el botón Importar ver la [Figura: 8.11.](#page-142-0)

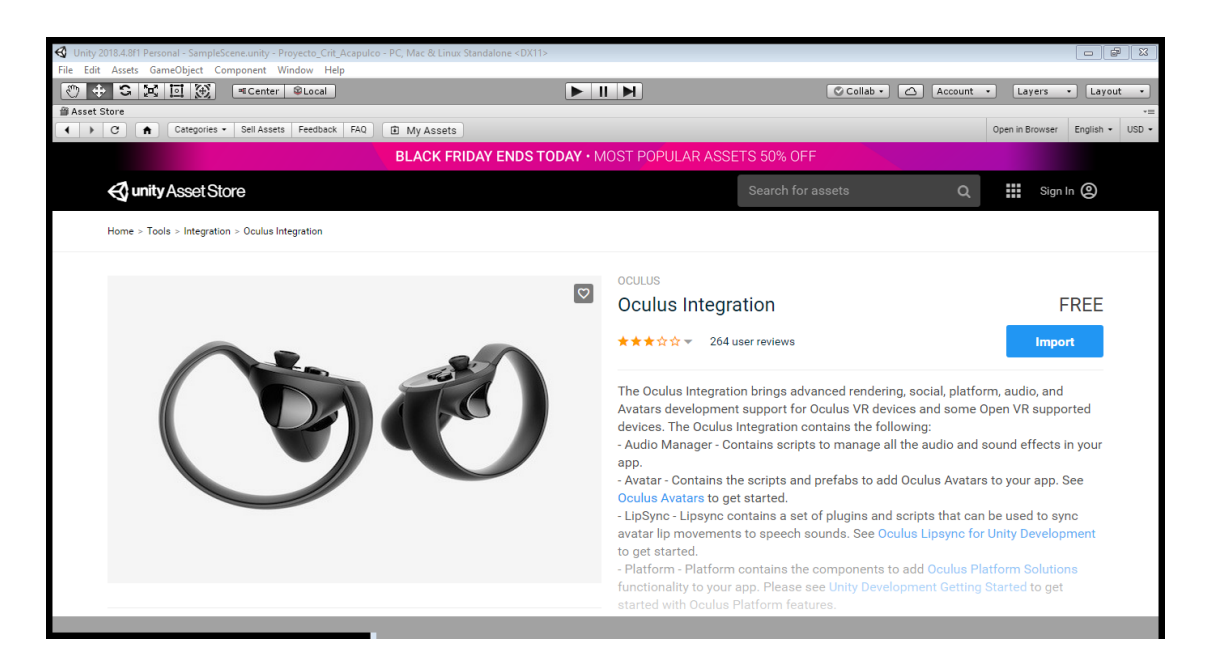

*Figura: 8.11 Paquete de Oculus Integration para Unity*

<span id="page-142-0"></span>Espere a que finalice la importación de todo el paquete, lo cual es muy

importante para la compatibilidad con Oculus [Figura: 8.12.](#page-142-1)

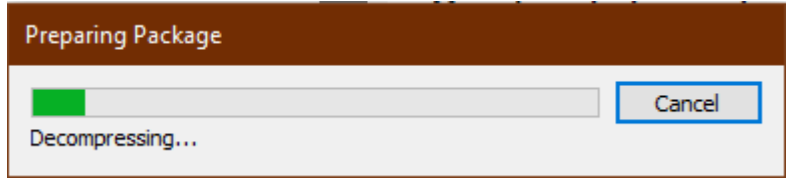

*Figura: 8.12 Importación de los paquetes de Oculus Integration*

<span id="page-142-1"></span>Después de terminar de descomprimir el paquete, aparecerá una ventana (Ver la [Figura: 8.13\)](#page-143-0) en la que seleccionaremos todos los paquetes incluidos, como se muestra en la siguiente figura, y luego daremos clic en "Importar".

**Import Unity Package** 

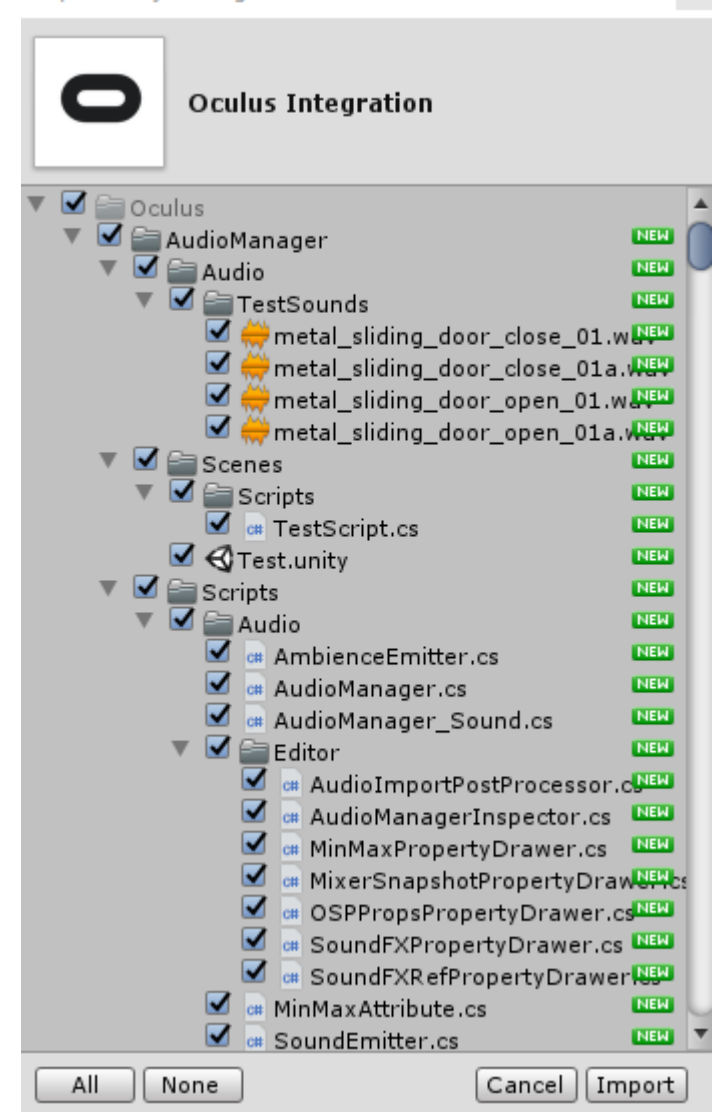

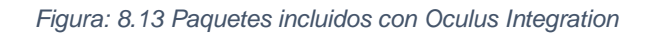

<span id="page-143-0"></span>Esperamos unos 5 minutos hasta que terminen de importar todos los paquetes, notaremos que se acaba de agregar otra carpeta llamada Oculus al proyecto, pero esta vez se ubica en la carpeta Assets [\(Figura: 8.14\)](#page-144-0).
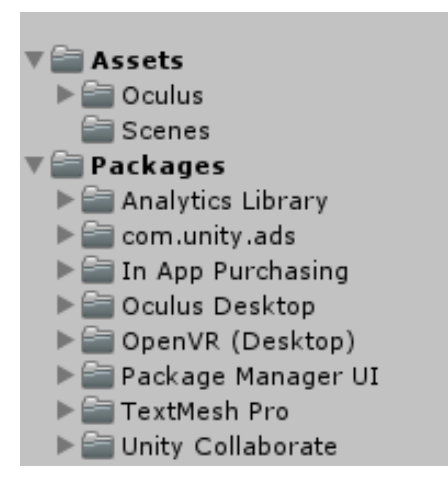

*Figura: 8.14 Nueva carpeta de Oculus*

Esto completa toda la configuración del entorno de Unity y se procede a comenzar el desarrollo del entorno virtual.

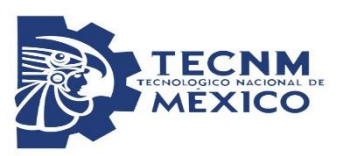

## **DOCUMENTO DE CONSENTIMIENTO** INFORMADO **Y AUTORIZACIÓN PARA REALIZAR INVESTIGACIONES EN MENORES DE EDAD**

# REALIDAD VIRTUAL PARA APOYAR LA REHABILITACIÓN DE PERSONAS

### CON DISCAPACIDAD MOTRIZ.

### **INFORMACIÓN**

Usted y/o un menor de edad a su cargo ha sido invitado(a) a participar en la investigación Realidad virtual para apoyar la rehabilitación de personas con discapacidad motriz. Su objetivo es Desarrollar una herramienta computacional de bajo costo, que permita ayudar a las personas con discapacidad motriz en sus terapias de rehabilitación. Usted ha sido seleccionado(a) porque cumple con todas las especificaciones descritas en el criterio de selección de los participantes.

El investigador responsable de este estudio es el Ing. Abraham Cantú González, del instituto tecnológico de Acapulco.

Para decidir participar en esta investigación, es importante que considere la siguiente información. Siéntase libre de preguntar cualquier asunto que no le quedeclaro:

**Participación:** La participación del menor de edad a su cargo consistirá en Probar un software que se está desarrollando para apoyar la rehabilitación motriz, la herramienta consta de unas gafas de realidad virtual en la cual el usuario podrá interactuar en un escenario virtual bajo la supervisión del tutor. La prueba durará alrededor de 30 minutos, y abarcará algunas preguntas sobre el diseño del escenario, colores, brillo. La prueba se realizará en su hogar en el día y hora que usted estime conveniente.

Para facilitar el análisis, esta prueba será grabada. En cualquier caso, usted podrá interrumpir la grabación en cualquier momento, y retomarla cuando quiera.

**Riesgos**: Al ser una herramienta 100% inmersiva el paciente podría perder el equilibrio al estar de pie en la prueba.

**Beneficios**: Usted y/o el menor de edad a su cargo no recibirá ningún beneficio directo, ni recompensa alguna, por participar en este estudio. No obstante, su participación permitirá generar información para poder desarrollar un software amigable y de fácil entendimiento para las personas con discapacidad motriz.

**Voluntariedad**: Su participación y/o la autorización para que participe un menor de edad a su cargo son absolutamente voluntarias. Usted y/o el menor de edad a su cargo tendrán la libertad de contestar las preguntas que desee, como también de detener su participación en cualquier momento que lo desee. Esto no implicará ningún perjuicio para usted. Tratándose de investigaciones en menores de edad, Ud. podrá estar presente al momento de su realización.

**Confidencialidad**: Todas sus opiniones serán confidenciales, y mantenidas en estricta reserva. En las presentaciones y publicaciones de esta investigación, su nombre y/o el del menor de edad a su cargo no aparecerán asociados a ninguna opinión particular.

como medida de seguridad, las grabaciones realizadas en las pruebas serán destruidas en un lapso no superior a las 72 horas de haber terminado la prueba. En caso de tomar fotografías como evidencia al paciente se le cubrirá el rostro para proteger su identidad.

**Datos de contacto**: Si requiere mayor información, o comunicarse por cualquier motivo relacionado con esta investigación, puede contactar a la/el Investigador/a responsable de este estudio:

Nombre del investigador responsable: Ing Abraham Cantú González

Teléfono: 7443835940 Correo Electrónico: [cgabraham18@gmail.com](mailto:cgabraham18@gmail.com)

### **FORMULARIO DE CONSENTIMIENTO INFORMADO**

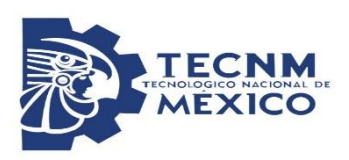

Yo,\_\_\_\_\_\_\_\_\_\_\_\_\_\_\_\_\_\_\_\_\_\_\_\_\_\_\_, acepto participar voluntariamente en el estudio Realidad virtual para apoyar la rehabilitación de personas con discapacidad motriz.

Declaro que he leído (o se me ha leído) y (he) comprendido las condiciones de mi participación en este estudio. He tenido la oportunidad de hacer preguntas y estas han sido respondidas. No tengo dudas al respecto.

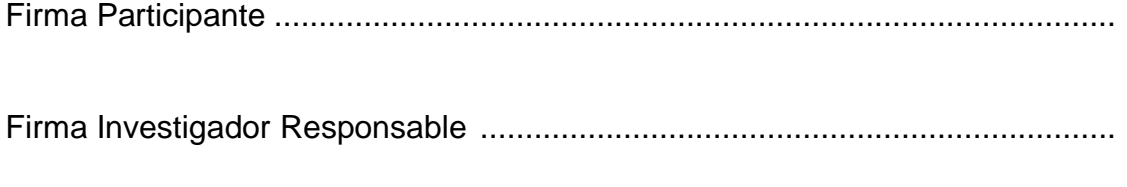

Lugar y Fecha:

### **DOCUMENTO DE ASENTIMIENTO INFORMADO**

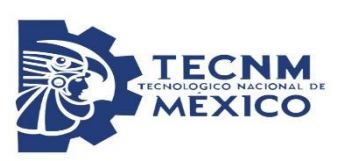

# REALIDAD VIRTUAL PARA APOYAR LA REHABILITACIÓN DE PERSONAS CON DISCAPACIDAD MOTRIZ.

### **II.INFORMACIÓN**

Has sido invitado(a) a participar en la investigación Realidad virtual para apoyar la rehabilitación de personas con discapacidad motriz. Su objetivo es Desarrollar una herramienta computacional de bajo costo, que permita ayudar a las personas con discapacidad motriz en sus terapias de rehabilitación. Tú has sido seleccionado(a) porque cumples con todas las especificaciones descritas en el criterio de selección de los participantes.

El investigador responsable de este estudio es el Ing. Abraham Cantú González, del instituto tecnológico de Acapulco.

Para decidir participar en esta investigación, es importante que consideres la siguiente información. Siéntete libre de preguntar cualquier asunto que no te quedeclaro:

**Participación:** Tu participación consistirá en Probar un software que se está desarrollando para apoyar la rehabilitación motriz, la herramienta consta de unas gafas de realidad virtual en la cual el usuario podrá interactuar en un escenario virtual bajo la supervisión del tutor. La prueba durará alrededor de 30 minutos, y abarcará algunas preguntas sobre el diseño del escenario, colores, brillo, audio. La prueba se realizará en dentro de su hogar en el día y hora que usted estime conveniente.

Para facilitar el análisis, esta prueba será grabada. En cualquier caso, tú podrás interrumpir la grabación en cualquier momento, y retomarla cuando quieras.

**Riesgos**: Al ser una herramienta 100% inmersiva el paciente podría perder el equilibrio al estar de pie en la prueba. Por lo tanto la prueba se realizará sentado mientras te acostumbras a las gafas de realidad virtual.

**Beneficios**: Tú no recibirás ningún beneficio directo por participar en este estudio. Sin embargo, tu participación permitirá generar información para poder desarrollar un software amigable y de fácil entendimiento para las personas con discapacidad motriz.

**Voluntariedad**: Tu padre o madre conoce esta investigación y ha autorizado tu participación. Sin embargo, sólo participarás si quieres hacerlo. Además, tendrás la libertad de contestar las preguntas que desees, como también de detener tu participación en cualquier momento. Esto no implicará ningún perjuicio para ti.

**Confidencialidad**: Todas tus opiniones serán confidenciales, y mantenidas en reserva. En las presentaciones y publicaciones de esta investigación, tu nombre no aparecerá asociado a ninguna opinión particular. Como medida de seguridad, las grabaciones realizadas en las pruebas serán destruidas en un lapso no superior a las 72 horas de haber terminado la prueba. En caso de tomar fotografías como evidencia se te cubrirá el rostro para proteger tu identidad.

**Datos de contacto**: Si requieres mayor información, o comunicarte por cualquier motivo relacionado con esta investigación, puedes contactar al Investigador Responsable de este estudio:

**Nombre del investigador responsable**: Ing Abraham Cantú González

**Teléfono:** 7443835940

**Correo Electrónico:** cgabraham18@gmail.com

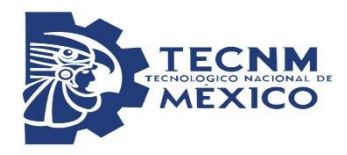

### **FORMULARIO DE ASENTIMIENTO INFORMADO**

 $\gamma$ o,  $\qquad \qquad \overline{\qquad \qquad }$ ,

acepto participar voluntariamente en el estudio Realidad virtual para apoyar la rehabilitación de personas con discapacidad motriz.

Declaro que he leído (o se me ha leído) y (he) comprendido las condiciones de mi participación en este estudio. He tenido la oportunidad de hacer preguntas y han sido respondidas. No tengo dudas al respecto.

Firma Participante...............................................................................................

Firma Investigador Responsable .......................................................................

Lugar y fecha:

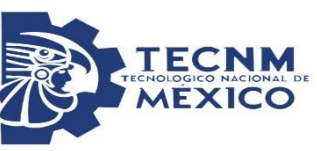

### **FORMULARIO DE AUTORIZACIÓN DE PARTICIPACIÓN DE MENORES DE**

### **EDAD**

Yo, \_\_\_\_\_\_\_\_\_\_\_\_,

autorizo la participación en el estudio Realidad virtual para apoyar la rehabilitación de personas con discapacidad motriz. de los menores a mi cargo:

 $1.$ 

 $2$ 

Declaro que he leído (o se me ha leído) y (he) comprendido las condiciones de la participación en este estudio de los menores a mi cargo. He tenido la oportunidad de hacer preguntas y han sido respondidas satisfactoriamente. No tengo dudas al respecto.

Firma Participante............................................................................................... Firma Investigador Responsable........................................................................ Lugar y fecha:

# 10 Anexo D

6/1/2021

Cuestionario sobre el uso de la Realidad Virtual

# Cuestionario sobre el uso de la Realidad Virtual

Cuestionario para evaluación del proyecto de realidad virtual \*Obligatorio

- 1. Nombre (s) \*
- 2. Apellidos \*
- Edad<sup>\*</sup> 3.
- $4.$ Sexo \*

Marca solo un óvalo.

Masculino

Femenino

#### Conocimientos tecnológicos

En este apartado se deben contestar todas las preguntas dependiendo del conocimiento previo que tengas en el manejo de videojuegos. CUALQUIER DUDA FAVOR DE PREGUNTAR Y CON GUSTO SE LES RESPONDERÁ

5. ¿Te gustan los videojuegos? \*

Marca solo un óvalo.

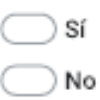

6. ¿Qué tan hábil eres para los videojuegos? \*

Marca solo un óvalo.

Muy hábi

Poco hábi

Nada hábil

7. ¿Tienes alguna consola de videojuegos? \*

Marca solo un óvalo.

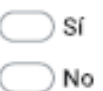

8. ¿Cuántas horas al día usas los videojuegos?

Marca solo un óvalo.

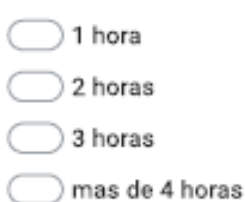

9. ¿Has usado alguna aplicación de Realidad Virtual? \*

Marca solo un óvalo.

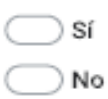

10. ¿Conoces las gafas de Realidad Virtual? \*

Marca solo un óvalo.

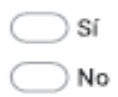

#### 11. ¿Has usado alguna gafa de Realidad Virtual? \*

Selecciona todos los que correspondan.

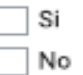

#### Hora de realizar tus primeras pruebas con el proyecto de realidad virtual

A partir de aquí se te brindan las gafas de realidad virtual, pon atención a las indicaciones que se te brinda para que puedas interactuar en el entorno virtual, al terminar las tareas asignadas en los entornos virtuales debes continuar con el cuestionario.

¡¡CUALQUIER DUDA, FAVOR DE PREGUNTAR !!

12. ¿Entendió las indicaciones brindadas para el uso de las gafas de realidad virtual? \*

Marca solo un óvalo.

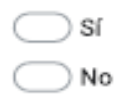

#### 6/1/2021

13. ¿Los escenarios eran claros? \*

Marca solo un óvalo.

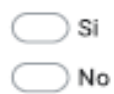

#### 14. ¿El videojuego era fácil de entender? \*

Selecciona todos los que correspondan.

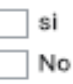

15. ¿El brillo era adecuado? \*

Marca solo un óvalo.

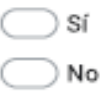

16. ¿La claridad de los objetos era adecuada? \*

Marca solo un óvalo.

) Si ) No

17. Juvo problemas para identificar los diferentes objetos? \*

Marca solo un óvalo.

⊃ sí ) No

https://docs.google.com/forms/d/1Rw7x\_q7LULZv1h-UML7-0xlo-GsBkOlJ\_c0ZurMCDTQ/edit

4/12

18. ¿Tuvo problemas para identificar los colores de los objetos?

Marca solo un óvalo.

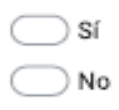

19. ¿Sufrió mareos al estar usando las gafas? \*

Marca solo un óvalo.

) Sí ) No

20. ¿Sufrió de vomito al terminar la prueba?\*

Marca solo un óvalo.

) Sí ) No

21. ¿Sufrió dolor de cabeza durante o después de la prueba?

Marca solo un óvalo.

) Sí ) No

22. ¿Hubo perdida de conocimiento al finalizar la prueba?\*

Marca solo un óvalo.

) Sí ) No

https://docs.cooole.com/forms/d/1Rw7x q7LULZv1h-UML7-0xlo-GsBkOLI c0ZurMCDTQ/edit

23. ¿Tuvo complicaciones al realizar las tareas? \*

Marca solo un óvalo.

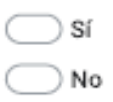

24. Favor de anotar las complicaciones (en caso de no tener complicaciones, anotar Ninguna) \*

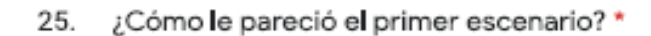

Marca solo un óvalo.

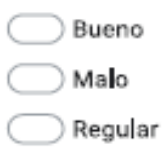

Deje algún comentario sobre el primer escenario (referente a los colores, altura, 26. objetos, dificultad) \*

#### 6/1/2021

#### Cuestionario sobre el uso de la Realidad Virtual

#### 27. ¿Qué calificación le da al primer escenario? \*

Marca solo un óvalo.

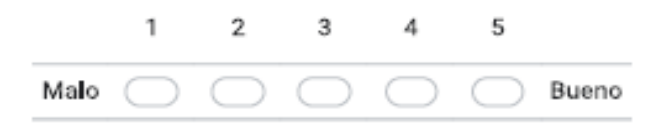

¿Cómo le pareció el Segundo escenario? \* 28.

Marca solo un óvalo.

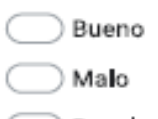

Regular

29. Deje algún comentario sobre el segundo escenario (referente a los colores, altura, objetos, dificultad) \*

#### 30. ¿Qué calificación le da al segundo escenario? \*

Marca solo un óvalo.

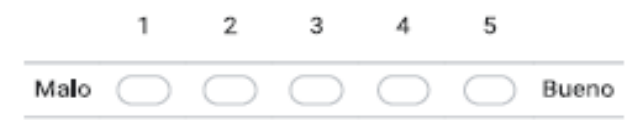

31. ¿Cómo le pareció el tercer escenario? \*

Marca solo un óvalo.

- Bueno
- Malo
- Regular
- 32. Deje algún comentario sobre el tercer escenario (referente a los colores, altura, objetos, dificultad) \*

#### 33. ¿Qué calificación le da al tercer escenario? \*

Marca solo un óvalo.

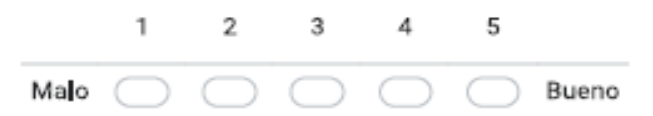

34. ¿Cómo le pareció el cuarto escenario? \*

#### Marca solo un óvalo.

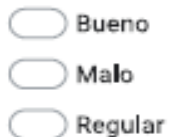

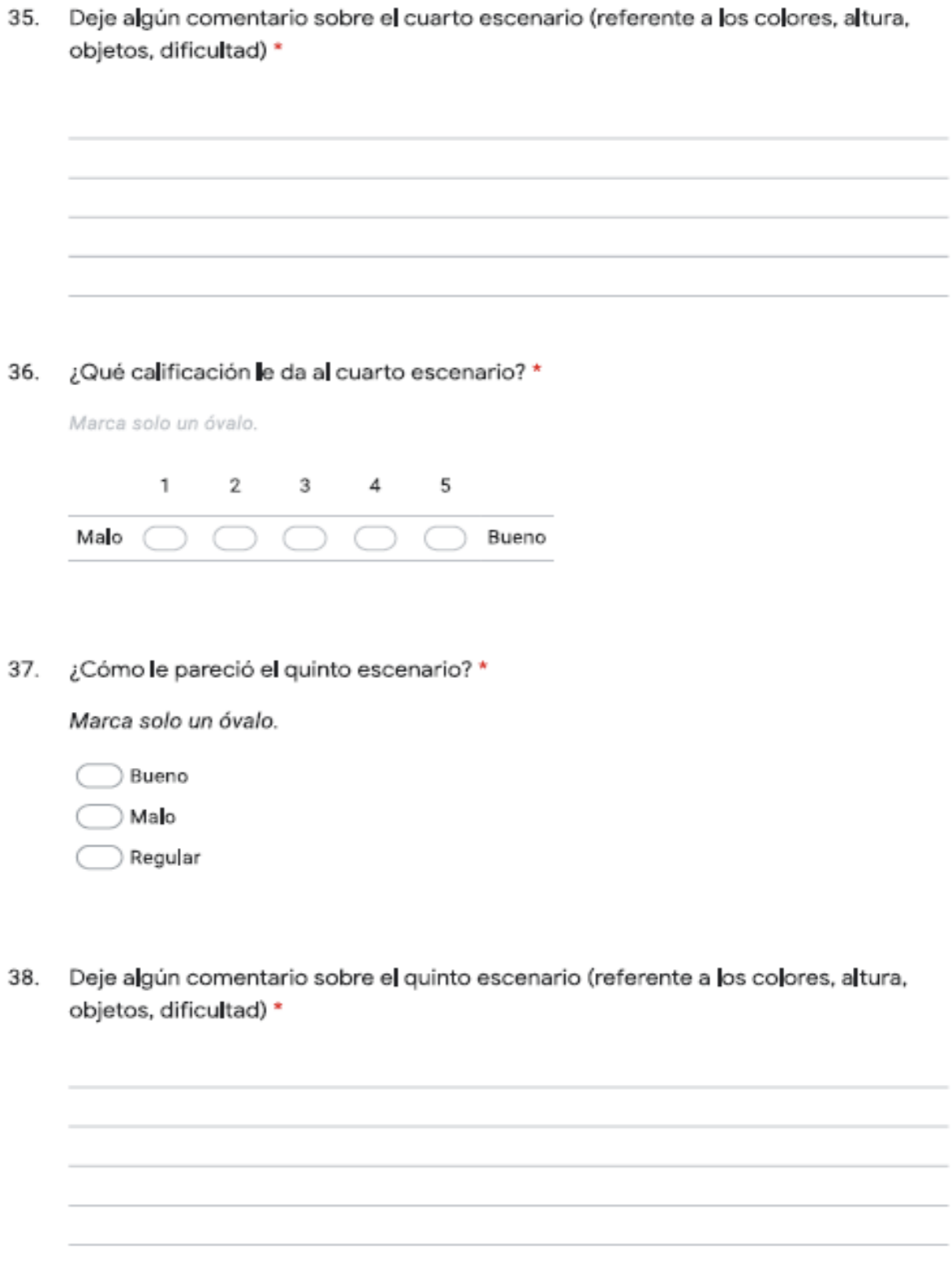

#### Cuestionario sobre el uso de la Realidad Virtual

#### 6/1/2021

#### 39. ¿Qué calificación le da al quinto escenario? \*

Marca solo un óvalo.

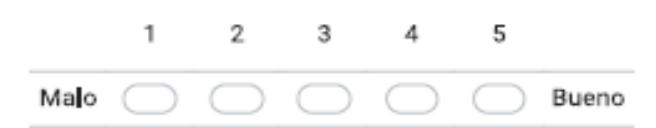

40. ¿Cómo le pareció el sexto escenario? \*

Marca solo un óvalo.

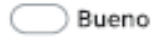

Malo

Regular

#### 41. ¿Qué calificación le da al sexto escenario? \*

Marca solo un óvalo.

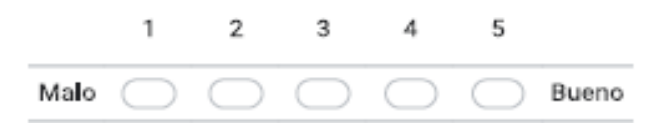

42. Deje algún comentario sobre el sexto escenario (referente a los colores, altura, objetos, dificultad) \*

43. ¿Le gustaría que tuviera más niveles de dificultad? \*

Marca solo un óvalo.

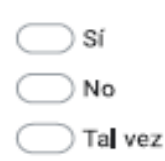

¿Tuvo libertad de movimiento en los brazos? \* 44.

Marca solo un óvalo.

 $\frac{1}{2}$  Sf

) No

45. ¿En que ejes movía el brazo? \*

Marca solo un óvalo.

- Vertical
- Horizonta

Ambos

¿Cómo sintió la respuesta del mando de las gafas con el entorno virtual? \* 46.

Marca solo un óvalo.

- Rápida
- Media
- Lenta

https://docs.google.com/forms/d/1Rw7x\_q7LULZv1h-UML7-0xlo-GsBkOlJ\_c0ZurMCDTQ/edit

11/12

47. ¿Le gustaría que tuviera más juegos? \*

Marca solo un óvalo.

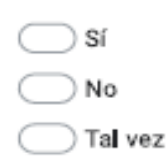

48. ¿Lo vo**l**vería a jugar? \*

Marca solo un óvalo.

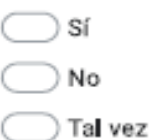

Este contenido no ha sido creado ni aprobado por Google.

Google Formularios

## **11 Bibliografía**

- 3D, U. (s.f.). *Unity 3D*. Obtenido de https://store.unity.com/?\_ga=2.227441365.975062331.1575178674- 1504556131.1575178674#plans-individual
- Aguado Fidalgo, C. A. (24 de 02 de 2015). *Universidad Carlos lll de Madrid.* Obtenido de http://hdl.handle.net/10016/23049
- Anda, L. (11 de 10 de 2016). *EsDigital*. Recuperado el 10 de 11 de 2018, de https://www.blog.andaluciaesdigital.es/recursos-tecnologicos-parapersonas-con-discapacidad/
- Azuma, R. (1997). *A Survey of Augmented Reality. In Presence: Teleoperators and Virtual Environments.*
- Bejerano, P. G. (22 de 02 de 2016). *Blogthinkbig*. Recuperado el 12 de 11 de 2018, de https://blogthinkbig.com/la-realidad-virtual-como-arma-contrala-depresion
- BioTrak. (24 de 11 de 2018). *Bio Trak*. (Bio Trak) Recuperado el 10 de 11 de 2018, de http://www.biotraksuite.com/

Brooke, J. (1996). *Evaluación de la usabilidad en la industria.* Tayloy & Francis.

- Cabrero Almendra, J., & Barroso Osuna, J. (2017). Realidad aumentada aplicada a la enseñanza de la medicina. *ElSevier, 3*(18), 203-208.
- Cerezo, C. (26 de 09 de 2019). *Alto Nivel*. Recuperado el 30 de 09 de 2019, de https://www.altonivel.com.mx/empresas/medicos-mexicanos-secapacitan-con-realidad-virtual/
- Contreras, K. (12 de 2014). *Revista chilena de terapia ocupacional*. (Laura Rueda Castro) Recuperado el 02 de 11 de 2018, de https://revistas.uchile.cl/index.php/RTO/article/view/35722/37510
- Duque, A. M. (20 de 02 de 2017). *Revista Digital*. Recuperado el 19 de 11 de 2018, de https://revistadigital.inesem.es/diseno-y-artesgraficas/realidad-virtual-arquitectura/
- Educación, M. d. (2017). *Orientaciones para la transición educativa de los estudiantes con discapacidad y con capacidades o talentos excepcionales en la educacion inicial, básica y media.* Colombia: El Bando Creativo.
- Frederic J. kottke, F. H. (2000). *Medicina fisica y rehabilitación.* Médica Panamericana, 2000.

García-Conde, C. L. (09 de 10 de 2018). *Abc*. (Maite Corral) Recuperado el 19 de 02 de 2019, de https://www.abc.es/tecnologia/informatica/software/abci-realidadaumentada-campo-combate-ejercito-eeuu-plantea-201809241252\_noticia.html

- GestureTek-Irex. (25 de 11 de 2018). *GestureTek*. Recuperado el 05 de 11 de 2018, de http://gesturetek.com/index.php
- Ghebreyesus, D. T. (2011). *Orgamización Mundial de la Salud*. (Dr Margaret Chan ) Recuperado el 10 de 11 de 2018, de https://www.who.int/disabilities/world\_report/2011/es/
- Gil agudo, P.-M. B.-G. (1 de enero-marzo de 2012). *ScienceDirect.* Obtenido de https://www.sciencedirect.com/science/article/pii/S0048712011001629? via%3Dihub
- Guzman-Gonzalez, J. M. (2016). Presente y futuro de la rehabilitacion en Mexico. *Cirugía y Cirujanos, academia mexicana de cirugía* , 93-95.
- *Inclúyeme*. (21 de 05 de 2019). Recuperado el 29 de 10 de 2018, de https://www.incluyeme.com/todo-lo-que-necesitas-saber-sobrediscapacidad-motriz/

INEGI. (2014). *INEGI.* Obtenido de http://internet.contenidos.inegi.org.mx/contenidos/productos/prod\_serv/ contenidos/espanol/bvinegi/productos/nueva\_estruc/702825090203.pdf

INEGI.ORG. (2014). *INEGI.* Recuperado el 28 de Noviembre de 2018, de https://www.inegi.org.mx/contenidos/clasificadoresycatalogos/doc/clasifi cacion\_de\_tipo\_de\_discapacidad.pdf

*ISO/IEC9126*. (19 de 06 de 2019). Obtenido de https://sites.google.com/site/sistemasdecalidadenti/iso-iec-9126

- Jáuregui, F. A. (2013). Actividad sifica terapeutica y terapia ocupacional como alternativa psicomotriz en niños con sindrome de Dow. *Revista Actividad Fisica y Desarrollo Humano*.
- Java. (s.f.). *Java SE Development Kit*. Recuperado el 16 de 11 de 2018, de https://www.oracle.com/technetwork/java/javase/downloads/jdk8 downloads-2133151.html?ssSourceSiteId=otnes
- Kishino, P. M. (1994). *Augmented Reality: A class of displays on the realityvirtuality continuum.*

Krueger, M. W. (1991). *Artificial reality II.* Addison- Weley.

- Lescer. (26 de 11 de 2018). *Fundacion Lescer*. (info@fundacionlescer.org) Recuperado el 15 de 11 de 2018, de http://www.fundacionlescer.org/
- Ma Inés Hidalgo Vicario, C. S. (2018). Trastorno por déficit de atención e hiperactividad (TDAH).
- Madrid, C. d. (10 de 06 de 2019). *Psicomaster*. (Psicologos Madrid) Recuperado el 14 de 11 de 2018, de https://www.psicomaster.es/realidad-virtualtratamiento-de-ansiedad/

María-karla villar, C. A. (2016). Trastorno del espectro autista. *CCAP*.

- Moralejo, L. (2014). *Repositorio Institucional de la UNLP.* Obtenido de http://sedici.unlp.edu.ar/handle/10915/43605
- Nielsen, J. (1994). *Ingeniería de Usabilidad.* San Francisco, California: Morgan Kaufmann Publishers Inc.
- Ocete, G. V. (2003). La realidad virtual y sus poosibilidades didácticas. *Revista eticanet*(2).
- Picas, J. B. (2007). *Manual de asesoramiento psicopedagógico.* España: ISBN: 978-84-7827-522-9.
- polisciencie. (02 de 03 de 2017). *PoliScience*. Recuperado el 12 de 11 de 2018, de https://poliscience.blogs.upv.es/2012/03/02/presentan-biotrak-unnuevo-software-integral-de-rehabilitacion-motora-y-cognitiva-basadoen-tecnologias-virtuales/
- Pous, L. D. (01 de 2019). *Universidad Politecnica de Catalunya.* Obtenido de https://upcommons.upc.edu/bitstream/handle/2117/179919/APLICACI% C3%93N\_DE\_REALIDAD\_VIRTUAL\_PARA\_LA\_REHABILITACI%C3% 93N\_%20Laura\_Pedreros\_Mart%C3%AD\_Fabregat\_2020.pdf
- R. Muñoz Boje, I. C.-M. (1 de Septiembre de 2017). *Science Direct.* Obtenido de

https://www.sciencedirect.com/science/article/pii/S004871201730097X

- Rehab, V. (25 de 11 de 2018). *EVOLV*. (Virtual Rehab) Recuperado el 05 de 11 de 2018, de https://evolvrehab.com/es/
- Romero, P. S. (04 de 2016). *creix.com*. Obtenido de http://www.creix.com/articulos/realidad-virtual-herramienta-terapeutica/
- Salud, S. d. (17 de 06 de 2019). *Gobierno de Mexico*. Obtenido de https://www.gob.mx/salud/articulos/dia-mundial-de-la-rehabilitacionmotriz
- Sketchup. (s.f.). *Sketchup*. Obtenido de https://www.sketchup.com/es/plansand-pricing#for-personal
- Studio, A. (s.f.). *Android Studio*. Obtenido de https://developer.android.com/studio/index.html?hl=es-419
- Taboadela, C. H. (2007). *Goniometría, Una herramienta para la evaluación de las incapacidaes laborales.* Buenos Aires.
- Yabiku, O. (30 de 03 de 2018). *Vex Soluciones*. Recuperado el 18 de 11 de 2018, de https://www.vexsoluciones.com/ecommerce/la-realidad-virtualen-el-e-commerce/